# **Using .NET**

# **Contents**

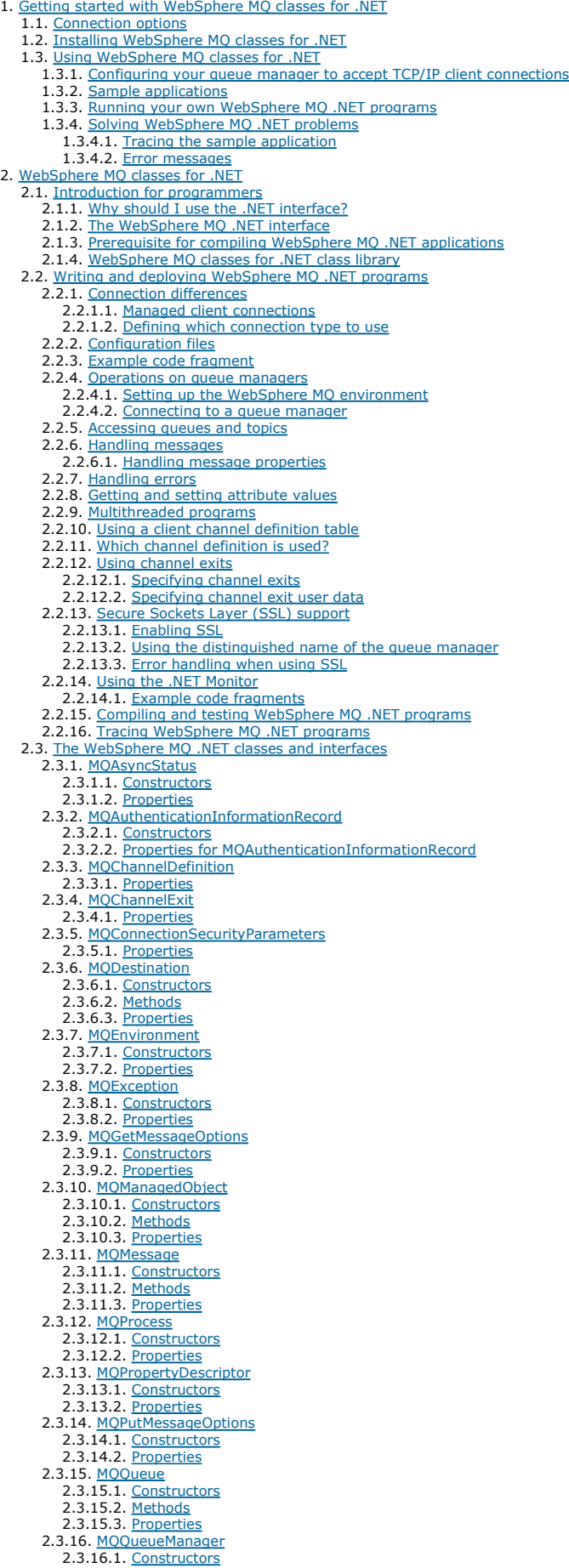

2.3.16.2. Methods

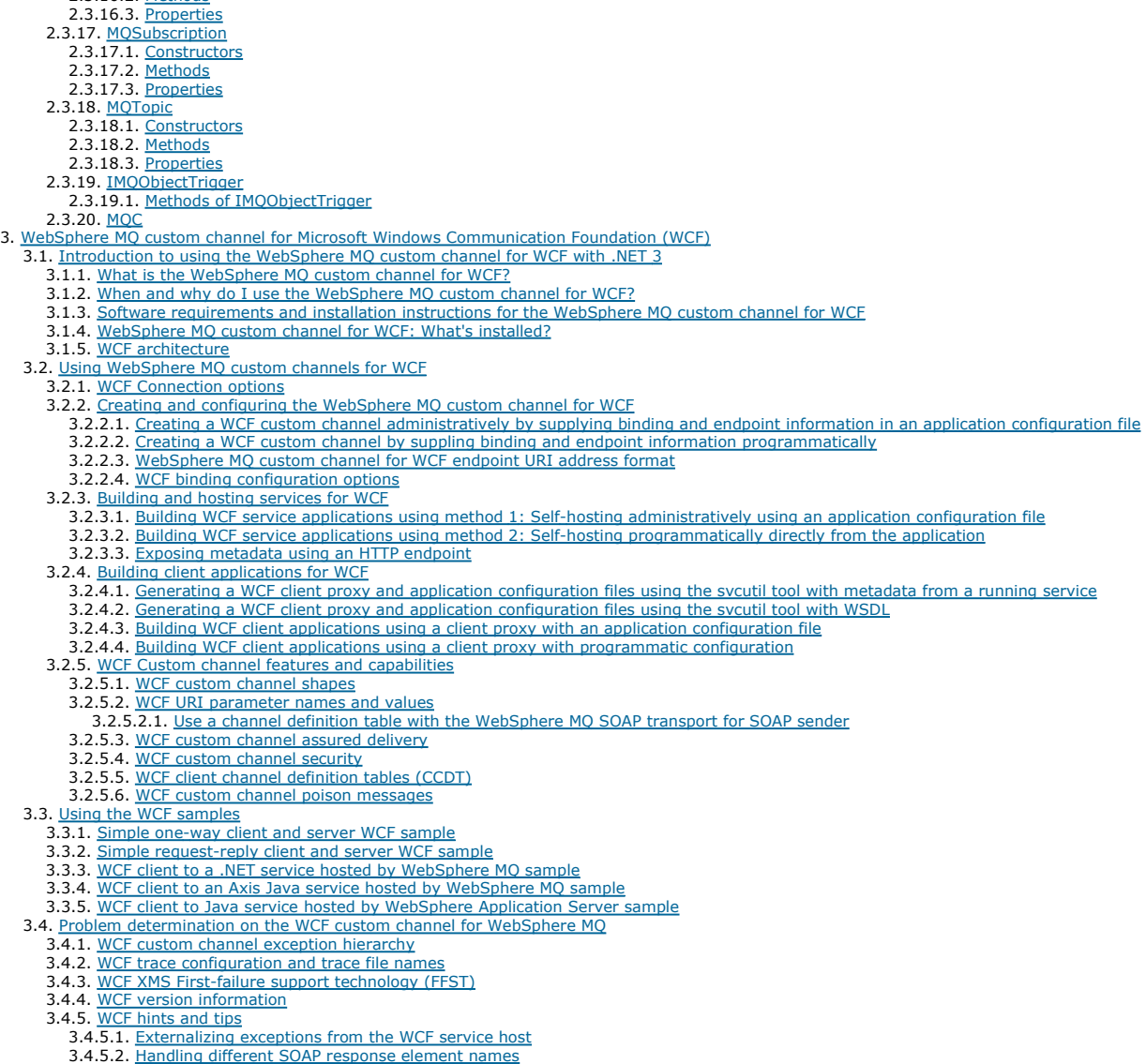

# **Using .NET and WCF**

<u>Getting started with WebSphere MQ classes for .NET</u><br>WebSphere® MQ classes for .NET allow a program written in the .NET programming framework to connect to WebSphere MQ as a WebSphere MQ<br>client or to connect directly to a

## WebSphere MQ classes for .NET

WebSphere MQ custom channel for Microsoft Windows Communication Foundation (WCF) The Microsoft Windows Communication Foundation's (WCF) custom channel for WebSphere MQ, which sends and receives messages between WCF clients and services.

## **Notices**

This build: January 26, 2011 11:12:00

Notices | Trademarks | Downloads | Library | Support | Feedback

Copyright IBM Corporation 1999, 2009. All Rights Reserved. This topic's URL: un10120\_

# **1. Getting started with WebSphere MQ classes for .NET**

WebSphere® MQ classes for .NET allow a program written in the .NET programming framework to connect to WebSphere MQ as a WebSphere MQ client or<br>to connect directly to a WebSphere MQ server.

**Connection options**<br>There are three modes of connecting WebSphere MQ classes for .NET to a queue manager. Consider which type of connection best suits your<br>Tequirements.

Installing WebSphere MQ classes for .NET WebSphere MQ classes for .NET, including samples, is installed with WebSphere MQ. There is a prerequisite of Microsoft .NET Framework.

## Using WebSphere MQ classes for .NET

This collection of topics describes how to configure your system to run the sample programs to verify your WebSphere MQ classes for .NET installation, and how to run your own programs.

#### Parent topic: Using .NET and WCF

This build: January 26, 2011 11:12:01

Notices | Trademarks | Downloads | Library | Support | Feedback

 $\mathbb{\mathbb{C}}$  Copyright IBM Corporation 1999, 2009. All Rights Reserved This topic's URL: un10210\_

# **1.1. Connection options**

There are three modes of connecting WebSphere® MQ classes for .NET to a queue manager. Consider which type of connection best suits your requirements.

#### **Client bindings connection**

To use WebSphere MQ classes for .NET as a WebSphere MQ client, you can install it, with the WebSphere MQ Client, either on the WebSphere MQ server machine, or on a separate machine. A client bindings connection can use XA or non-XA transactions

#### **Server bindings connection**

When used in server bindings mode, WebSphere MQ classes for .NET use the queue manager API, rather than communicating through a network. This provides better performance for WebSphere MQ applications than using network connections.

To use the bindings connection, you must install WebSphere MQ classes for .NET on the WebSphere MQ server.

#### **Managed client connection**

A connection made in this mode connects as a WebSphere MQ client to a WebSphere MQ server running either on the local or a remote machine.

The WebSphere MQ classes for .NET connecting in this mode remain in .NET managed code and make no calls to native services. For more information about managed code, refer to Microsoft documentation.

There are a number of limitations to using the managed client. For more information about these, see Managed client connections.

Parent topic: Getting started with WebSphere MQ classes for .NET

This build: January 26, 2011 11:12:01 Notices | Trademarks | Downloads | Library | Support | Feedback

Copyright IBM Corporation 1999, 2009. All Rights Reserved. This topic's URL:  $10240$ 

# **1.2. Installing WebSphere MQ classes for .NET**

WebSphere® MQ classes for .NET, including samples, is installed with WebSphere MQ. There is a prerequisite of Microsoft .NET Framework.

The latest version of WebSphere MQ classes for .NET is installed by default as part of the standard WebSphere MQ installation in the Java and .NET Messaging and Web Services feature. For installation instructions, see Installing the WebSphere MQ Server or Installing the Web

Sample applications, including source files, are also supplied; see Sample applications.

To run WebSphere MQ classes for .NET on 32–bit or 64–bit platforms you must have installed Microsoft .NET Framework V2.0 or later.

Note: If the Microsoft .NET Framework v2.0 or higher is not installed before installing WebSphere MQ V7.0.1, then the MQ product installation will continue without error, but the WebSphere MQ classes for .NET will not be available. If the .NET Framework is installed after installing WebSphere MQ 7.0.1, then the WebSphere .NET assemblies must be registered by running the MMQInstallDir\bin\amqiRegisterdotNet.cmd script, where WMQInstallDir is the directory where WebSphere MQ 7.0.1 is installed. This script installs the required assemblies in the Global Assembly Cache (GAC). A set of amqi\*. log files recording the actions taken are created in the %TEMP% directory.

For information on using the WebSphere MQ custom channel for the Microsoft WCF with .NET 3, see: WebSphere MQ custom channel for Microsoft Windows Communication Foundation (WCF)

Parent topic: Getting started with WebSphere MQ classes for .NET

This build: January 26, 2011 11:12:02

Notices | Trademarks | Downloads | Library | Support | Feedback

Copyright IBM Corporation 1999, 2009. All Rights Reserved. This topic's URL: un10290\_

# **1.3. Using WebSphere MQ classes for .NET**

This collection of topics describes how to configure your system to run the sample programs to verify your WebSphere® MQ classes for .NET installation, and how to run your own programs.

Configuring your queue manager to accept TCP/IP client connections

Sample applications

### Running your own WebSphere MQ .NET programs

To run your own .NET applications, use the instructions for the verification programs, substituting your application name in place of the sample applications.

Solving WebSphere MQ .NET problems

If a program does not complete successfully, run one of the sample applications, and follow the advice given in the diagnostic messages.

Parent topic: Getting started with WebSphere MQ classes for .NET

This build: January 26, 2011 11:12:02 Notices | Trademarks | Downloads | Library | Support | Feedback

Copyright IBM Corporation 1999, 2009. All Rights Reserved. This topic's URL:  $un10320$ 

# **1.3.1. Configuring your queue manager to accept TCP/IP client connections**

To configure a queue manager to accept incoming connection requests from the clients:

- 1. Define a server connection channel:
	- a. Start the queue manager.
	- b. Define a sample channel called NET.CHANNEL $\frac{1}{2}$ :
		- DEF CHL('NET.CHANNEL') CHLTYPE(SVRCONN) TRPTYPE(TCP) MCAUSER(' ') + DESCR('Sample channel for WebSphere MQ classes for .NET')
- 2. Start a listener:
	- runmqlsr -t tcp [-m qmnqme] [-p portnum]

Note: The square brackets indicate optional parameters; qmname is not required for the default queue manager, and the port number portnum is not required if you are using the default (1414).

# Parent topic: Using WebSphere MQ classes for .NET

 $^{\text{\tiny{I}}}$  In this sample, we are not considering security implications. For a production system, consider using SSL or a security exit. See WebSphere MQ Security for more information.

This build: January 26, 2011 11:12:02

Notices | Trademarks | Downloads | Library | Support | Feedback

Copyright IBM Corporation 1999, 2009. All Rights Reserved. This topic's URL: un10330\_

# **1.3.2. Sample applications**

Five sample applications are supplied:

- A put message application
- A get message application
- A 'hello world' application
- A publish/subscribe application
- An application using message properties

# "Put message" program SPUT (nmqsput.cs, mmqsput.cpp, vmqsput.vb)

- This program shows how to put a message to a named queue. The program has three parameters:
	- The name of a queue (required) for example SYSTEM.DEFAULT.LOCAL.QUEUE
	- The name of a queue manager (optional)
	- The definition of a channel (optional) for example SYSTEM.DEF.SVRCONN/TCP/hostname(1414)

If no queue manager name is given, the queue manager defaults to the default local queue manager. If a channel is defined, it should have the same format as the MQSERVER environment variable.

# "Get message" program SGET (nmqsget.cs, mmqsget.cpp, vmqsget.vb)

- This program shows how to get a message from a named queue. The program has three parameters:
	- The name of a queue (required) for example SYSTEM.DEFAULT.LOCAL.QUEUE
	- The name of a queue manager (optional)
	- The definition of a channel (optional) for example SYSTEM.DEF.SVRCONN/TCP/hostname(1414)

If no queue manager name is given, the queue manager defaults to the default local queue manager. If a channel is defined, it should have the same format as the MQSERVER environment variable.

## "Hello World" program (nmqwrld.cs, mmqwrld.cpp, vmqwrld.vb)

This program shows how to put and get a message. The program has three parameters:

- The name of a queue (optional) for example SYSTEM.DEFAULT.LOCAL.QUEUE or SYSTEM.DEFAULT.MODEL.QUEUE
- The name of a queue manager (optional)
- A channel definition (optional) for example SYSTEM.DEF.SVRCONN/TCP/hostname(1414)

If no queue name is given, the name defaults to SYSTEM.DEFAULT.LOCAL.QUEUE. If no queue manager name is given, the queue manager defaults to the default local queue manager.

# "Publish/subscribe" program (MQPubSubSample.cs)

This program shows how to use WebSphere MO publish/subscribe. It is supplied in C# only. The program has two parameters:

- The name of a queue manager (optional)
- A channel definition (optional)

# "Message properties" program (MQMessagePropertiesSample.cs)

This program shows how to use message properties. It is supplied in C# only. The program has two parameters:

- The name of a queue manager (optional)
- A channel definition (optional)

You can verify your installation by compiling and running these applications.

The sample applications will be installed to the following locations, according to the language in which they are written, where mamtop represents the highlevel directory in which the product has been installed:

#### $C#$

mqmtop\Tools\dotnet\samples\cs\nmqswrld.cs

mqmtop\Tools\dotnet\samples\cs\nmqsput.cs

mqmtop\Tools\dotnet\samples\cs\nmqsget.cs

mqmtop\Tools\dotnet\samples\cs\MQPubSubSample.cs

mqmtop\Tools\dotnet\samples\cs\MQMessagePropertiesSample.cs

## Managed C++

mqmtop\Tools\dotnet\samples\mcp\mmqswrld.cpp

mqmtop\Tools\dotnet\samples\mcp\mmqsput.cpp

mqmtop\Tools\dotnet\samples\mcp\mmqsget.cpp

## Visual Basic

mqmtop\Tools\dotnet\samples\vb\vmqswrld.vb

mqmtop\Tools\dotnet\samples\vb\vmqsput.vb

mqmtop\Tools\dotnet\samples\vb\vmqsget.vb

mqmtop\Tools\dotnet\samples\vb\xmqswrld.vb

mqmtop\Tools\dotnet\samples\vb\xmqsput.vb

mqmtop\Tools\dotnet\samples\vb\xmqsget.vb

To build the sample applications a batch file has been supplied for each language.

## $C#$

mqmtop\Tools\dotnet\samples\cs\bldcssamp.bat

The bldcssamp.bat file contains a line for each sample, which is all that is necessary to build this sample program: csc /t:exe /r:System.dll /r:amqmdnet.dll /lib:mqmtop\bin /out:nmqwrld.exe nmqwrld.cs

#### Managed C++

mqmtop\Tools\dotnet\samples\mcp\bldmcpsamp.bat

The bldmcpsamp.bat file contains a line for each sample, which is all that is necessary to build this sample program:

cl /clr:oldsyntax mqmtop\bin mmqwrld.cpp

If you want to compile these applications on Microsoft Visual Studio 2003/.NET SDKv1.1, replace the compile command: cl /clr:oldsyntax mqmtop\bin mmqwrld.cpp

with

#### cl /clr mqmtop\bin mmqwrld.cpp  $\bullet$

## Visual Basic

mqmtop\Tools\dotnet\samples\vb\bldvbsamp.bat

The bldvbsamp.bat file contains a line for each sample, which is all that is necessary to build this sample program: vbc /r:System.dll /r:mqmtop\bin\amqmdnet.dll /out:vmqwrld.exe vmqwrld.vb

Parent topic: Using WebSphere MO classes for .NET

```
This build: January 26, 2011 11:12:03
Notices | Trademarks | Downloads | Library | Support | Feedback
```
Copyright IBM Corporation 1999, 2009. All Rights Reserved. This topic's URL:  $un10340$ 

# **1.3.3. Running your own WebSphere MQ .NET programs**

To run your own .NET applications, use the instructions for the verification programs, substituting your application name in place of the sample applications.

For information on writing WebSphere® MQ classes for .NET applications, see WebSphere MQ classes for .NET.

Parent topic: Using WebSphere MO classes for .NET

This build: January 26, 2011 11:12:03 Notices | Trademarks | Downloads | Library | Support | Feedback

Copyright IBM Corporation 1999, 2009. All Rights Reserved. This topic's URL: un10350\_

# **1.3.4. Solving WebSphere MQ .NET problems**

If a program does not complete successfully, run one of the sample applications, and follow the advice given in the diagnostic messages.

These sample applications are described in Using WebSphere MQ classes for .NET.

If the problems continue and you need to contact the IBM® service team, you might be asked to turn on the trace facility.

Tracing the sample application

Error messages

Parent topic: Using WebSphere MQ classes for .NET

This build: January 26, 2011 11:12:03

Notices | Trademarks | Downloads | Library | Support | Feedback

Copyright IBM Corporation 1999, 2009. All Rights Reserved. This topic's URL: un10360\_

# **1.3.4.1. Tracing the sample application**

For instructions on using the trace facility, refer to **Tracing WebSphere MQ** .NET programs.

Parent topic: Solving WebSphere MQ .NET problems

This build: January 26, 2011 11:12:03 Notices | Trademarks | Downloads | Library | Support | Feedback

Copyright IBM Corporation 1999, 2009. All Rights Reserved.

This topic's URL: un10370\_

# **1.3.4.2. Error messages**

You might see the following common error message:

## An unhandled exception of type 'System.IO.FileNotFoundException' occurred in unknown module

If this error occurs for either amqmdnet.dll or amqmdxcs.dll, either ensure that both are registered in the 'Global Assembly Cache' or create a configuration file that points to the amqmdnet.dll and amqmdxcs.dll assemblies. You can examine and change the contents of the assembly cache using mscorcfg.msc, which is supplied as part of the .NET framework.

If the .NET framework was not available when WebSphere® MQ was installed, the classes might not be registered in the global assembly cache. You can manually rerun the registration process using the command

amqidnet -c mqmtop\bin\amqidotn.txt -l logfile.txt

Information about this installation is written to the specified log file (logfile.txt in this example).

Parent topic: Solving WebSphere MQ .NET problems

## **D** This build: January 26, 2011 11:12:03

Notices | Trademarks | Downloads | Library | Support | Feedback

Copyright IBM Corporation 1999, 2009. All Rights Reserved. .<br>ic's URL:

un10380\_

# **2. WebSphere MQ classes for .NET**

**Introduction for programmers**<br>This topic contains general information for programmers.

#### Writing and deploying WebSphere MQ .NET programs

To use WebSphere® MQ classes for .NET to access WebSphere MQ queues, you write programs in any language supported by .NET containing calls that put messages onto, and get messages from, WebSphere MQ queues.

The WebSphere MQ .NET classes and interfaces This topic describes all the WebSphere MQ .NET classes and interfaces. It includes details of the variables, constructors, and methods in each class and interface.

Parent topic: Using .NET and WCF

This build: January 26, 2011 11:12:03

Notices | Trademarks | Downloads | Library | Support | Feedback

 $\mathbb{\mathbb{C}}$  Copyright IBM Corporation 1999, 2009. All Rights Reserved This topic's URL: un10390\_

# **2.1. Introduction for programmers**

This topic contains general information for programmers.

For more detailed information about writing programs, see Writing and deploying WebSphere MQ .NET programs.

## Why should I use the .NET interface?

If you have applications which use Microsoft's .NET Framework and want to take advantage of the facilities of WebSphere MQ, you must use WebSphere MQ classes for .NET.

The WebSphere MQ .NET interface Rather than using the MQI verbs, the object-oriented WebSphere MQ .NET interface uses methods of objects.

Prerequisite for compiling WebSphere MQ .NET applications

Before you can compile any applications that you write, you must have a .NET Framework installed.

WebSphere MQ classes for .NET class library WebSphere MQ classes for .NET is a set of classes that enable .NET applications to interact with WebSphere MQ.

Parent topic: WebSphere MO classes for .NET

This build: January 26, 2011 11:12:04

Notices | Trademarks | Downloads | Library | Support | Feedback

Copyright IBM Corporation 1999, 2009. All Rights Reserved. This topic's URL: un10400\_

# **2.1.1. Why should I use the .NET interface?**

If you have applications which use Microsoft's .NET Framework and want to take advantage of the facilities of WebSphere® MQ, you must use WebSphere MQ classes for .NET.

Parent topic: Introduction for programmers

This build: January 26, 2011 11:12:06

Notices | Trademarks | Downloads | Library | Support | Feedback

Copyright IBM Corporation 1999, 2009. All Rights Reserved. This topic's URL: un10410\_

# **2.1.2. The WebSphere MQ .NET interface**

Rather than using the MQI verbs, the object-oriented WebSphere® MQ .NET interface uses methods of objects.

The procedural WebSphere MQ application programming interface is built around verbs such as those listed below:

MQCONN, MQDISC, MQOPEN, MQCLOSE, MQINQ, MQSET, MQGET, MQPUT, MQSUB

These verbs all take, as a parameter, a handle to the WebSphere MQ object on which they are to operate. Because .NET is object-oriented, the .NET programming interface turns this round. Your program consists of a set of WebSphere MQ objects, which you act upon by calling methods on those objects.

When you use the procedural interface, you disconnect from a queue manager by using the call MQDISC(Hconn, CompCode, Reason), where Hconn is a handle to the queue manager.

In the .NET interface, the queue manager is represented by an object of class MQQueueManager. You disconnect from the queue manager by calling the Disconnect() method on that class.

- // declare an object of type queue manager MQQueueManager queueManager=new MQQueueManager();
- ... // do something... ... // disconnect from the queue manager

queueManager.Disconnect(); **Parent topic:** Introduction for programmers

**This build: January 26, 2011 11:12:06** 

Notices | Trademarks | Downloads | Library | Support | Feedback

Copyright IBM Corporation 1999, 2009. All Rights Reserved. This topic's URL: un10420\_

# **2.1.3. Prerequisite for compiling WebSphere MQ .NET applications**

Before you can compile any applications that you write, you must have a .NET Framework installed.

For more information, see Installing WebSphere MQ classes for .NET.

Parent topic: Introduction for programmers

**This build: January 26, 2011 11:12:06** 

Notices | Trademarks | Downloads | Library | Support | Feedback

Copyright IBM Corporation 1999, 2009. All Rights Reserved. This topic's URL: un10430\_

# **2.1.4. WebSphere MQ classes for .NET class library**

WebSphere® MQ classes for .NET is a set of classes that enable .NET applications to interact with WebSphere MQ.

They represent the various components of WebSphere MQ which your application uses, such as queue managers, queues, channels and messages.

For details of these classes, see The WebSphere MQ .NET classes and interfaces

**Parent topic:** Introduction for programmers

This build: January 26, 2011 11:12:06

Notices | Trademarks | Downloads | Library | Support | Feedback

 $\mathbb{\mathbb{C}}$  Copyright IBM Corporation 1999, 2009. All Rights Reserved. This topic's URL:

un10440\_

# **2.2. Writing and deploying WebSphere MQ .NET programs**

To use WebSphere® MQ classes for .NET to access WebSphere MQ queues, you write programs in any language supported by .NET containing calls that put messages onto, and get messages from, WebSphere MQ queues.

This collection of topics provides information to assist with writing applications to interact with WebSphere MQ systems. For details of individual classes, see The WebSphere MO .NET classes and interface

### Connection differences

**Configuration files for WebSphere MQ classes for .NET**<br>A .NET client application can use a WebSphere MQ client configuration file and, if you are using the managed connection type, a .NET application configuration file. Settings in the application configuration file have priority.

#### Example code fragment

#### Operations on queue managers

**Accessing queues and topics**<br>You can access queues and topics using methods of MQQueueManager or appropriate constructors.

### Handling messages

Messages are handled using the methods of the queue or topic classes. To build a new message, create a new MQMessageobject.

**Handling errors**<br>Handle errors arising from WebSphere MQ classes for .NET using try and catch blocks.

**Getting and setting attribute values**<br>The classes MQManagedObject, MQQueue, and MQQueueManager contain methods that allow you to get and set their attribute values. Note that for MQQueue, the methods work only if you specify the appropriate inquire and set flags when you open the queue.

**Multithreaded programs**<br>The .NET runtime environment is inherently multithreaded. WebSphere MQ classes for .NET allows a queue manager object to be shared across multiple threads but ensures that all access to the target queue manager is synchronized.

**Using a client channel definition table with .NET**<br>You can use a client channel definition table (CCDT) with the .NET classes for WebSphere MQ. You specify the location of the CCDT in different ways, depending on whether you are using a managed or unmanaged connection.

How a .NET application determines what channel definition to use<br>In the WebSphere MQ .NET client environment, the channel definition to be used can be specified in a number of different ways. Multiple specifications of the channel definition can exist. An application derives the channel definition from one or more sources.

#### Using channel exits in WebSphere MQ .NET

If you use client bindings, you can use channel exits as for any other client connection. If you use managed bindings, you must write an exit program that implements an appropriate interface.

#### Secure Sockets Layer (SSL) support

#### Using the .NET Monitor

Compiling WebSphere MQ .NET programs Specimen commands to compile .NET applications written in various languages.

Tracing WebSphere MQ .NET programs In WebSphere MQ .NET, you start and control the trace facility as in WebSphere MQ programs using the MQI.

Parent topic: WebSphere MO classes for .NET

This build: January 26, 2011 11:12:06

Notices | Trademarks | Downloads | Library | Support | Feedback

 $\overline{\mathbb{C}}$  Copyright IBM Corporation 1999, 2009. All Rights Reserved. This topic's URL:  $\n *un10450*\n$ 

# **2.2.1. Connection differences**

The way you program for WebSphere® MQ .NET has some dependencies on the connection modes you want to use.

**Managed client connections**<br>When WebSphere MQ classes for .NET are used as a managed client, there are a number of differences from a standard WebSphere MQ client.

**Defining which connection type to use**<br>The connection type is determined by the setting of the connection name, channel name, the customization value NMQ\_MQ\_LIB and the property<br>MQC.TRANSPORT\_PROPERTY.

Parent topic: Writing and deploying WebSphere MO .NET programs

This build: January 26, 2011 11:12:06

Notices | Trademarks | Downloads | Library | Support | Feedback

Copyright IBM Corporation 1999, 2009. All Rights Reserved. This topic's URL: un10460\_

# **2.2.1.1. Managed client connections**

When WebSphere® MQ classes for .NET are used as a managed client, there are a number of differences from a standard WebSphere MQ client.

>For general information on WebSphere MQ clients, which also applies to WebSphere MQ classes for .NET in client bindings mode, see WebSphere MQ Clients.

The following features are not available to a managed client:

- Channel compression
- SSL support
- XA transactions
- Channel exit chaining

If you try to use these features with a managed client, it will return an MQException. If the error is detected at the client end of a connection, it will use reason code MQRC\_ENVIRONMENT\_ERROR. If it is detected at the server end, the reason code returned by the server will be used.

Channel exits written for an unmanaged client do not work. You must write new exits specifically for the managed client. Check that there are no invalid channel exits specified in your client channel definition table (CCDT).

The name of a managed channel exit can be up to 999 characters long. However, if you use the CCDT to specify the channel exit name, it is limited to 128 characters.

#### Communication is supported only over TCP/IP.

When you stop a queue manager using the *endmqm* command, a server-connection channel to a .NET managed client can take longer to close than serverconnection channels to other clients.

If you are have set NMQ\_MQ\_LIB to managed in order to use managed WebSphere MQ problem diagnostics, none of the parameters -i, -p, -s, -b, or -c of the **strmqtrc** command is supported.

Parent topic: Connection differences

Related concepts Defining which connection type to use

This build: January 26, 2011 11:12:07 Notices | Trademarks | Downloads | Library | Support | Feedback

Copyright IBM Corporation 1999, 2009. All Rights Reserved. This topic's URL: un10470\_

# **2.2.1.2. Defining which connection type to use**

The connection type is determined by the setting of the connection name, channel name, the customization value NMQ\_MQ\_LIB and the property MQC.TRANSPORT\_PROPERTY.

### You can specify the connection name as follows:

- Explicitly on an MQQueueManager constructor:
	- public MQQueueManager(String queueManagerName, MQLONG Options, string Channel, string ConnName)

public MQQueueManager(String queueManagerName, string Channel, string ConnName)

 By setting the properties MQC.HOST\_NAME\_PROPERTY and, optionally, MQC.PORT\_PROPERTY in a hashtable entry on an MQQueueManager constructor:

public MQQueueManager(String queueManagerName, Hashtable properties)

As explicit MQEnvironment values

MQEnvironment.Hostname

MQEnvironment.Port(optional).

. By setting the properties MOC.HOST\_NAME\_PROPERTY and, optionally, MOC.PORT\_PROPERTY in the MOEnvironment.properties hashtable.

#### You can specify the channel name as follows:

```
 Explicitly on an MQQueueManager constructor:
```

```
public MQQueueManager(String queueManagerName, MQLONG Options, string Channel, 
string ConnName)
```
public MQQueueManager(String queueManagerName, string Channel, string ConnName)

- By setting the property MQC.CHANNEL\_PROPERTY in a hashtable entry on an MQQueueManager constructor: public MQQueueManager(String queueManagerName, Hashtable properties)
- As an explicit MQEnvironment value
	- MQEnvironment.Channel
- By setting the property MQC.CHANNEL\_PROPERTY in the MQEnvironment.properties hashtable.

### You can specify the transport property as follows:

By setting the property MQC.TRANSPORT\_PROPERTY in a hashtable entry on an MQQueueManager constructor:

public MQQueueManager(String queueManagerName, Hashtable properties)

- By setting the property MQC.TRANSPORT\_PROPERTY in the MQEnvironment.properties hashtable.
- Select the connection type you require by using one of the following values:
	- MQC.TRANSPORT\_MQSERIES\_BINDINGS connect as server
	- MQC.TRANSPORT\_MQSERIES\_CLIENT connect as non-XA client
	- MQC.TRANSPORT\_MQSERIES\_XACLIENT connect as XA client
	- MQC.TRANSPORT\_MQSERIES\_MANAGED connect as non-XA managed client

٠

You can set the customization value NMQ\_MQ\_LIB to explicitly choose the connection type as shown in the following table

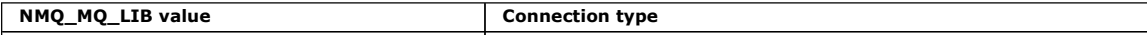

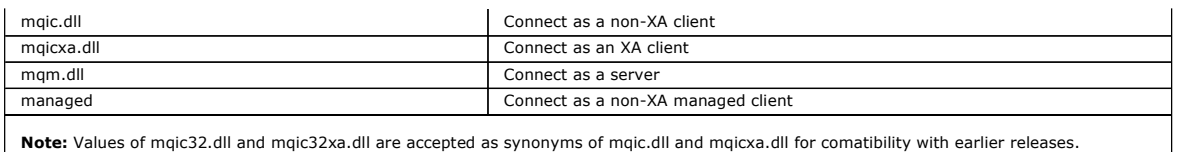

If you choose a connection type which is unavailable in your environment, for example you specify mqic32xa.dll and don't have XA support, WebSphere® MQ .NET throws an exception.

>Setting NMQ\_MQ\_LIB to "managed" causes the client to use managed WebSphere MQ problem diagnostics, .NET data conversion, and other managed lowlevel WebSphere MQ functions.

All other values for NMQ\_MQ\_LIB cause the .NET process to use unmanaged WebSphere MQ problem diagnostics and data conversion, and other unmanaged low-level WebSphere MQ functions (assuming a WebSphere MQ client or server is installed on the system).

WebSphere MQ .NET chooses the connection type as follows:

- 1. If MQC.TRANSPORT\_PROPERTY is specified, it connects according to the value of MQC.TRANSPORT\_PROPERTY.
	- Note, however, that setting MQC.TRANSPORT\_PROPERTY to MQC.TRANSPORT\_MQSERIES\_MANAGED does not guarantee that the client process runs managed. Even with this setting, the client is not managed in the following cases:
		- If another thread in the process has connected with MQC.TRANSPORT\_PROPERTY set to something other than
		- MQC.TRANSPORT\_MQSERIES\_MANAGED.
		- If NMQ\_MQ\_LIB is not set to "managed", problem diagnostics, data conversion and other low-level functions are not fully managed (assuming a WebSphere MQ client or server is installed on the system).

#### ×

- 2. If a connection name has been specified without a channel name, or a channel name has been specified without a connection name, it throws an error.
- 3. If both a connection name and a channel name have been specified:
	- o If NMQ\_MQ\_LIB is set to mqic32xa.dll, it connects as an XA client.
		- o If NMQ\_MQ\_LIB is set to managed, it connects as a managed client.
		- Otherwise it connects as a non-XA client.
- 4. If NMQ\_MQ\_LIB is specified, it connects according to the value of NMQ\_MQ\_LIB.
- 5. If a WebSphere MQ server is installed, it connects as a server.
- 6. If a WebSphere MQ client is installed, it connects as a non-XA client.
- 7. Otherwise, it connects as a managed client.

Parent topic: Connection differences

This build: January 26, 2011 11:12:07

Notices | Trademarks | Downloads | Library | Support | Feedback

Copyright IBM Corporation 1999, 2009. All Rights Reserved. ic's URL: un10480

# **2.2.2. Configuration files for WebSphere MQ classes for .NET**

**>**A .NET client application can use a WebSphere® MQ client configuration file and, if you are using the managed connection type, a .NET application<br>configuration file. Settings in the application configuration file have

## **Client configuration file**

A WebSphere MQ classes for .NET client application can use a client configuration file in the same way as any other WebSphere MQ client. This file is typically called mqclient.ini, but you can specify a different file name. For more information about the client configuration file, see WebSphere MO client configuration file.

Stanza **Attribute** CHANNELS COSID CHANNELS ChannelDefinitionDirectory CHANNELS ChannelDefinitionFile CHANNELS ServerConnectionParms ExitsDefaultPath ClientExitPath ExitsDefaultPath64 MessageBuffer MaximumSize MessageBuffer PurgeTime MessageBuffer **UpdatePercentage** TCP CIntRcvBufSize TCP CIntSndBufSize TCP IPAddressVersion TCP ReepAlive

>Only the following attributes in a WebSphere MQ client configuration file are relevant to WebSphere MQ classes for .NET. If you specify other attributes, it has no effect.

You can override any of these attributes using the appropriate environment variable.

#### Þ

#### **Application configuration file**

If you are running with the managed connection type, you can also override the WebSphere MQ client configuration file and the equivalent environment variables using the .NET application configuration file.

The .NET application configuration file settings are only acted upon when running with the managed connection type, and are ignored for other connection types.

The .NET application configuration file and its format are defined by Microsoft for general use within the .NET framework, but the particular section names,

keys and values mentioned in this documentation are specific to Websphere MQ.

The format of the .NET application configuration file is a number of sections. Each section contains one or more keys, and each key has an associated value. The following example shows the sections, keys, and values used in a .NET application configuration file to control the TCP/IP KeepAlive property:

```
<configuration> 
   <configSections> 
     <section name="TCP" type="System.Configuration.NameValueSectionHandler"/> 
   </configSections> 
   <TCP> 
    <add key="KeepAlive" value="true"></add>
   </TCP> 
<configuration>
```
The keywords used in the .NET application configuration file section names and keys exactly match the keywords for the Stanzas and Attributes defined in the client configuration file.

See your Microsoft documentation for further information.

 $\overline{\bullet}$ 

Parent topic: Writing and deploying WebSphere MQ .NET programs

This build: January 26, 2011 11:12:41

Notices | Trademarks | Downloads | Library | Support | Feedback

Copyright IBM Corporation 1999, 2009. All Rights Reserved. This topic's URL: un11340\_

# **2.2.3. Example code fragment**

The following C# code fragment demonstrates an application that performs three actions:

- 1. Connect to a queue manager
- 2. Put a message onto SYSTEM.DEFAULT.LOCAL.QUEUE

```
3. Get the message back
```
It also shows how to change the connection type.

// =========================================================================== // Licensed Materials - Property of IBM

// 5724-H72 // (c) Copyright IBM Corp. 2003, 2005

// ===========================================================================

using System;<br>using System.Collections;

using IBM.WMQ;

class MQSample

```
{ 
  // The type of connection to use, this can be:-
```
- // MQC.TRANSPORT\_MQSERIES\_BINDINGS for a server connection. // MQC.TRANSPORT\_MQSERIES\_CLIENT for a non-XA client connection
	-
- // MQC.TRANSPORT\_MQSERIES\_XACLIENT for an XA client connection // MQC.TRANSPORT\_MQSERIES\_MANAGED for a managed client connection
- const String connectionType = MQC.TRANSPORT\_MQSERIES\_CLIENT;

 // Define the name of the queue manager to use (applies to all connections) const String qManager = "your\_Q\_manager";

// Define the name of your host connection (applies to client connections only) const String hostName = "your\_hostname";

// Define the name of the channel to use (applies to client connections only) const String channel = "your\_channelname";

static int Main(string[] args)

 { try  $\leftarrow$  {

/// <summary><br>/// Initialise the connection properties for the connection type requested<br>/// </summary> /// <param name="connectionType">One of the MQC.TRANSPORT\_MQSERIES\_ values</param> static Hashtable init(String connectionType)  $\leftarrow$  Hashtable connectionProperties = new Hashtable(); // Add the connection type connectionProperties.Add(MQC.TRANSPORT\_PROPERTY, connectionType); // Set up the rest of the connection properties, based on the // connection type requested switch(connectionType) { case MQC.TRANSPORT\_MQSERIES\_BINDINGS: break; case MQC.TRANSPORT\_MQSERIES\_CLIENT: case MQC.TRANSPORT\_MQSERIES\_XACLIENT: case MOC. TRANSPORT MOSERIES MANAGED: connectionProperties.Add(MQC.HOST\_NAME\_PROPERTY, hostName); connectionProperties.Add(MQC.CHANNEL\_PROPERTY, channel); break;  $\overline{ }$  return connectionProperties; } /// <summary> /// The main entry point for the application. /// </summary> [STAThread]

 Hashtable connectionProperties = init(connectionType); // Create a connection to the queue manager using the connection // properties just defined MQQueueManager qMgr = new MQQueueManager(qManager, connectionProperties); // Set up the options on the queue we want to open int openOptions = MQC.MQOO\_INPUT\_AS\_Q\_DEF | MQC.MQOO\_OUTPUT; // Now specify the queue that we want to open,and the open options MQQueue system\_default\_local\_queue = qMgr.AccessQueue("SYSTEM.DEFAULT.LOCAL.QUEUE", openOptions); // Define a WebSphere MQ message, writing some text in UTF format MQMessage hello\_world = new MQMessage(); hello\_world.WriteUTF("Hello World!"); // Specify the message options MQPutMessageOptions pmo = new MQPutMessageOptions(); // accept the defaults, // same as MQPMO\_DEFAULT // Put the message on the queue system\_default\_local\_queue.Put(hello\_world, pmo); // Get the message back again // First define a WebSphere MQ message buffer to receive the message<br>MQMessage retrievedMessage =new MQMessage();<br>retrievedMessage.MessageId =hello\_world.MessageId; // Set the get message options MQGetMessageOptions gmo =new MQGetMessageOptions(); //accept the defaults //same as MQGMO\_DEFAULT // Get the message off the queue system\_default\_local\_queue.Get(retrievedMessage,gmo); // Prove we have the message by displaying the UTF message text String msgText = retrievedMessage.ReadUTF(); Console.WriteLine("The message is: {0}", msgText); // Close the queue system\_default\_local\_queue.Close(); // Disconnect from the queue manager qMgr.Disconnect();  $\longrightarrow$  //If an error has occurred in the above,try to identify what went wrong. //Was it a WebSphere MQ error? catch (MQException ex)  $\leftarrow$  Console.WriteLine("A WebSphere MQ error occurred: {0}", ex.ToString());  $\overline{1}$  catch (System.Exception ex)  $\leftarrow$  { Console.WriteLine("A System error occurred: {0}", ex.ToString()); } return 0; }//end of start }//end of sample Parent topic: Writing and deploying WebSphere MQ .NET programs

This build: January 26, 2011 11:12:07

## Notices | Trademarks | Downloads | Library | Support | Feedback

Copyright IBM Corporation 1999, 2009. All Rights Reserved. .<br>pic's URL: un10490\_

# **2.2.4. Operations on queue managers**

This section describes how to connect to, and disconnect from, a queue manager using WebSphere® MQ classes for .NET.

```
Setting up the WebSphere MQ environment
Before you use the client connection to connect to a queue manager, you must set up the WebSphere MQ environment. 
Connecting to a queue manager
```
Parent topic: Writing and deploying WebSphere MQ .NET programs

This build: January 26, 2011 11:12:07

Notices | Trademarks | Downloads | Library | Support | Feedback

Copyright IBM Corporation 1999, 2009. All Rights Reserved. This topic's URL:  $un10500$ 

# **2.2.4.1. Setting up the WebSphere MQ environment**

Before you use the client connection to connect to a queue manager, you must set up the WebSphere MQ environment.

Note: This step is not necessary when using WebSphere® MQ classes for .NET in server bindings mode.

The .NET programming interface allows you to use the NMQ\_MQ\_LIB customization value but also includes a class MQEnvironment. This class allows you to specify details that are to be used during the connection attempt, such as those in the following list:

- Channel name
- Host name
- Port number
- Channel exits
- SSL parameters
- User ID and password

For full information about the MQEnvironment class, see MQEnvironment

To specify the channel name and host name, use the following code:

MQEnvironment.Hostname = "host.domain.com"; MQEnvironment.Channel = "client.channel";

By default, the clients attempt to connect to a WebSphere MQ listener at port 1414. To specify a different port, use the code:

 $M$ OFn $V$ ironment. Port = nnnn: **Parent topic:** Operations on queue managers

This build: January 26, 2011 11:12:07

Notices | Trademarks | Downloads | Library | Support | Feedback

Copyright IBM Corporation 1999, 2009. All Rights Reserved. This topic's URL: un10510\_

# **2.2.4.2. Connecting to a queue manager**

You are now ready to connect to a queue manager by creating an instance of the MQQueueManager class:

MQQueueManager queueManager = new MQQueueManager("qMgrName");

To disconnect from a queue manager, call the Disconnect method on the queue manager:

queueManager.Disconnect();

You must have inquire (inq) authority on the queue manager when attempting to connect to the queue manager. Without inquire authority, the connection attempt fails.

If you call the Disconnect method, all open queues and processes that you have accessed through that queue manager are closed. However, it is good programming practice to close these resources explicitly when you finish using them. To close the resources, use the Close method on the object associated with each resource.

The Commit and Backout methods on a queue manager replace the MQCMIT and MQBACK calls that are used with the procedural interface.

#### Parent topic: Operations on queue managers

**B**<sup>1</sup> This build: January 26, 2011 11:12:08

Notices | Trademarks | Downloads | Library | Support | Feedback

Copyright IBM Corporation 1999, 2009. All Rights Reserved. This topic's URL: un10520\_

## **2.2.5. Accessing queues and topics**

You can access queues and topics using methods of MQQueueManager or appropriate constructors.

To access queues, use the methods of the MQQueueManager class. The MQOD (object descriptor structure) is collapsed into the parameters of these methods. For example, to open a queue on a queue manager represented by an MQQueueManager object called queueManager, use the following code:

MQQueue queue = queueManager.AccessQueue("qName", MQC.MQOO\_OUTPUT, "qMgrName", "dynamicQName", "altUserId");

The options parameter is the same as the Options parameter in the MQOPEN call.

The AccessQueue method returns a new object of class MQQueue.

When you have finished using the queue, use the Close() method to close it, as in the following example: queue.Close();

With WebSphere® MQ .NET, you can also create a queue by using the MQQueue constructor. The parameters are exactly the same as for the accessQueue method, with the addition of a queue manager parameter specifying the instantiated MQQueueManager object to use. For example:

MQQueue queue = new MQQueue(queueManager, "qName", MQC.MQOO\_OUTPUT, "qMgrName", "dynamicQName", "altUserId");

Constructing a queue object in this way enables you to write your own subclasses of MQQueue.

Similarly, you can also access topics using the methods of the MQQueueManager class. Use an AccessTopic() method to open a topic. This returns a new object of class MQTopic. When you have finished using the topic, use the Close() method of the MQTopic to close it.

You can also create a topic by using an MQTopic constructor. There are a number of constructors for topics; for more information see Constructors for **MOTopic** 

Parent topic: Writing and deploying WebSphere MQ .NET programs

This build: January 26, 2011 11:12:08

#### Notices | Trademarks | Downloads | Library | Support | Feedback

Copyright IBM Corporation 1999, 2009. All Rights Reserved. This topic's URL: un10530\_

# **2.2.6. Handling messages**

Messages are handled using the methods of the queue or topic classes. To build a new message, create a new MQMessageobject.

Put messages onto queues or topics using the Put() method of the MQQueue or MQTopic class. Get messages from queues or topics using the Get() method<br>of the MQQueue or MQTopic class. Unlike the procedural interface, where M for .NET put and get instances of the MQMessage class. The MQMessage class encapsulates the data buffer that contains the actual message data, together with all the MQMD (message descriptor) parameters that describe that message.

To build a new message, create a new instance of the MQMessage class and use the WriteXXX methods to put data into the message buffer.

When the new message instance is created, all the MQMD parameters are automatically set to their default values, as defined in the  $WebSphere MO$ </u> Application Programming Reference. The Put() method of MQQueue also takes an instance of the MQPutMessageOptions class as a parameter. This class<br>represents the MQPMO structure. The following example creates a message and

```
// Build a new message containing my age followed by my name 
MQMessage myMessage = new MQMessage();<br>myMessage.WriteInt(25);

String name = "Charlie Jordan"; 
myMessage.WriteUTF(name);

// Use the default put message options... 
MQPutMessageOptions pmo = new MQPutMessageOptions();
```

```
// put the message! 
queue.Put(myMessage,pmo);
```
The Get() method of MQQueue returns a new instance of MQMessage, which represents the message just taken from the queue. It also takes an instance of the MQGetMessageOptions class as a parameter. This class represents the MQGMO structure.

You do not need to specify a maximum message size, because the Get() method automatically adjusts the size of its internal buffer to fit the incoming message. Use the ReadXXX methods of the MQMessage class to access the data in the returned message.

The following example shows how to get a message from a queue:

```
// Get a message from the queue 
MQMessage theMessage = new MQMessage(); 
MQGetMessageOptions gmo = new MQGetMessageOptions(); 
queue.Get(theMessage,gmo); // has default values 
// Extract the message data
```

```
int age = theMessage.ReadInt();<br>String name1 = theMessage.ReadUTF();
```
You can alter the number format that the read and write methods use by setting the encoding member variable.

You can alter the character set to use for reading and writing strings by setting the *characterSet* member variable.

#### See MQMessage for more details.

Note: The WriteUTF() method of MQMessage automatically encodes the length of the string as well as the Unicode bytes it contains. When your message will be read by another .NET program (using ReadUTF()), this is the simplest way to send string information.

**Handling message properties**<br>Message properties allow you to select messages, or to retrieve information about a message without accessing its headers. The MQMessage class contains methods to get and set properties.

Parent topic: Writing and deploying WebSphere MQ .NET programs

This build: January 26, 2011 11:12:08

```
Notices | Trademarks | Downloads | Library | Support | Feedback
```
Copyright IBM Corporation 1999, 2009. All Rights Reserved. This topic's URL:  $un10540$ 

# **2.2.6.1. Handling message properties**

Message properties allow you to select messages, or to retrieve information about a message without accessing its headers. The MQMessage class contains methods to get and set properties.

You can use message properties to allow an application to select messages to process, or to retrieve information about a message without accessing MQMD or MQRFH2 headers. They also facilitate communication between WebSphere MQ and JMS applications. For a discussion of message properties in WebSphere MQ, see Message properties.

The MQMessage class provides a number of methods to get and set properties, according to the data type of the property. The get methods have names of the format Get\*Property, and the set methods have names of the format Set\*Property, where the asterisk (\*) represents one of the following strings:

- Boolean
- $B = B$
- Bytes
- · Double
- Float
- $\blacksquare$  Int
- $\cdot$  Int2
- $\bullet$  Int<sub>4</sub>
- $\cdot$  Int8
- Long
- Object
- Short
- 
- String

For example, to get the WebSphere MQ property myproperty (a character string), use the call message.GetStringProperty('myproperty'). You can optionally pass a property descriptor, which WebSphere MQ will complete.

Parent topic: Handling messages

```
This build: January 26, 2011 11:12:33
```

```
Notices | Trademarks | Downloads | Library | Support | Feedback
```

```
Copyright IBM Corporation 1999, 2009. All Rights Reserved. 
          .<br>ic's URL:
\n  <i>un11330</i>\n
```
# **2.2.7. Handling errors**

Handle errors arising from WebSphere MQ classes for .NET using try and catch blocks.

Methods in the .NET interface do not return a completion code and reason code. Instead, they throw an exception whenever the completion code and reason code resulting from a WebSphere® MQ call are not both zero. This simplifies the program logic so that you do not have to check the return codes after each call to WebSphere MQ. You can decide at which points in your program you want to deal with the possibility of failure. At these points, you can surround your code with try and catch blocks, as in the following example:

```
try 
{ 
   myQueue.Put(messageA,PutMessageOptionsA); 
   myQueue.Put(messageB,PutMessageOptionsB); 
} 
catch (MQException ex) 
{ 
    // This block of code is only executed if one of 
 // the two put methods gave rise to a non-zero 
 // completion code or reason code. 
Console.WriteLine("An error occurred during the put operation:" +<br>
"CC = " + ex.CompletionCode +<br>
"RC = " + ex.ReasonCode);<br>
Console.WriteLine("Cause exception:" + ex );
}
```
The WebSphere MQ call reason codes reported back in .NET exceptions are documented in Reason codes.

Parent topic: Writing and deploying WebSphere MQ .NET programs

```
This build: January 26, 2011 11:12:08
Notices | Trademarks | Downloads | Library | Support | Feedback
```

```
\overline{\mathbb{O}} Convright IBM Corporation 1999, 2009. All Rights Reserved.
          ,<br>pic's URL:
un10550_
```
# **2.2.8. Getting and setting attribute values**

The classes MQManagedObject, MQQueue, and MQQueueManager contain methods that allow you to get and set their attribute values. Note that for MQQueue, the methods work only if you specify the appropriate inquire and set flags when you open the queue.

For common attributes, the MQQueueManager and MQQueue classes inherit from a class called MQManagedObject. This class defines the Inquire() and Set() interfaces.

When you create a new queue manager object by using the *new* operator, it is automatically opened for inquire. When you use the AccessQueue() method<br>to access a queue object, that object is *not* automatically opened for queues. To use the Inquire and Set methods and to set properties on a queue, you must specify the appropriate inquire and set flags in the openOptions parameter of the AccessQueue() method.

The inquire and set methods take three parameters:

- selectors array
- intAttrs array
- charAttrs array

You do not need the SelectorCount, IntAttrCount, and CharAttrLength parameters that are found in MQINQ, because the length of an array is always known. The following example shows how to make an inquiry on a queue:

```
//inquire on a queue<br>int [ ] selectors = new int [2] ;
int [ ] intAttrs = new int [1] ;<br>byte [ ] charAttrs = new byte [MQC.MQ_Q_DESC_LENGTH];<br>selectors [0] = MQC.MQCA_Q_DESC;<br>selectors [1] = MQC.MQCA_Q_DESC;
queue.Inquire(selectors,intAttrs,charAttrs);<br>ASCIIEncoding enc = new ASCIIEncoding();<br>String s1 = "";<br>s1 = enc.GetString(charAttrs);
```
All attributes of these objects can be inquired on. A subset of attributes is exposed as the properties of an object. For a list of object attributes, see Attributes of objects. For object properties, see the appropriate class description.

Parent topic: Writing and deploying WebSphere MQ .NET programs

**This build: January 26, 2011 11:12:08** 

Notices | Trademarks | Downloads | Library | Support | Feedback

Copyright IBM Corporation 1999, 2009. All Rights Reserved. ic's URL: un10560\_

# **2.2.9. Multithreaded programs**

The .NET runtime environment is inherently multithreaded. WebSphere MQ classes for .NET allows a queue manager object to be shared across multiple threads but ensures that all access to the target queue manager is synchronized.

Consider a simple program that connects to a queue manager and opens a queue at startup. The program displays a single button on the screen. When a user clicks that button, the program fetches a message from the queue. In this situation, the application initialization occurs in one thread, and the code that<br>executes in response to the button press executes in a separa

The implementation of WebSphere® MQ .NET ensures that, for a given connection (MQQueueManager object instance), all access to the target WebSphere MQ queue manager is synchronized. The default behaviour is that a thread that wants to issue a call to a queue manager is blocked until all other calls in<br>progress for that connection are complete. If you require simultane create a new MQQueueManager object for each thread that requires concurrent access. (This is equivalent to issuing a separate MQCONN call for each thread.)

If the default connection options are overridden by MQC.MQCNO\_HANDLE\_SHARE\_NONE or MQC.MQCNO\_SHARE\_NO\_BLOCK then the queue manager is no longer synchronized.

Parent topic: Writing and deploying WebSphere MO .NET programs

This build: January 26, 2011 11:12:08

Notices | Trademarks | Downloads | Library | Support | Feedback

Copyright IBM Corporation 1999, 2009. All Rights Reserved.

This topic's URL: un10570\_

# **2.2.10. Using a client channel definition table with .NET**

You can use a client channel definition table (CCDT) with the .NET classes for WebSphere® MQ. You specify the location of the CCDT in different ways, depending on whether you are using a managed or unmanaged connection.

#### **Non-XA or XA unmanaged client connection types**

With an unmanaged connection type, you can specify the location of the CCDT in two ways:

- Using the environment variables MQCHLLIB to specify the directory where the table is located, and MQCHLTAB to specify the file name of the table.
- Using the client configuration file. In the CHANNELS stanza, use the attributes ChannelDefinitionDirectory to specify the directory where the table is located, and ChannelDefinitionFile to specify the file name.

If the location is specified both in the client configuration file and by using environment variables, the environment variables take priority. You can use this feature to specify a standard location in the client configuration file and override it using environment variables when necessary.

#### **Managed client connection types**

With a managed connection type, you can specify the location of the CCDT in three ways:

- Using the .NET application configuration file. In the CHANNELS section, use the keys ChannelDefinitionDirectory to specify the directory where the table is located, and ChannelDefinitionFile to specify the file name.
- Using the environment variables MQCHLLIB to specify the directory where the table is located, and MQCHLTAB to specify the file name of the table.
- Using the client configuration file. In the CHANNELS stanza, use the attributes ChannelDefinitionDirectory to specify the directory where the table is located, and ChannelDefinitionFile to specify the file name.

If the location is specified in more than one of these ways, the environment variables take priority over the client configuration file, and the .NET Application Configuration File takes priority over both other methods. You can use this feature to specify a standard location in the client configuration file and override it using environment variables or the application configuration file when necessary.

Parent topic: Writing and deploying WebSphere MO .NET programs

Related information Client channel definition table CHANNELS stanza of the client configuration file

This build: January 26, 2011 11:12:33

Notices | Trademarks | Downloads | Library | Support | Feedback

Copyright IBM Corporation 1999, 2009. All Rights Reserved. This topic's URL: un11320\_ k»

# **2.2.11. How a .NET application determines what channel definition to use**

In the WebSphere® MQ .NET client environment, the channel definition to be used can be specified in a number of different ways. Multiple specifications of the channel definition can exist. An application derives the channel definition from one or more sources.

If more than one channel definition exists, the one used is selected in the following priority order:

- 1. Properties specified on the MOQueueManager constructor, either explicitly or by including MOC.CHANNEL\_PROPERTY in the properties hashtable
- 2. A property MOC.CHANNEL\_PROPERTY in the MOEnvironment.properties hashtable
- 3. The property Channel in MQEnvironment
- 4. The .NET application configuration file, section name CHANNELS, key ServerConnectionParms (applies to managed connections only)
- 5. The MOSERVER environment variable
- 6. The client configuration file, stanza CHANNELS, Attribute ServerConnectionParms
- 7. The client channel definition table (CCDT). The location of the CCDT is specified in the .NET application configuration file (applies to managed connections only)
- 8. The client channel definition table (CCDT). The location of the CCDT is specified using the environment variables MQCHLIB and MQCHLTAB
- 9. The client channel definition table (CCDT). The location of the CCDT is specified using the client configuration file

For items 1-3, the channel definition is built up field by field from values provided by the application. These values can be provided using different interfaces and multiple values can exist for each one. Field values are added to the channel definition following the priority order given:

1. The value of connName on the MQQueueManager constructor

- 2. Values of properties from the MQQueueManager.properties hashtable
- 3. Values of properties from the MQEnvironment.properties hashtable
- 4. Values set as MQEnvironment fields (for example, MQEnvironment.Hostname, MQEnvironment.Port)

For items 4-6, the entire channel definition is supplied as the value. Unspecified fields on the channel definition take the system defaults. No values from other methods of defining channels and their fields are merged with these specifications.

For items 7-9, the entire channel definition is taken from the CCDT. Fields which were not specified explicitly when the channel was defined take the system defaults. No values from other methods of defining channels and their fields are merged with these specifications.

Parent topic: Writing and deploying WebSphere MO .NET programs

This build: January 26, 2011 11:12:56

Notices | Trademarks | Downloads | Library | Support | Feedback

Copyright IBM Corporation 1999, 2009. All Rights Reserved. This topic's URL: un $12480$ 

# **2.2.12. Using channel exits in WebSphere MQ .NET**

If you use client bindings, you can use channel exits as for any other client connection. If you use managed bindings, you must write an exit program that implements an appropriate interface.

## **Client bindings**

If you use client bindings, you can use channel exits as described in Channel exits. You cannot use channel exits written for managed bindings.

### **Managed bindings**

If you use a managed connection, to implement an exit, you define a new .NET class that implements the appropriate interface. Three exit interfaces are defined in the WebSphere® MQ package:

- MOSendExit
- MQReceiveExit
- MQSecurityExit

Note: User exits written using these interfaces are not supported as channel exits in the unmanaged environment.

## The following sample defines a class that implements all three:

class MyMQExits : MQSendExit, MQReceiveExit, MQSecurityExit

```
{ 
    // This method comes from the send exit<br>vte[] SendExit(MOChannelExit channelExitParms,
  byte[] SendExit(MQChannelExit
                        MCChannelDefinition channelDefinition,<br>byte[] dataBuffer<br>ref int dataOffset
                                                    dataBuffer
                        ref int dataOffset<br>ref int dataOffset
                        ref int dataLength<br>ref int dataMaxLen
                                                    dataMaxLength)
\leftarrow // complete the body of the send exit here 
 } 
   // This method comes from the receive exit<br>hyte[] ReceiveExit(MOChannelExit channelExitParms,
  byte[] ReceiveExit(MOChannelExit
                             MgChannelDefinition channelDefinition,<br>MgChannelDefinition channelDefinition,
                            byte[] dataBuffer<br>ref int dataOffset<br>ref int dataLength
                                                         dataOffset
                             ref int dataLength<br>ref int dataMaxLen
                                                        dataMaxLength)
\leftarrow // complete the body of the receive exit here 
 } 
  // This method comes from the security exit<br>byte[] SecurityExit(MQChannelExit channelExitParms,
  byte[] SecurityExit(MQChannelExit
                               MQChannelDefinition channelDefParms, 
                              byte[] dataBuffer<br>ref int dataOffset
                              ref int dataOffset<br>ref int dataLength
                              ref int dataLength<br>
ref int dataMaxLen
                                                         dataMaxLength)
\leftarrow // complete the body of the security exit here
   }
```
Each exit is passed an MQChannelExit and an MQChannelDefinition object instance. These objects represent the MQCXP and MQCD structures defined in the procedural interface.

The data to be sent by a send exit, and the data received in a security or receive exit is specified using the exit's parameters.

On entry, the data at offset *dataOffset* with length *dataLength* in the byte array *dataBuffer* is the data that is about to be sent by a send exit, and the data<br>received in a security or receive exit. The parameter *dat* For a security exit, it is possible for the dataBuffer to be null, if this is the first time the exit is called or the partner end elected to send no data.

On return, the value of dataOffset and dataLength should be set to point to the offset and length within the returned byte array that the .NET classes should then use. For a send exit, this indicates the data that it should send, and for a security or receive exit, the data that should be interpreted. The exit should<br>normally return a byte array; exceptions are a security exit simplest form of exit that can be written therefore is one which does nothing more than return dataBuffer:

```
The simplest possible exit body is:
```
{ return dataBuffer; }

}

#### Specifying channel exits (managed client)

If you specify a channel name and connection name when creating your MQQueueManager object (either in the MQEnvironment or on the MQQueueManager constructor) you can specify channel exits in two ways.

#### Specifying channel exit user data (managed client)

Channel exits can have user data associated with them. If you specify a channel name and connection name when creating your MQQueueManager<br>object (either in the MQEnvironment or on the MQQueueManager constructor) you can s

**Parent topic:** Writing and deploying WebSphere MO .NET programs

```
This build: January 26, 2011 11:12:09
```
Notices | Trademarks | Downloads | Library | Support | Feedback

Copyright IBM Corporation 1999, 2009. All Rights Reserved. .<br>ic's URL: un10580\_

# **2.2.12.1. Specifying channel exits (managed client)**

If you specify a channel name and connection name when creating your MQQueueManager object (either in the MQEnvironment or on the MQQueueManager<br>constructor) you can specify channel exits in two ways.

In order of precedence, these are:

- 1. Passing hashtable properties MQC.SECURITY\_EXIT\_PROPERTY, MQC.SEND\_EXIT\_PROPERTY or MQC.RECEIVE\_EXIT\_PROPERTY on the MQQueueManager constructor.
- 2. Setting the MQEnvironment SecurityExit, SendExit or ReceiveExit properties.

If you do not specify a channel name and connection name, the channel exits to use come from the channel definition picked up from a client channel definition table (CCDT). It is not possible to override the values stored in the channel definition. See WebSphere MQ Clients for more information about channel definition tables.

In each case, the specification takes the form of a string with the following format:

Assembly\_name(Class\_name)

*Class\_name* is the fully qualified name, including namespace specification, of a .NET class that implements the IBM.WMQ.MQSecurityExit,<br>IBM.WMQ.MQSendExit or IBM.WMQ.MQReceiveExit interface (as appropriate). *Assembly\_na* However, if the channel exit name is specified in the CCDT, it is limited to 128 characters. When necessary, the .NET client code loads and creates an instance of the specified class by parsing the string specification. Parent topic: Using channel exits in WebSphere MQ .NET

This build: January 26, 2011 11:12:09

Notices | Trademarks | Downloads | Library | Support | Feedback

Copyright IBM Corporation 1999, 2009. All Rights Reserved. This topic's URL: un10590

## **2.2.12.2. Specifying channel exit user data (managed client)**

Channel exits can have user data associated with them. If you specify a channel name and connection name when creating your MQQueueManager object (either in the MQEnvironment or on the MQQueueManager constructor) you can specify the user data in two ways.

In order of precedence, these are:

- 1. Passing hashtable properties MQC.SECURITY\_USERDATA\_PROPERTY, MQC.SEND\_USERDATA\_PROPERTY or MQC.RECEIVE\_USERDATA\_PROPERTY on the MQQueueManager constructor.
- 2. Setting the MQEnvironment SecurityUserData, SendUserData or ReceiveUserData properties.

If you do not specify a channel name and connection name, the exit user data values to use come from the channel definition picked up from the client channel definition table. It is not possible to override the values stored in the channel definition. See WebSphere MO Clients for more information about channel definition tables.

In each case, the specification is a string, limited to 32 characters.

Parent topic: Using channel exits in WebSphere MO .NET

This build: January 26, 2011 11:12:09

Notices | Trademarks | Downloads | Library | Support | Feedback

C Convright IBM Corporation 1999, 2009. All Rights Reserved. This topic's URL: un10600\_

# **2.2.13. Secure Sockets Layer (SSL) support**

#### The following section does not apply to the managed client.

WebSphere® MQ classes for .NET client applications support Secure Sockets Layer (SSL) encryption. SSL provides communication encryption, authentication, and message integrity. It is typically used to secure communications between any two peers on the Internet or within an intranet.

**Enabling SSL**<br>SSL is supported only for client connections. To enable SSL, you must specify the CipherSpec to use when communicating with the queue manager, and this must match the CipherSpec set on the target channel.

Using the distinguished name of the queue manager The queue manager identifies itself using an SSL certificate, which contains a Distinguished Name (DN).

Error handling when using SSL

Parent topic: Writing and deploying WebSphere MO .NET programs

**B** This build: January 26, 2011 11:12:09

#### Notices | Trademarks | Downloads | Library | Support | Feedback

Copyright IBM Corporation 1999, 2009. All Rights Reserved. This topic's URL: un10610\_

# **2.2.13.1. Enabling SSL**

SSL is supported only for client connections. To enable SSL, you must specify the CipherSpec to use when communicating with the queue manager, and this must match the CipherSpec set on the target channel.

To enable SSL, specify the CipherSpec using the SSLCipherSpec static member variable of MQEnvironment. The following example attaches to a SVRCONN channel named SECURE.SVRCONN.CHANNEL, which has been set up to require SSL with a CipherSpec of NULL\_MD5:

 $MQEnvironment.Hostname = "your_hostname"$ <br>  $MORnvircomment Channel = "SRCTIRE SVRCONN CHANNET."$ MQEnvironment.Channel = "SECURE.SVRCONN.CHANNEL";<br>MQEnvironment.SSLCipherSpec = "NULL\_MD5";<br>MQQueueManager qmgr = new MQQueueManager("your\_Q\_manager");<br>MQQueueManager qmgr = new MQQueueManager("your\_Q\_manager");

See Specifying CipherSpecs for a list of CipherSpecs.

The SSLCipherSpec property can also be set using the MOC.SSL\_CIPHER\_SPEC\_PROPERTY in the hash table of connection properties.

To successfully connect using SSL, the client key store must be set up with Certificate Authority root certificates chain from which the certificate presented by the queue manager can be authenticated. Similarly, if SSLClientAuth on the SVRCONN channel has been set to MQSSL\_CLIENT\_AUTH\_REQUIRED, the client key store must contain an identifying personal certificate that is trusted by the queue manager.

Parent topic: Secure Sockets Layer (SSL) support

**Et This build: January 26, 2011 11:12:09** 

Notices | Trademarks | Downloads | Library | Support | Feedback

Copyright IBM Corporation 1999, 2009. All Rights Reserved. This topic's URL: un10620\_

# **2.2.13.2. Using the distinguished name of the queue manager**

The queue manager identifies itself using an SSL certificate, which contains a Distinguished Name (DN).

A WebSphere® MQ .NET client application can use this DN to ensure that it is communicating with the correct queue manager. A DN pattern is specified using the sslPeerName variable of MQEnvironment. For example, setting:

MQEnvironment.SSLPeerName = "CN=QMGR.\*, OU=IBM, OU=WEBSPHERE";

allows the connection to succeed only if the queue manager presents a certificate with a Common Name beginning QMGR., and at least two Organizational Unit names, the first of which must be IBM and the second WEBSPHERE.

The SSLPeerName property can also be set using the MQC.SSL\_PEER\_NAME\_PROPERTY in the hash table of connection properties. For more information about distinguished names and rules for setting peer names, refer to WebSphere MO Security.

If SSLPeerName is set, connections succeed only if it is set to a valid pattern and the queue manager presents a matching certificate.

Parent topic: Secure Sockets Layer (SSL) support

**This build: January 26, 2011 11:12:09** 

Notices | Trademarks | Downloads | Library | Support | Feedback

Copyright IBM Corporation 1999, 2009. All Rights Reserved. This topic's URL: un10630\_

# **2.2.13.3. Error handling when using SSL**

The following reason codes can be issued by WebSphere® MQ classes for .NET when connecting to a queue manager using SSL:

### MQRC\_SSL\_NOT\_ALLOWED

The SSLCipherSpec property was set, but bindings connect was used. Only client connect supports SSL.

## MQRC\_SSL\_PEER\_NAME\_MISMATCH

The DN pattern specified in the SSLPeerName property did not match the DN presented by the queue manager.

#### MQRC\_SSL\_PEER\_NAME\_ERROR

The DN pattern specified in the SSLPeerName property was not valid.

Parent topic: Secure Sockets Layer (SSL) support

This build: January 26, 2011 11:12:09

Notices | Trademarks | Downloads | Library | Support | Feedba

 $\overline{\mathbb{O}}$  Copyright IBM Corporation 1999, 2009. All Rights Reserved. This topic's URL: un10640\_

# **2.2.14. Using the .NET Monitor**

The .NET Monitor is an application similar to a WebSphere® MQ trigger monitor. You can create .NET components which will be instantiated whenever a message is received on a monitored queue, and which will then process that message. The .NET Monitor is started by the runmqdnm command and stopped by the **endmqdnm** command. For details of these commands, see WebSphere MQ System Administration Guide.

To use the .NET Monitor, you write a component that implements the IMQObjectTrigger interface, which is defined in amqmdnm.dll.

Components can be either transactional or non-transactional. A transactional component must inherit from System.EnterpriseServices.ServicedComponent and be registered as either RequiresTransaction or SupportsTransaction. It must not be registered as RequiresNew as the .NET Monitor will already have

initiated a transaction.

The component receives MOQueueManager, MOQueue, and MOMessage objects from runmgdnm. It may also receive a User Parameter string if one was specified, using the –u command line option, when runmqdnm was invoked. Note that your component receives the contents of a message that arrived on the monitored queue in an MQMessage object. It does not have to connect to the queue manager, open the queue or get the message itself. The component must then process the message as appropriate and return control to the .NET Monitor.

If your component has been written as a transactional component, it registers whether it wants to commit or rollback the transaction using the facilities provided by System.EnterpriseServices.ServicedComponent.

As the component receives MQQueueManager and MQQueue objects as well as the message, it has complete context information for that message and can, for example, open another queue on the same queue manager without needing to separately connect to WebSphere MQ.

## Example code fragments

This topic contains two examples of components which obtain a message from the .NET Monitor and print it, one using transactional processing and the other non-transactional processing. A third example shows common utility routines, applicable to both the first two examples. All the examples are in C#.

Parent topic: Writing and deploying WebSphere MO .NET programs

This build: January 26, 2011 11:12:09

//

Notices | Trademarks | Downloads | Library | Support | Feedback

Copyright IBM Corporation 1999, 2009. All Rights Reserved. This topic's URL: un10650\_

# **2.2.14.1. Example code fragments**

This topic contains two examples of components which obtain a message from the .NET Monitor and print it, one using transactional processing and the other non-transactional processing. A third example shows common utility routines, applicable to both the first two examples. All the examples are in C#.

## **Example 1: Transactional processing**

```
/*********************************************************************/ 
    /* Licensed materials, property of IBM<br>/* 63H9336/* 63H9336 */ 
/* (C) Copyright IBM Corp. 2005 */ 
/*********************************************************************/ 
    using System;<br>using System.EnterpriseServices;
    using IBM.WMQ; 
    using IBM.WMQMonitor; 
    [assembly: ApplicationName("dnmsamp")]
    // build: 
    // 
// csc -target:library -reference:amqmdnet.dll;amqmdnm.dll TranAssembly.cs 
    // 
    // run (with dotnet monitor) 
    // 
// runmqdnm -m <QMNAME> -q <QNAME> -a dnmsamp.dll -c Tran 
    namespace dnmsamp 
    { 
       [TransactionAttribute(TransactionOption.Required)] 
       public class Tran : ServicedComponent, IMQObjectTrigger 
    \leftarrowU^{\dagger}il util = null:
          [AutoComplete(true)] 
         public void Execute(MQQueueManager qmgr, MQQueue queue, 
             MQMessage message, string param) 
          { 
            util = new Util("Tran"); 
            if (param != null) 
              util.Print("PARAM: '" +param.ToString() + "'"); 
            util.PrintMessage(message); 
            //System.Console.WriteLine("SETTING ABORT"); 
            //ContextUtil.MyTransactionVote = TransactionVote.Abort; 
            System.Console.WriteLine("SETTING COMMIT"); 
     ContextUtil.SetComplete(); 
 //ContextUtil.MyTransactionVote = TransactionVote.Commit; 
         } 
       } 
    \overline{1}Example 2: Non-transactional processing 
     /*********************************************************************/ 
    /* Licensed materials, property of IBM<br>/* 63H9336/* 63H9336 */ 
/* (C) Copyright IBM Corp. 2005 */ 
/*********************************************************************/ 
    using System; 
    using IBM.WMQ; 
    using IBM.WMQMonitor; 
    // build: 
    // 
    // csc -target:library -reference:amqmdnet.dll;amqmdnm.dll NonTranAssembly.cs
```

```
// run (with dotnet monitor) 
// 
// runmqdnm -m <QMNAME> -q <QNAME> -a dnmsamp.dll -c NonTran 
namespace dnmsamp 
{ 
   public class NonTran : IMQObjectTrigger 
\leftarrow Util util = null; 
 public void Execute(MQQueueManager qmgr, MQQueue queue, 
 MQMessage message, string param) 
\leftarrow util = new Util("NonTran"); 
       try 
 { 
 util.PrintMessage(message); 
 } 
       catch (Exception ex) 
       { 
         System.Console.WriteLine(">>> NonTran\n{0}", ex.ToString()); 
      \rightarrow } 
   }
```
## **Example 3: Common routines**

}

```
/*********************************************************************/ 
/* Licensed materials, property of IBM<br>/* 63H9336/* 63H9336 */ 
/* (C) Copyright IBM Corp. 2005 */ 
/*********************************************************************/ 
using System; 
using IBM.WMQ; 
namespace dnmsamp 
{ 
 /// <summary> 
 /// Summary description for Util. 
 /// </summary> 
 public class Util 
 { 
 /* -------------------------------------------------------------------- */ 
 /* Default prefix string of the namespace. */ 
 /* -------------------------------------------------------------------- */ 
      private string prefixText = "dnmsamp"; 
 /* -------------------------------------------------------------------- */ 
 /* Constructor that takes the replacement prefix string to use. */ 
 /* -------------------------------------------------------------------- */ 
      public Util(String text) 
\leftarrow prefixText = text; 
\longrightarrow /* -------------------------------------------------------------------- */ 
      /* Display an arbitrary string to the console.
 /* -------------------------------------------------------------------- */ 
       public void Print(String text) 
\leftarrow System.Console.WriteLine("{0} {1}\n", prefixText, text); 
\longrightarrow /* -------------------------------------------------------------------- */ 
 /* Display the content of the message passed to the console. */ 
 /* -------------------------------------------------------------------- */ 
      public void PrintMessage(MQMessage message) 
\leftarrow if (message.Format.CompareTo(MQC.MQFMT_STRING) == 0) 
          { 
            try 
{
              string messageText = message.ReadString(message.MessageLength);
              Print(messageText); 
           \overline{1} catch(Exception ex) 
{
               Print(ex.ToString()); 
            } 
 } 
          else 
\sim \sim \sim Print("UNRECOGNISED FORMAT"); 
          } 
       } 
 /* -------------------------------------------------------------------- */ 
 /* Convert the byte array into a hex string. */ 
 /* -------------------------------------------------------------------- */ 
 static public string ToHexString(byte[] byteArray) 
\leftarrow string hex = "0123456789ABCDEF"; 
         string retString = ""; 
        for(int i = 0; i < byteArray.Length; i++)
\sim \sim \sim \sim \sim
```

```
 int h = (byteArray[i] & 0xF0)>>4; 
 int l = (byteArray[i] & 0x0F); 
         retString += hex.Substring(h,1) + hex.Substring(1,1);
 } 
        return retString; 
\longrightarrow } 
}
```
Parent topic: Using the .NET Monitor

```
This build: January 26, 2011 11:12:09
Notices | Trademarks | Downloads | Library | Support | Feedback
```

```
C Convright IBM Corporation 1999, 2009. All Rights Reserved.
This topic's URL: 
un10660_
```
# **2.2.15. Compiling WebSphere MQ .NET programs**

Specimen commands to compile .NET applications written in various languages.

To build a C# application using WebSphere® MQ classes for .NET, use the following command: csc /t:exe /r:System.dll /r:amqmdnet.dll /lib:mqmtop\bin /out:MyProg.exe MyProg.cs

To build a Visual Basic application using WebSphere MQ classes for .NET, use the following command:

vbc /r:System.dll /r:mqmtop\bin\amqmdnet.dll /out:MyProg.exe MyProg.vb

To build a Managed C++ application using WebSphere MQ classes for .NET, use the following command: cl /clr mqmtop\bin Myprog.cpp

Parent topic: Writing and deploying WebSphere MQ .NET programs

**This build: January 26, 2011 11:12:10** 

Notices | Trademarks | Downloads | Library | Support | Feedback

Copyright IBM Corporation 1999, 2009. All Rights Reserved. This topic's URL: un10670\_

# **2.2.16. Tracing WebSphere MQ .NET programs**

In WebSphere® MQ .NET, you start and control the trace facility as in WebSphere MQ programs using the MQI.

However, the -i and -p parameters of the strmqtrc command, which allow you to specify process and thread identifiers, and named processes, have no effect.

You normally need to use the trace facility only at the request of IBM® service.

See Tracing WebSphere MQ for Windows for information on trace commands.

Parent topic: Writing and deploying WebSphere MO .NET programs

This build: January 26, 2011 11:12:10

Notices | Trademarks | Downloads | Library | Support | Feedback

 $\overline{\mathbb{C}}$  Copyright IBM Corporation 1999, 2009. All Rights Reserved.<br>This topic's URL: This topic's URL: un10680\_

# **2.3. The WebSphere MQ .NET classes and interfaces**

This topic describes all the WebSphere® MQ .NET classes and interfaces. It includes details of the variables, constructors, and methods in each class and interface.

The following classes, interfaces, and structures are described:

### **MQAsyncStatus**

#### MQAuthenticationInformationRecord

The MQAuthenticationInformationRecord class encapsulates an authentication information record (MQAIR).

#### **MQChannelDefinition**

Use the MQChannelDefinition class to pass information concerning the connection to the queue manager to the send, receive, and security exits.

## **MQChannelExit**

This class defines context information passed to the send, receive, and security exits when they are invoked. The exit must set the ExitResponse member variable to indicate what action the WebSphere MQ Client for .NET should take next.

**MQConnectionSecurityParameters**<br>This class is a representation of the MQCSP structure. It is used to enable the object authority manager (OAM) to authenticate a user and change appropriate identity context fields.

### **MQDestination**

MQDestination object for .NET

**MQEnvironment**<br>The MQEnvironment class is used to control how the MQQueueManager constructor is called.

# **MQException**

An MQException is thrown whenever a WebSphere MQ error occurs.

**MQGetMessageOptions**<br>This class contains options that control the behavior of MQQueue.Get().

## MQManagedObject

**MQMessage** 

MQMessage represents both the message descriptor and the data for a WebSphere MQ message.

**MQProcess** MQProcess object for .NET

## MQPropertyDescriptor

This class encapsulates a property descriptor structure (MQPD). An MQPD instance describes an MQMessage property.

MQPutMessageOptions This class contains options that control the behavior of MQQueue.put().

MQQueue MQQueue object for .NET

# MQQueueManager

The MQQueueManager encapsulates the MQCONN. It has an overloaded constructor that can be used to perform client/server connections to a QueueManager.

**MQSubscription** MQSubscription object for .NET

MQTopic MQTopic object for .NET

IMQObjectTrigger To use the .NET Monitor, write a component that implements the IMQObjectTrigger interface.

**MQC** 

Parent topic: WebSphere MQ classes for .NET

This build: January 26, 2011 11:12:10

Notices | Trademarks | Downloads | Library | Support | Feedback

Copyright IBM Corporation 1999, 2009. All Rights Reserved. This topic's URL:  $un10690$ 

# **2.3.1. MQAsyncStatus**

System.Object

│

│ └─ IBM.WMQ.MQBase

L IBM.WMQ.MQBaseObject

└─ IBM.WMQ.MQAsyncStatus

#### public class IBM.WMQ.MQAsyncStatus extends IBM.WMQ.MQBaseObject.

│

This class encapsulates specific features of the MQSTS data structure. Objects of this class are used by applications inquiring on the status of previous MQI activity, for example inquiring on the success of previous asynchronous put operations.

## **Constructors**

**Properties** Properties for MQAsyncStatus

Parent topic: The WebSphere MQ .NET classes and interfaces

This build: January 26, 2011 11:12:28

Notices | Trademarks | Downloads | Library | Support | Feedback

Copyright IBM Corporation 1999, 2009. All Rights Reserved. This topic's URL: un11100\_

# **2.3.1.1. Constructors**

#### MQAsyncStatus

public MQAsyncStatus()

Throws MQException.

Constructor method, constructs an object with fields initialized to zero or blank as appropriate.

## Parent topic: MQAsyncStatus

**This build: January 26, 2011 11:12:28** 

Notices | Trademarks | Downloads | Library | Support | Feedback

Copyright IBM Corporation 1999, 2009. All Rights Reserved. This topic's URL:  $\n *un11110*\n$ 

# **2.3.1.2. Properties**

Properties for MQAsyncStatus

## CompCode

public static int CompCode {get;}

The completion code from the first error or warning.

#### Reason

public static int Reason {get;}

The reason code from the first error or warning.

### PutSuccessCount

public static int PutSuccessCount {get;}

The number of successful asynchronous MQI put calls.

## PutWarningCount

public static int PutWarningCount { get; }

The number of asynchronous MQI put calls that succeeded with a warning.

#### PutFailureCount

public static int PutFailureCount {get;}

The number of failed asynchronous MQI put calls.

## ObjectType

public static int ObjectType {get;}

The object type for the first error. The following values are possible:

- $\bullet$  MOC.MOOT ALIAS O
- MQC.MQOT\_LOCAL\_Q
- MQC.MQOT\_MODEL\_Q
- $OMOOTO$
- $\bullet$  MOC.MOOT REMOTE O
- MQC.MQOT\_TOPIC

#### zero, meaning that no object is returned

#### ObjectName

public static String ObjectName {get;}

The object name.

## ObjectQMgrName

public static String ObjectQMgrName {get;}

The object queue manager name.

#### ResolvedObjectName

public static String ResolvedObjectName {get;}

The resolved object name.

### ResolvedObjectQMgrName

public static String ResolvedObjectQMgrName {get;}

The resolved object queue manager name.

For more detailed descriptions of these properties, see MQSTS Status reporting structure.

### Parent topic: MOAsyncStatus

```
This build: January 26, 2011 11:12:29
```
Notices | Trademarks | Downloads | Library | Support | Feedback

```
Copyright IBM Corporation 1999, 2009. All Rights Reserved. 
         This topic's URL:
```
# $un11120$

# **2.3.2. MQAuthenticationInformationRecord**

The MQAuthenticationInformationRecord class encapsulates an authentication information record (MQAIR).

System.Object │ └─ IBM.WMQ.MQAuthenticationInformationRecord

public class IBM.WMQ.MQAuthenticationInformationRecord extends System.Object

It allows an application running as a WebSphere® MQ client to specify information about an authenticator that is to be used for the SSL client connection.

**Constructors** Creates a new authentication information record.

Properties for MQAuthenticationInformationRecord MQAuthenticationInformationRecord encapsulates an authentication information record (MQAIR).

Parent topic: The WebSphere MQ .NET classes and interfaces

**This build: January 26, 2011 11:12:10** Notices | Trademarks | Downloads | Library | Support | Feedback

Copyright IBM Corporation 1999, 2009. All Rights Reserved. This topic's URL: un10700\_

# **2.3.2.1. Constructors**

Creates a new authentication information record.

#### MQAuthenticationInformationRecord

MQAuthenticationInformationRecord( );

Parent topic: MQAuthenticationInformationRecord

This build: January 26, 2011 11:12:10

Notices | Trademarks | Downloads | Library | Support | Feedb

 $\overline{\mathbb{O}}$  Copyright IBM Corporation 1999, 2009. All Rights Reserved. This topic's URL: un10710

# **2.3.2.2. Properties for MQAuthenticationInformationRecord**

MQAuthenticationInformationRecord encapsulates an authentication information record (MQAIR).

This class has the following attributes:

#### Version

 $\bullet$ 

public long Version {get; set;}

Structure version number.

#### AuthInfoType

public long AuthInfoType {get; set;}

The type of authentication information. This attribute must be set to one of the following values:

- OCSP Certificate revocation status checking is done using OCSP.
- CRLLDAP Certificate revocation status checking is done using Certificate Revocation Lists on LDAP servers.

### AuthInfoConnName

public String AuthInfoConnName {get; set;}

The DNS name or IP address of the host on which the LDAP server is running, with an optional port number. This keyword is required.

#### LDAPPassword

public String LDAPPassword {get; set;}

The password associated with the distinguished name of the user who is accessing the LDAP server. This property applies only when AuthInfoType is set to CRLLDAP.

#### LDAPUserName

public String LDAPUserName {get; set;}

The distinguished name of the user who is accessing the LDAP server. When you set this property, LDAPUserNameLength and LDAPUserNamePtr are automatically set correctly. This property applies only when AuthInfoType is set to CRLLDAP

#### ъ

#### OCSPResponderURL

public String OCSPResponderURL {get; set;}

The URL at which the OCSP responder can be contacted. This property applies only when AuthInfoType is set to OCSP

This field is case-senstive. It must start with the string http:// in lower case. The rest of the URL might be case-sensitive, depending on the OCSP server implementation.

×

For more detailed descriptions of these properties, see Parameter descriptions for DEFINE AUTHINFO.

Parent topic: MOAuthenticationInformationRecord

#### This build: January 26, 2011 11:12:10

Notices | Trademarks | Downloads | Library | Support | Feedback

Copyright IBM Corporation 1999, 2009. All Rights Reserved. This topic's URL: un10720\_

# **2.3.3. MQChannelDefinition**

Use the MQChannelDefinition class to pass information concerning the connection to the queue manager to the send, receive, and security exits.

```
System.Object 
 │
 └─ IBM.WMQ.MQChannelDefinition
```
public class MQChannelDefinition extends Object

# **Properties**

**Public variables in the MQChannelDefinition class.** 

Parent topic: The WebSphere MQ .NET classes and interfaces

**This build: January 26, 2011 11:12:11** 

Notices | Trademarks | Downloads | Library | Support | Feedback

Copyright IBM Corporation 1999, 2009. All Rights Reserved. ۔<br>C's URL: un10730\_

# **2.3.3.1. Properties**

Public variables in the MQChannelDefinition class.

# ChannelName

public String ChannelName {get; set;}

The name of the channel through which the connection is established.

# ClientChannelWeight

public String ClientChannelWeight

The client channel weight.

# **ConnectionAffinity**

public String ConnectionAffinity

The connection affinity.

# ConnectionName

public String ConnectionName {get; set;}

The TCP/IP host name of the computer on which the queue manager resides.

# MaxMessageLength

public int MaxMessageLength {get; set;}

The maximum length of message that can be sent to the queue manager.

# ReceiveExits

public String[] ReceiveExits {get; set;}

An array of the receive exit locations being used for the channel.

# ReceiveUserDatas

public String[] ReceiveUserDatas {get; set;}

An array of the user data strings associated with each receive exit for the channel.

# SecurityExit

public String SecurityExit {get; set;}

The security exit location being used for the channel.

# SecurityUserData

public String SecurityUserData {get; set;}

A storage area for the security exit to use. Information placed here is preserved across invocations of the security exit, and is also available to the send and receive exits.

## SendExits

public String[] SendExits {get; set;}

An array of the send exit locations being used for the channel.

## SendUserDatas

public String[] SendUserDatas {get; set;}

An array of the user data strings associated with each send exit for the channel.

### SharingConversations

public int SharingConversations {get; set;}

Number of sharing conversations for this channel instance.

## **SSLCipherSpec**

public String SSLCipherSpec {get; set;} The SSL Cipher Specification defined for the channel.

## SSL PeerName

public String SSLPeerName {get; set;}

If SSL is used to encrypt data on the wire, this is set to the Distinguished Name presented by the queue manager during connection. If SSL is not used, it is left as null.

For more detailed descriptions of these properties, see MQCD - Channel definition.

## Parent topic: MQChannelDefinition

```
This build: January 26, 2011 11:12:11
```
Notices | Trademarks | Downloads | Library | Support | Feedback

 $\overline{\mathbb{O}}$  Copyright IBM Corporation 1999, 2009. All Rights Reserved. This topic's URL: un10740\_

# **2.3.4. MQChannelExit**

This class defines context information passed to the send, receive, and security exits when they are invoked. The exit must set the ExitResponse member<br>variable to indicate what action the WebSphere® MQ Client for .NET sho

System.Object │<br>△ IBM.WMQ.MQChannelExit

#### public class MQChannelExit extends Object

Note: This class does not apply when connecting directly to WebSphere MQ in bindings mode.

# Properties of MQChannelExit

The properties of MQChannelExit are described.

Parent topic: The WebSphere MQ .NET classes and interfaces

This build: January 26, 2011 11:12:11 Notices | Trademarks | Downloads | Library | Support | Feedb

Copyright IBM Corporation 1999, 2009. All Rights Reserved.

.<br>Ne's URL:  $un10750$ 

# **2.3.4.1. Properties of MQChannelExit**

The properties of MQChannelExit are described.

## CapabilityFlags

public int CapabilityFlags {get; set;}

Indicates the capability of the queue manager.

Only the MQC.MQCF\_DIST\_LISTS flag is supported.

#### CurHdrCompression

public int CurHdrCompression {get; set;}

The type of compression currently being employed on this channel for message header compression.

#### **CurMsgCompression**

public int CurMsgCompression {get; set;}

The type of compression currently being employed on this channel for message data compression.

### ExitID

public int ExitID {get; set;}

The type of exit that has been invoked. For an MQSecurityExit, this is always MQC.MQXT\_CHANNEL\_SEC\_EXIT; for an MQSendExit, this is always MQC.MQXT\_CHANNEL\_SEND\_EXIT; for an MQReceiveExit, this is always MQC.MQXT\_CHANNEL\_RCV\_EXIT.

#### ExitNumber

public int ExitNumber {get; set;}

A zero based index indicating the index of this exit in the array of exits of the same type. For example, a value of 1 indicates that this is the second instance of a send exit.

### ExitReason

public int ExitReason {get; set;}

The reason for invoking the exit. Possible values are:

#### MQC.MQXR\_INIT

Exit initialization; called after the channel connection conditions have been negotiated, but before any security flows have been sent.

#### MQC.MQXR\_INIT\_SEC

Indicates that the exit is to initiate the security dialog with the queue manager.

#### MQC.MQXR\_SEC\_MSG

Indicates to the security exit that a security message has been received from the queue manager.

#### **MQC.MQXR\_SEC\_PARMS**

Indicates that the exit might create a MQConnectionSecurityParameters object. If it does so, and MQChannelExit.SecurityParms is not null after the exit completes, then the data returned from the exit is sent to the server-connection end of the channel.

This occurs for channel security exits only, and takes place when the normal security message exchange has ended and the channel is ready to run.

See Security exits on a client connection for more details of the possible security exchanges that can take place when an exit is invoked with this reason.

#### $\bullet$

#### MQC.MQXR\_TERM

Exit termination; called after the disconnect flows have been sent but before the socket connection is destroyed.

## MQC.MQXR\_XMIT

For a send exit, indicates that data is to be transmitted to the queue manager.

For a receive exit, indicates that data has been received from the queue manager.

#### **ExitResponse**

public int ExitResponse {get; set;}

Set by the exit to indicate the action that WebSphere® MQ classes for .NET must take next. Valid values are:

#### MQC.MQXCC\_CLOSE\_CHANNEL

Set by any exit to indicate that the connection to the queue manager must be closed.

#### MOC.MOXCC\_OK

Set by the security exit to indicate that security exchanges are complete.

Set by send exit to indicate that the returned data is to be transmitted to the queue manager.

Set by the receive exit to indicate that the returned data is available for processing by the WebSphere MQ Client for .NET.

#### MOC.MOXCC\_SEND\_AND\_REQUEST\_SEC\_MSG

Set by the security exit to indicate that the returned data is to be transmitted to the queue manager, and that a response is expected from the queue manager.

### MQC.MQXCC\_SEND\_SEC\_MSG

Set by the security exit to indicate that the returned data is to be transmitted to the queue manager, and that no response is expected.

# MQC.MQXCC\_SUPPRESS\_EXIT

Set by any exit to indicate that it must no longer be called.

# MQC.MQXCC\_SUPPRESS\_FUNCTION

Set by the security exit to indicate that communications with the queue manager must be shut down.

# ExitUserArea

public byte[] ExitUserArea {get; set;}

A storage area available for the exit to use.

Any data placed in the exitUserArea is preserved by the WebSphere MQ Client for .NET across exit invocations with the same exitID. (That is, the send, receive, and security exits each have their own, independent, user areas.)

#### FapLevel

public int FapLevel {get; set;}

The negotiated Format and Protocol (FAP) level.

#### Hconn

public MQHCONN HConn {get; set;}

Connection handle for the exit to use when making MQI calls.

#### MaxSegmentLength

public int MmaxSegmentLength {get; set;}

The maximum length for any one transmission to a queue manager.

If the exit returns data that is to be sent to the queue manager, the length of the returned data must not exceed this value.

## SharingConversations

public MQBOOL SharingConversations {get; set;}

Whether the conversation is sharing this channel instance.

#### **>SecurityParms**

public MQConnectionSecurityParameters SecurityParms {get; set;}

The security parameters structure.

# UserData

public String UserData {get; set;}

The user data parameter specified on the channel definition for this specific exit instance.

For more detailed descriptions of these properties, see Fields.

# Parent topic: MOChannelExit

**B** This build: January 26, 2011 11:12:11 Notices | Trademarks | Downloads | Library | Support | Feedback

### Copyright IBM Corporation 1999, 2009. All Rights Reserved. .<br>Dic's URL:

 $\sum$ 

# **2.3.5. MQConnectionSecurityParameters**

This class is a representation of the MQCSP structure. It is used to enable the object authority manager (OAM) to authenticate a user and change appropriate identity context fields.

```
System.Object 
       │
└─ IBM.WMQ.MQBase 
 │
               └─ IBM.WMQ.MQConnectionSecurityParameters
```
public class IBM.WMQ.MQConnectionSecurityParameters extends IBM.WMQ.MQBase

If the reference is not null when an exit program finishes, the information in the MQConnectionSecurityParameters object created by the exit is sent to the queue manager.

### $\ddot{\phantom{1}}$

```
Properties
```
# AuthenticationType

public int AuthenticationType {get; set;}

The authentication method used by the object authority manager (OAM), either MQCSP\_AUTH\_NONE or MQCSP\_AUTH\_USER\_ID\_AND\_PWD.

# Password

public String Password {get; set;}

The defined MQCSP password.

# UserId

public String UserId {get; set;}

The defined MQCSP user ID.

#### $\bullet$

Properties<br>Properties for the MQConnectionSecurityParameters class.

Parent topic: The WebSphere MQ .NET classes and interfaces

This build: January 26, 2011 11:12:56

Notices | Trademarks | Downloads | Library | Support | Feedback

```
Copyright IBM Corporation 1999, 2009. All Rights Reserved. 
       ic's URL
un12490_
C S
```
# **2.3.5.1. Properties**

Properties for the MQConnectionSecurityParameters class.

# AuthenticationType

public int AuthenticationType {get; set;}

The authentication method used by the Object Authority Manager (OAM), either MQCSP\_AUTH\_NONE or MQCSP\_AUTH\_USER\_ID\_AND\_PWD.

## Password

```
public String Password {get; set;}
The defined MQCSP password.
```
## UserId

public String UserId {get; set;} The defined MQCSP user ID.

Parent topic: MOConnectionSecurityParameters

This build: January 26, 2011 11:12:56

Notices | Trademarks | Downloads | Library | Support | Feedback

```
Copyright IBM Corporation 1999, 2009. All Rights Reserved. 
This topic's URL: 
un12500_
\bullet
```
# **2.3.6. MQDestination**

MQDestination object for .NET

System.Object │ └─ IBM.WMQ.MQBase │ L IBM.WMQ.MQBaseObject │ └─ IBM.WMQ.MQManagedObject │ L IBM.WMQ.MQDestination

public class IBM.WMQ.MQDestination

## extends IBM.WMQ.MQManagedObject

MODestination is an abstract base class and so cannot be instantiated by itself. It is designed to contain the common functions for any WebSphere® MO messaging destination. MQDestination is a super class for both MQQueue and MQTopic.

**Constructors** Constructors for MQDestination.

**Methods** Methods for MQDestination object.

<mark>Properties</mark><br>Properties for MQDestination.

Parent topic: The WebSphere MO .NET classes and interfaces

This build: January 26, 2011 11:12:30

Notices | Trademarks | Downloads | Library | Support | Feedback

Copyright IBM Corporation 1999, 2009. All Rights Reserved. This topic's URL: un11200\_

# **2.3.6.1. Constructors**

#### Constructors for MQDestination.

## MQDestination

protected MQDestination();

Default constructor. MQDestination is an abstract base class and cannot be instantiated by itself.

## Parent topic: **MODestination**

This build: January 26, 2011 11:12:30

Notices | Trademarks | Downloads | Library | Support | Feedb

Copyright IBM Corporation 1999, 2009. All Rights Reserved. This topic's URL:  $un11220$ 

# **2.3.6.2. Methods**

## Methods for MQDestination object.

#### Put

```
public void Put(ref MQMessage message);
```
Throws MQException.

Places a message onto a queue or publishes a message to a topic. This method uses a default instance of MQPutMessageOptions to perform the put or publish. The default MQPutMessageOptions instance differs depending upon the destination type.

#### Parameters

#### message

An MQMessage object containing the Message Descriptor data (MQMD) and message to be sent. The Message Descriptor properties of this object can be<br>altered as a consequence of this method. The values that they have immediate queue or published to the topic.

## Put

public void Put(ref MQMessage message, MQPutMessageOptions putMessageOptions);

## Throws MQException.

Places a message onto a queue or publishes a message to a topic.

#### Parameters

#### message

An MQMessage object containing the Message Descriptor data (MQMD) and message to be sent. The Message Descriptor properties of this object can be altered as a consequence of this method. The values that they have immediately after the completion of this method are the values that were put to the queue or published to the topic.

## putMessageOptions

Options controlling the action of the put. See MQPutMessageOptions object Properties

#### Get

public void Get(ref MQMessage message);

## Throws MQException.

Retrieves a message from the queue or topic. This method takes an MQMessage object as a parameter. It uses some of the fields in the object as input parameters, in particular the messageId and correlationId, so it is important to ensure that these are set as required.

If the get fails, the MQMessage object is unchanged. If it succeeds, the message descriptor (member variables) and message data portions of the MQMessage are completely replaced with the message descriptor and message data from the incoming message.

This method uses a default instance of MQGetMessageOptions to do the get. The message option used is MQGMO\_NOWAIT.

#### **Parameters**

#### message

An input/output parameter containing the message descriptor information and the returned message data.

Get

```
public void Get(ref MQMessage message, 
                  MQGetMessageOptions getMessageOptions);
```
## Throws MQException.

Retrieves a message from the queue or topic. This method takes an MQMessage object as a parameter. It uses some of the fields in the object as input parameters, in particular the messageId and correlationId, so it is important to ensure that these are set as required.

If the get fails, the MQMessage object is unchanged. If it succeeds, the message descriptor (member variables) and message data portions of the MQMessage are completely replaced with the message descriptor and message data from the incoming message.

### Parameters

#### message

An input/output parameter containing the message descriptor information and the returned message data.

## getMessageOptions

Options controlling the action of the get. See MQGetMessageOptions object Properties.

### Get

```
public void Get(ref MQMessage message, 
 MQGetMessageOptions getMessageOptions, 
 int MaxMsgSize);
```
#### Throws MQException.

Retrieves a message from the queue or topic, up to the specified maximum message size. This method takes an MQMessage object as a parameter. It uses some of the fields in the object as input parameters, in particular the messageId and correlationId, so it is important to ensure that these are set as required.

If the get fails, the MQMessage object is unchanged. If it succeeds, the message descriptor (member variables) and message data portions of the MQMessage are completely replaced with the message descriptor and message data from the incoming message.

#### Parameters

## message

An input/output parameter containing the message descriptor information and the returned message data.

## getMessageOptions

Options controlling the action of the get. See MQGetMessageOptions object Properties.

## **MaxMsgSize**

- The largest message this message object is to receive. If the message on the queue is larger than this size, one of two things occurs:
- If the MQGMO\_ACCEPT\_TRUNCATED\_MSG flag is set in the MQGetMessageOptions object, the message is filled with as much of the message data as possible. An exception is thrown with the MQCC\_WARNING completion code.
	- If the MQGMO\_ACCEPT\_TRUNCATED\_MSG flag is not set, the message is left on the queue or topic and an exception is thrown with the MQCC\_WARNING completion code and MQRC\_TRUNCATED\_MSG\_FAILED reason code.

#### Parent topic: **MODestination**

```
This build: January 26, 2011 11:12:30
```
Notices | Trademarks | Downloads | Library | Support | Feedback

```
Copyright IBM Corporation 1999, 2009. All Rights Reserved. 
       Dic's URL:
un11230_
```
# **2.3.6.3. Properties**

Properties for MQDestination.

### CreationDateTime

public DateTime CreationDateTime { get; }

The date and time that the queue or topic was created. Originally contained within MQQueue, this property has been moved into the base MQDestination class.

There is no default value.

#### DestinationType

public int DestinationType { get; }

Integer value describing the type of destination being used. Initialized from the sub classes constructor (MQQueue or MQTopic), this value can take one of these values:

- $OMO$
- MOOT TOPIC

There is no default value.

#### Parent topic: MQDestination

This build: January 26, 2011 11:12:30

Notices | Trademarks | Downloads | Library | Support | Feedback

```
Copyright IBM Corporation 1999, 2009. All Rights Reserved. 
        pic's URL:
\n  <i>un11210</i>\n
```
# **2.3.7. MQEnvironment**

The MQEnvironment class is used to control how the MQQueueManager constructor is called.

System.Object │ └─ IBM.WMQ.MQEnvironment

### public class IBM.WMQ.MQEnvironment extends System.Object

# **Constructors**

**Properties** Properties of the MQEnvironment class.

Parent topic: The WebSphere MQ .NET classes and interfaces

**This build: January 26, 2011 11:12:11** 

Notices | Trademarks | Downloads | Library | Support | Feedback

Copyright IBM Corporation 1999, 2009. All Rights Reserved. This topic's URL: un10770

# **2.3.7.1. Constructors**

## MQEnvironment

public MQEnvironment()

## Parent topic: MOEnvironment

**for** This build: January 26, 2011 11:12:11

Notices | Trademarks | Downloads | Library | Support | Feedback

Copyright IBM Corporation 1999, 2009. All Rights Reserved. This topic's URL: un10780\_

# **2.3.7.2. Properties**

Properties of the MQEnvironment class.

Note: Variables marked with \* do not apply when connecting directly to WebSphere® MQ in server bindings mode.

## Channel\*

public static String Channel {get; set;}

The name of the channel to connect to on the target queue manager. You must set this property before constructing an MQQueueManager instance for use in client mode.

## FipsRequired

public static MQLONG FipsRequired {get; set;}

Specifies whether only FIPS-certified algorithms are to be used if cryptography is carried out in WebSphere MQ. If cryptographic hardware is configured, the cryptographic modules used are those provided by the hardware product, and these might, or might not, be FIPS-certified to a particular level. This depends on the hardware product in use.

There are two constants available to use when setting this value:

MQC.MQSSL\_FIPS\_NO - equates to the numeric value 0

• MQC.MQSSL\_FIPS\_YES - equates to the numeric value 1

# **HdrCompList**

public static ArrayList HdrCompList {get; set;}

Header Data Compression List

## Hostname\*

public static String Hostname {get; set;}

The TCP/IP host name of the computer on which the WebSphere MQ server resides. If the host name is not set, and no overriding properties are set, server bindings mode is used to connect to the local queue manager.

## KeyResetCount

public static MQLONG KeyResetCount {get; set;}

Indicates the number of unencrypted bytes sent and received within an SSL conversation before the secret key is renegotiated.

## MQAIRArray

public static ArrayList MQAIRArray {get; set;}

An array of MQAuthenticationInformationRecord objects.

## MsgCompList

public static ArrayList MsgCompList {get; set;} Message Data Compression List

#### Password

public static String Password {get; set;}

The password to be authenticated. The password referenced from the MQCSP structure gets populated by setting this Password property.

#### Port\*

public static int Port {get; set;}

The port to connect to. This is the port on which the WebSphere MQ server is listening for incoming connection requests. The default value is 1414.

## ReceiveExit

public static String ReceiveExit {get; set;}

A receive exit allows you to examine and alter data received from a queue manager. It is normally used with a corresponding send exit at the queue manager. If ReceiveExit is set to null, no receive exit is called.

#### **ReceiveUserData**

public static String ReceiveUserData {get; set;}

The user data associated with a receive exit. Limited to 32 characters.

#### SecurityExit

public static String SecurityExit {get; set;}

A security exit allows you to customize the security flows that occur when an attempt is made to connect to a queue manager. If securityExit is set to null, no security exit is called.

#### SecurityUserData

public static String SecurityUserData {get; set;}

The user data associated with a security exit. Limited to 32 characters.

#### SendExit

public static String SendExit {get; set;}

A send exit allows you to examine or alter the data sent to a queue manager. It is normally used with a corresponding receive exit at the queue manager. If SendExit is set to null, no send exit is called

#### SendUserData

public static String SendUserData {get; set;}

The user data associated with a send exit. Limited to 32 characters.

#### **SharingConversations**

public static String SharingConversations {get; set;}

The SharingConversations field is used on connections from .NET applications, when these applications are not using a client channel definition table.

SharingConversations determines the maximum number of conversations that can be shared on a socket associated with this connection.

A value of 0 means that the channel operates as it did before WebSphere MQ Version 7.0, with regard to conversation sharing, read ahead, and heartbeat.

The field is passed in the hash table of properties as a SHARING\_CONVERSATIONS\_PROPERTY, when instantiating a WebSphere MQ queue manager.

If you do not specify SharingConversations, a default value of 10 is used.

#### SSLCipherSpec\*

public static String SSLCipherSpec {get; set;}

If set, SSL is enabled for the connection. Set the SSLCipherSpec to the value of the CipherSpec set on the SVRCONN channel. If set to null (default), no SSL encryption is performed.

#### **SSLCryptoHardware**

public static String SSLCryptoHardware {get; set;}

Sets the name of the parameter string required to configure the cryptographic hardware present on the system. For a full description of this property, see WebSphere MQ Programmable Command Formats and Administration Interface. This variable is ignored if sslCipherSpec is null.

#### **SSLKeyRepository**

public static String SSLKeyRepository {get; set;}

This property is set to the fully qualified file name of the key repository.

If this parameter is set to null (default), the certificate MQSSLKEYR environment variable is used to locate the key repository. This variable is ignored if sslCipherSpec is null.

Note: The . kdb extension is a mandatory part of the file name, but is not included as part of the value of the parameter. The directory you specify must exist. WebSphere MQ creates the file the first time it accesses the new key repository, unless the file already exists.

#### SSLPeerName\*

public static String sslPeerName {get; set;)

A distinguished name pattern. If sslCipherSpec is set, this variable can be used to ensure that the correct queue manager is used. For a description of the format for this value, see Using the distinguished name of the queue manager. If set to null (default), the DN of the queue manager is not performed. This variable is ignored if sslCipherSpec is null.

#### UserId

public static String UserId {get; set;}

The user ID to be authenticated. The user ID referenced from the MOCSP structure gets populated by setting this UserId property.

For more detailed descriptions of these properties, see MOSCO - SSL configuration options, MOAIR - Authentication information record, >MOCSP - Security parameters<. Fields in MOCD.

#### Parent topic: MQEnvironment

**S** This build: January 26, 2011 11:12:12

#### Notices | Trademarks | Downloads | Library | Support | Feedback

Copyright IBM Corporation 1999, 2009. All Rights Reserved. **Dic's URL:** un10790\_

# **2.3.8. MQException**

An MQException is thrown whenever a WebSphere® MQ error occurs.

System.Object │ └─ System.Exception │ └─ System.ApplicationException │ L IBM.WMQ.MQException

public class IBM.WMQ.MQException<br>extends System.ApplicationException

# **Constructors**<br>Construct a new MQException object.

**Properties** 

Parent topic: The WebSphere MQ .NET classes and interfaces

This build: January 26, 2011 11:12:12

Notices | Trademarks | Downloads | Library | Support | Feedback

 $\textcircled{C}$  Copyright IBM Corporation 1999, 2009. All Rights Reserved.<br>This topic's URL: This topic's URL: un10800\_

# **2.3.8.1. Constructors**

Construct a new MQException object.

## **MOException**

public MQException(int completionCode, int reasonCode)

Parameters

completionCode

The WebSphere® MQ completion code.

reasonCode The WebSphere MQ reason code.

## Parent topic: MQException

**This build: January 26, 2011 11:12:12** 

Notices | Trademarks | Downloads | Library | Support | Feedback

Copyright IBM Corporation 1999, 2009. All Rights Reserved. This topic's URL: un10810\_

# **2.3.8.2. Properties**

## CompletionCode

public int CompletionCode {get; set;}

WebSphere® MQ completion code giving rise to the error. The possible values are:

- MQException.MQCC\_WARNING
- MQException.MQCC\_FAILED

## ReasonCode

public int ReasonCode {get; set;}

WebSphere MQ reason code describing the error. For a full explanation of the reason codes, refer to the WebSphere MQ Application Programming Reference.

## Parent topic: MOException

This build: January 26, 2011 11:12:12

Notices | Trademarks | Downloads | Library | Support | Feedback

Copyright IBM Corporation 1999, 2009. All Rights Reserved. This topic's URL: un10820\_

# **2.3.9. MQGetMessageOptions**

This class contains options that control the behavior of MQQueue.Get().

```
System.Object 
      │
└─ IBM.WMQ.MQBase 
 │
            L IBM.WMQ.MQBaseObject
 │
                   └─ IBM.WMQ.MQGetMessageOptions
```
public class IBM.WMQ.MQGetMessageOptions extends IBM.WMQ.MQBaseObject

## **Constructors**

## **Properties**

**Properties for MQGetMessageOptions.** 

Parent topic: The WebSphere MQ .NET classes and interfaces

This build: January 26, 2011 11:12:12

Notices | Trademarks | Downloads | Library | Support | Feedback

Copyright IBM Corporation 1999, 2009. All Rights Reserved. This topic's URL: un10830\_

# **2.3.9.1. Constructors**

## MQGetMessageOptions

public MQGetMessageOptions()

Construct a new MQGetMessageOptions object with options set to MQC.MQGMO\_NO\_WAIT, a wait interval of zero, and a blank resolved queue name.

Parent topic: MOGetMessageOptions

This build: January 26, 2011 11:12:12

Notices | Trademarks | Downloads | Library | Support | Feedback

Copyright IBM Corporation 1999, 2009. All Rights Reserved. This topic's URL: un10840\_

# **2.3.9.2. Properties**

Properties for MQGetMessageOptions.

Note: The behavior of some of the options available in this class depends on the environment in which they are used. These elements are marked with an asterisk (\*).

#### GroupStatus\*

public int GroupStatus {get;}

This is an output field that indicates whether the retrieved message is in a group, and if it is, whether it is the last in the group. Possible values are:

### MQC.MQGS\_LAST\_MSG\_IN\_GROUP

Message is the last in the group. This is also the value returned if the group consists of only one message.

## MQC.MQGS\_MSG\_IN\_GROUP

Message is in a group, but is not the last in the group.

## MOC.MOGS\_NOT\_IN\_GROUP

Message is not in a group.

#### MatchOptions\*

public int MatchOptions {get; set;}

Selection criteria that determine which message is retrieved. The following match options can be set:

# MQC.MQMO\_MATCH\_CORREL\_ID

Correlation id to be matched.

# MQC.MQMO\_MATCH\_GROUP\_ID

Group id to be matched.

MQC.MQMO\_MATCH\_MSG\_ID

# Message id to be matched.

MQC.MQMO\_MATCH\_MSG\_SEQ\_NUMBER

## Match message sequence number. MQC.MQMO\_NONE

## No matching required.

## **Options**

public int Options {get; set;}

Options that control the action of MQQueue.get. Any or none of the following values can be specified. If more than one option is required, the values can be added together or combined using the bitwise OR operator.

## MQC.MQGMO\_ACCEPT\_TRUNCATED\_MSG

Allow truncation of message data.

MQC.MQGMO\_BROWSE\_FIRST

#### Browse from start of queue.

## MQC.MQGMO\_BROWSE\_MSG\_UNDER\_CURSOR\*

Browse message under browse cursor.

#### MQC.MQGMO\_BROWSE\_NEXT

Browse from the current position in the queue.

## MQC.MQGMO\_CONVERT

Request the application data to be converted, to conform to the characterSet and encoding attributes of the MQMessage, before the data is copied into the message buffer. Because data conversion is also applied when the data is retrieved from the message buffer, applications do not typically set this option.

Using this option can cause problems when converting from single byte character sets to double byte character sets. Instead, do the conversion using the readString, readLine, and writeString methods after the message has been delivered.

# MQC.MQGMO\_FAIL\_IF\_QUIESCING

Fail if the queue manager is quiescing.

# MQC.MQGMO\_LOCK\*

Lock the message that is browsed.

# MOC.MOGMO\_MARK\_SKIP\_BACKOUT\*

Allow a unit of work to be backed out without reinstating the message on the queue.

# MQC.MQGMO\_MSG\_UNDER\_CURSOR

Get message under browse cursor.

## MQC.MQGMO\_NONE

No other options have been specified; all options assume their default values.

# MQC.MQGMO\_NO\_SYNCPOINT

Get message without syncpoint control.

## MQC.MQGMO\_NO\_WAIT

Return immediately if there is no suitable message.

## MQC.MQGMO\_SYNCPOINT

Get the message under syncpoint control; the message is marked as being unavailable to other applications, but it is deleted from the queue only when the unit of work is committed. The message is made available again if the unit of work is backed out.

## MQC.MQGMO\_SYNCPOINT\_IF\_PERSISTENT\*

Get message with syncpoint control if message is persistent.

## MQC.MQGMO\_UNLOCK\*

Unlock a previously locked message.

## MQC.MQGMO\_WAIT

Wait for a message to arrive.

Segmenting and grouping WebSphere® MQ messages can be sent or received as a single entity, can be split into several segments for sending and receiving, and can also be linked to other messages in a group.

Each piece of data that is sent is known as a physical message, which can be a complete logical message, or a segment of a longer logical message.

Each physical message typically has a different <code>MsgId</code>. All the segments of a single logical message have the same  $\texttt{groupId}$  value and <code>MsgSeqNumber</code><br>value, but the <code>Offset</code> value is different for each segment. The <code>Offse</code> message. The segments typically have different MsgId values, because they are individual physical messages.

Logical messages that form part of a group have the same groupId value, but each message in the group has a different MsgSeqNumber value. Messages in a group can also be segmented.

The following options can be used for dealing with segmented or grouped messages:

### MQC.MQGMO\_ALL\_MSGS\_AVAILABLE\*

Retrieve messages from a group only when all the messages in the group are available.

### MQC.MQGMO\_ALL\_SEGMENTS\_AVAILABLE\*

Retrieve the segments of a logical message only when all the segments in the group are available.

# MQC.MQGMO\_COMPLETE\_MSG\*

Retrieve only complete logical messages.

# MQC.MQGMO\_LOGICAL\_ORDER\*

Return messages in groups, and segments of logical messages, in logical order.

Message properties options These options relate to the handling of message properties.

## MQGMO\_PROPERTIES\_AS\_Q\_DEF

Properties of the message, except those contained in the message descriptor (or extension), are represented as defined by the PropertyControl attribute of MQQueue.

#### MQGMO\_PROPERTIES\_IN\_HANDLE

Properties of the message are made available via the MsgHandle.

### MQGMO\_NO\_PROPERTIES

No properties of the message, except those contained in the message descriptor (or extension) are retrieved.

### MQGMO\_PROPERTIES\_COMPATIBILITY

If the message contains a property with a prefix of "mcd.", "jms.", "usr." or "mqext." then all message properties, except those contained in the message descriptor (or extension) should be represented using MQRFH2 headers. Otherwise no properties of the message, except those contained in the message descriptor (or extension) will be retrieved.

#### MQGMO\_PROPERTIES\_FORCE\_MQRFH2

Properties of the message, except those contained in the message descriptor (or extension) are represented using MQRFH2 headers. This provides backward compatibility for applications which are expecting to retrieve properties but cannot be changed to use message handles.

## ResolvedQueueName

public String ResolvedQueueName {get;}

This is an output field that the queue manager sets to the local name of the queue from which the message was retrieved. This is different from the name used to open the queue if an alias queue or model queue was opened.

#### Segmentation\*

public char Segmentation {get;}

This is an output field that indicates whether segmentation is allowed for the retrieved message. Possible values are:

## MQC.MQSEG\_INHIBITED

Segmentation not allowed.

#### MQC.MQSEG\_ALLOWED

Segmentation allowed.

#### SegmentStatus\*

public byte SegmentStatus {get;}
This is an output field that indicates whether the retrieved message is a segment of a logical message. If the message is a segment, the flag indicates whether it is the last segment. Possible values are:

## MQC.MQSS\_LAST\_SEGMENT

Message is the last segment of the logical message. This is also the value returned if the logical message consists of only one segment.

MOC.MOSS\_NOT\_A\_SEGMENT

Message is not a segment.

#### MQC.MQSS\_SEGMENT

Message is a segment, but is not the last segment of the logical message.

#### WaitInterval

public int WaitInterval {get; set;}

The maximum time (in milliseconds) that an MQQueue.get call waits for a suitable message to arrive (used in conjunction with MQC.MQGMO\_WAIT). A value of MQC.MQWI\_UNLIMITED indicates that an unlimited wait is required.

For more detailed descriptions of these properties, see MQGMO Get-message options

## Parent topic: MOGetMessageOptions

This build: January 26, 2011 11:12:13

Notices | Trademarks | Downloads | Library | Support | Feedback

Copyright IBM Corporation 1999, 2009. All Rights Reserved. This topic's URL: un10850\_

# **2.3.10. MQManagedObject**

System.Object │ └─ IBM.WMQ.MQBase │ L IBM.WMQ.MQBaseObject │ L IBM.WMQ.MQManagedObject

#### public class IBM.WMQ.MQManagedObject extends IBM.WMQ.MQBaseObject

MQManagedObject is a superclass for MQDestination, MQProcess, MQQueueManager, and MQSubscription. It provides the ability to inquire and set attributes of these resources.

## **Constructors**

#### **Methods**

#### Properties

Parent topic: The WebSphere MQ .NET classes and interfaces

This build: January 26, 2011 11:12:13

Notices | Trademarks | Downloads | Library | Support | Feedback

 $\mathbb{\mathbb{C}}$  Copyright IBM Corporation 1999, 2009. All Rights Reserved. This topic's URL:  $\n *un10860*\n$ 

# **2.3.10.1. Constructors**

## MQManagedObject

protected MQManagedObject()

Constructor method. This object is an abstract base class which cannot be instantiated by itself.

#### Parent topic: MOManagedObject

This build: January 26, 2011 11:12:13

Notices | Trademarks | Downloads | Library | Support | Feedback

Copyright IBM Corporation 1999, 2009. All Rights Reserved. This topic's URL: un10870\_

# **2.3.10.2. Methods**

#### Close

public virtual void Close()

Throws MQException.

Closes the object. No further operations against this resource are permitted after this method has been called. To change the behavior of the Close method, set the closeOptions attribute.

Throws MQException if the WebSphere® MQ call fails.

#### GetAttributeString

public String GetAttributeString(int selector, int length)

Throws MQException.

Gets an attribute string.

Throws MQException.

## Parameters

## length

Integer indicating the length of the string required.

# selector

Integer indicating which attribute is being queried. Suitable selectors for character attributes are shown in MOCA  $*$ .

# **Inquire**

```
public void Inquire(int[] selectors, 
                       int[] intAttrs, 
                       byte[] charAttrs)
```
# Throws MQException.

Returns an array of integers and a set of character strings containing the attributes of an object (queue, process, or queue manager).

The attributes to be queried are specified in the selectors array. Refer to the WebSphere MQ Application Programming Reference for details of the permissible selectors.

Many of the more common attributes can be queried using the GetXXX() methods defined in MQManagedObject, MQQueue and MQQueueManager.

## Parameters

## selectors

Integer array identifying the attributes with values to be inquired on.

# intAttrs

The array in which the integer attribute values are returned. Integer attribute values are returned in the same order as the integer attribute selectors in the selectors array.

# charAttrs

The buffer in which the character attributes are returned, concatenated. Character attributes are returned in the same order as the character attribute selectors in the selectors array. The length of each attribute string is fixed for each attribute.

Throws MQException if the inquire fails.

#### Set

```
public void Set(int[] selectors, 
 int[] intAttrs, 
                       byte[] charAttrs)
```
Throws MQException.

Sets the attributes defined in the selector's vector.

The attributes to be set are specified in the selectors array. Refer to the WebSphere MQ Application Programming Reference for details of the permissible selectors.

## Parameters

#### selectors

Integer array identifying the attributes with values to be set.

#### intAttrs

The array of integer attribute values to be set. These values must be in the same order as the integer attribute selectors in the selectors array.

### charAttrs

The buffer in which the character attributes to be set are concatenated. These values must be in the same order as the character attribute selectors in the selectors array. The length of each character attribute is fixed.

Throws MQException if the set fails.

# SetAttributeString

```
public void SetAttributeString(int selector, 
                                   String value, 
                                  int length);
```
Throws MQException. Sets an attribute string.

# Throws MQException.

# Parameters

# selector

Integer indicating which attribute is being set. Suitable selectors for character attributes are shown in MQCA\_\*

value

The string to set as the attribute value.

# length

Integer indicating the length of the string required.

### Parent topic: MQManagedObject

This build: January 26, 2011 11:12:14

Notices | Trademarks | Downloads | Library | Support | Feedback

#### Copyright IBM Corporation 1999, 2009. All Rights Reserved. This topic's URL:  $10880$

# **2.3.10.3. Properties**

#### **AlternateUserId**

public String AlternateUserId {get; set;}

The alternate user ID (if any) specified when this resource was opened. Setting this attribute has no effect. This property is not valid for subscriptions and is ignored.

#### CloseOptions

public int CloseOptions {get; set;}

Set this attribute to control the way the resource is closed. The default value is MQC.MQCO\_NONE, and this is the only permissible value for all resources other than permanent dynamic queues, temporary dynamic queues, subscriptions and topics that are being accessed by the objects that created them.

For queues and topics the following additional values are permissible:

## MQC.MQCO\_DELETE

Delete the queue if there are no messages.

#### MQC.MQCO\_DELETE\_PURGE

Delete the queue, purging any messages on it.

#### MQC.MQCO\_QUIESCE

Request the queue be closed, receiving a warning if any messages remain (allowing them to be retrieved before final closing).

For subscriptions the following additional values are permissible:

#### MOC.MOCO KEEP SUB

The subscription is not deleted. This option is valid only if the original subscription is durable. This is the default value if the resource is a durable topic. MQC.MQCO\_REMOVE\_SUB

The subscription is deleted. This is the default value if the resource is a non-durable, unmanaged topic.

### MOC.MOCO\_PURGE\_SUB

The subscription is deleted. This is the default value if the resource is a non-durable, managed topic.

## ConnectionReference

public MQQueueManager ConnectionReference {get;}

The queue manager to which this resource belongs.

#### Description

public String MQDescription {get;}

The description of the resource as held by the queue manager. This property will return an empty string for subscriptions and topics.

#### IsOpen

public boolean IsOpen {get;}

Indicates whether this resource is currently open.

#### Name

#### public String Name {get;}

The name of this resource (either the name supplied on the access method, or the name allocated by the queue manager for a dynamic queue).

#### **OpenOptions**

public int OpenOptions {get; set;}

The options specified when this resource was opened. Setting this attribute has no effect. This property is not valid for subscriptions.

## Parent topic: MQManagedObject

This build: January 26, 2011 11:12:14

Notices | Trademarks | Downloads | Library | Support | Feedback

Copyright IBM Corporation 1999, 2009. All Rights Reserved. This topic's URL: un10890

# **2.3.11. MQMessage**

MQMessage represents both the message descriptor and the data for a WebSphere® MQ message.

```
System.Object 
      │
└─ IBM.WMQ.MQBase 
 │
           L IBM.WMQ.MQBaseObject
 │
                 L IBM.WMQ.MQMessage
```
#### public class IBM.WMQ.MQMessage extends IBM.WMQ.MQBaseObject implements DataInput, DataOutput

There is group of readXXX methods for reading data from a message, and a group of writeXXX methods for writing data into a message. The format of numbers and strings used by these read and write methods can be controlled by the Encoding and CharacterSet properties. The remaining properties contain control information that accompanies the application message data when a message travels between sending and receiving applications. The application can set values into the property before putting a message to a queue and can read values after retrieving a message from a queue.

## **Constructors**

#### Methods for MQMessage

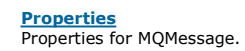

http://127.0.0.1:1085/help/advanced/print.jsp?topic=/com.ibm.mq.csqzav.doc/un1012... 15/03/2011

## Parent topic: The WebSphere MQ .NET classes and interfaces

**This build: January 26, 2011 11:12:14** 

Notices | Trademarks | Downloads | Library | Support | Feedback

Copyright IBM Corporation 1999, 2009. All Rights Reserved. This topic's URL: un10900\_

# **2.3.11.1. Constructors**

#### MQMessage

public MQMessage()

Creates a new message with default message descriptor information and an empty message buffer.

### Parent topic: MOMessage

This build: January 26, 2011 11:12:14

Notices | Trademarks | Downloads | Library | Support | Feedback

Copyright IBM Corporation 1999, 2009. All Rights Reserved. This topic's URL:  $\n *un10910*\n$ 

# **2.3.11.2. Methods for MQMessage**

### **ClearMessage**

public void ClearMessage()

Throws IOException.

Discards any data in the message buffer and sets the data offset back to zero.

## DeleteProperty

public void DeleteProperty(String name)

Throws MQException.

Deletes a property with the specified name from the message.

#### Parameters

#### name

The name of the property to delete.

# GetBooleanProperty

public boolean GetBooleanProperty(String name)

## Throws MQException.

Returns the value of the boolean property with the specified name.

#### Parameters

name

The name of the boolean property.

# GetBooleanProperty

public boolean GetBooleanProperty(String name, MQPropertyDescriptor pd)

Throws MQException.

Returns the value of the boolean property with the specified name, completing the specified property descriptor.

### Parameters

## name

The name of the boolean property.

#### pd

The attributes of the property.

## GetByteProperty

public sbyte GetByteProperty(String name)

## Throws MQException.

Returns the value of the byte property with the specified name.

#### Parameters

name

The name of the byte property.

### GetByteProperty

public sbyte GetByteProperty(String name, MQPropertyDescriptor pd)

#### Throws MQException.

Returns the value of the byte property with the specified name, completing the specified property descriptor.

#### Parameters

name

The name of the byte property.

# pd

The attributes of the property.

# **GetBytesProperty**

public sbyte[] GetBytesProperty(String name)

Throws MQException.

Returns the value of the signed byte array property with the specified name.

# Parameters

## name

The name of the byte array property.

# **GetBytesProperty**

public sbyte[] GetBytesProperty(String name, MQPropertyDescriptor pd)

# Throws MQException.

Returns the value of the signed byte array property with the specified name, completing the specified property descriptor.

# Parameters

name

The name of the byte array property.

# pd

The attributes of the property.

# GetDoubleProperty

public double GetDoubleProperty(String name)

## Throws MQException.

Returns the value of the double property with the specified name.

# Parameters

name

The name of the double property.

# GetDoubleProperty

public double GetDoubleProperty(String name, MQPropertyDescriptor pd)

Throws MQException.

Returns the value of the double property with the specified name, completing the specified property descriptor.

# Parameters

# name

The name of the double property.

# pd

The attributes of the property.

# GetFloatProperty

public float GetFloatProperty(String name)

# Throws MQException.

Returns the value of the float property with the specified name.

## Parameters

name

The name of the float property.

# GetFloatProperty

public float GetFloatProperty(String name, MQPropertyDescriptor pd)

# Throws MQException.

Returns the value of the float property with the specified name, completing the specified property descriptor.

## Parameters

#### name

The name of the float property.

# pd

The attributes of the property.

# GetInt2Property

public short GetInt2Property(String name)

# Throws MQException.

Synonym for GetShortProperty(), provided for cross-language WebSphere MQ API compatibility.

## Parameters

name

# The name of the short property.

GetInt2Property

public short GetInt2Property(String name, MQPropertyDescriptor pd)

Throws MQException.

Synonym for GetShortProperty(), provided for cross-language WebSphere MQ API compatibility.

# Parameters

name

The name of the short property.

# pd

The attributes of the property.

# GetInt4Property

public int GetInt4Property(String name)

# Throws MQException.

Synonym for GetIntProperty(), provided for cross-language WebSphere MQ API compatibility.

# Parameters

name

The name of the int property.

# GetInt4Property

public int GetInt4Property(String name, MQPropertyDescriptor pd)

# Throws MQException.

Synonym for GetIntProperty(), provided for cross-language WebSphere MQ API compatibility.

# Parameters

name

The name of the int property.

# pd

The attributes of the property.

# GetInt8Property

public long GetInt8Property(String name)

# Throws MQException.

Synonym for GetLongProperty(), provided for cross-language WebSphere MQ API compatibility.

#### Parameters

name

The name of the long property.

# GetInt8Property

public long GetInt8Property(String name, MQPropertyDescriptor pd)

# Throws MQException.

Synonym for GetLongProperty(), provided for cross-language WebSphere MQ API compatibility.

#### Parameters

name

The name of the long property.

# pd

The attributes of the property.

# GetLongProperty

public long GetLongProperty(String name)

Throws MQException.

Returns the value of the long property with the specified name.

#### Parameters

name

The name of the long property.

# GetLongProperty

public long GetLongProperty(String name, MQPropertyDescriptor pd)

#### Throws MQException.

Returns the value of the long property with the specified name, completing the specified property descriptor.

# Parameters

name

# The name of the long property.

pd

The attributes of the property.

# GetObjectProperty

public Object GetObjectProperty(String name)

## Throws MQException.

Returns the value of the .NET object property with the specified name.

You can use this method to return, in objectified format, an object that has been stored as a property in the message with the SetObjectProperty method call, or its equivalent primitive SettypeProperty method.

#### Parameters

#### name

The name of the String property.

#### GetObjectProperty

public Object GetObjectProperty(String name, MQPropertyDescriptor pd)

Throws MQException.

Returns the value of the .NET object property with the specified name, completing the specified property descriptor.

You can use this method to return, in objectified format, an object that has been stored as a property in the message with the SetObjectProperty method call, or its equivalent primitive SettypeProperty method.

#### Parameters

name

The name of the String property.

#### pd

The attributes of the property.

## GetPropertyNames

public System.Collections.IEnumerator GetPropertyNames(String name)

#### Throws MQException.

Returns an IEnumerator of all the property names matching the specified name. The percent sign (%) can be used at the end of the name as a wildcard character to filter the properties of the message, matching on zero or more characters, including the period (.).

#### Parameters

name

The name of the property to match on.

## GetShortProperty

public short GetShortProperty(String name)

#### Throws MQException.

Returns the value of the short property with the specified name.

#### Parameters

name

#### The name of the short property.

# GetShortProperty

public short GetShortProperty(String name, MQPropertyDescriptor pd)

#### Throws MQException.

Returns the value of the short property with the specified name, completing the specified property descriptor.

#### Parameters

name

The name of the short property.

## pd

The attributes of the property.

# **GetStringProperty**

public String GetFloatProperty(String name)

Throws MQException.

Returns the value of the String property with the specified name.

## Parameters

#### name

The name of the String property.

## GetStringProperty

public String GetFloatProperty(String name, MQPropertyDescriptor pd)

#### Throws MQException.

Returns the value of the String property with the specified name, completing the specified property descriptor.

# Parameters

name

The name of the String property.

#### pd

The attributes of the property.

# PutForwardMessage

public void PutForwardMessage(MQMessage message)

# Throws MQException.

Puts a message to be forwarded on the queue using a default instance of MOPutMessageOptions, with message containing the original message.

## Parameters

#### message

The message to be forwarded

# PutForwardMessage

public void PutForwardMessage(MQMessage message, MQPutMessageOptions putMessageOptions)

Throws MQException.

Puts a message to be forwarded on the queue with *message* containing the original message.

## Parameters

## message

The message to be forwarded

# putMessageOptions

Options controlling the action of the put. For more information, see MOPutMessageOptions.

## PutReplyMessage

public void PutReplyMessage(MQMessage message)

# Throws MQException.

Puts a reply message on the queue using a default instance of MQPutMessageOptions, with message containing the original message.

#### Parameters

message

The request message to be replied to

# PutReplyMessage

public void PutReplyMessage(MQMessage message, MQPutMessageOptions putMessageOptions)

## Throws MQException.

Puts a reply message on the queue with message containing the original message.

#### Parameters

#### message

The request message to be replied to

#### putMessageOptions

Options controlling the action of the put. For more information, see MQPutMessageOptions.

## PutReportMessage

public void PutReportMessage(MQMessage message)

#### Throws MQException.

Puts a report message on the queue using a default instance of MOPutMessageOptions, with *message* containing the original message.

# Parameters

message

#### The message causing the report to be generated

PutReportMessage

public void PutReportMessage(MQMessage message, MQPutMessageOptions putMessageOptions)

# Throws MQException.

Puts a report message on the queue with message containing the original message.

#### Parameters

message

The message causing the report to be generated

# putMessageOptions

Options controlling the action of the put. For more information, see MQPutMessageOptions.

# ReadBoolean

public bool ReadBoolean()

# Throws IOException.

Reads a (signed) byte from the current position in the message buffer.

# ReadByte

public byte ReadByte()

# Throws IOException.

Reads a byte from the current position in the message buffer.

## ReadBytes

public byte[] ReadBytes(int count)

## Throws IOException.

Reads byte['count'] ('count' bytes) from the buffer starting at the data pointer. After the data has been read the data pointer is incremented by 'count'.

# ReadChar

public char ReadChar()

Throws IOException, EndOfStreamException.

Reads a Unicode character from the current position in the message buffer.

#### ReadDecimal2

public short ReadDecimal2()

Throws IOException, EndOfStreamException.

Reads a 2-byte packed decimal number (-999 to 999). The behavior of this method is controlled by the value of the encoding member variable. A value of MQC.MQENC\_DECIMAL\_NORMAL reads a big-endian packed decimal number; a value of MQC.MQENC\_DECIMAL\_REVERSED reads a little-endian packed decimal number.

#### ReadDecimal4

public int readDecimal4()

Throws IOException, EndOfStreamException.

Reads a 4-byte packed decimal number (-9999999 to 9999999). The behavior of this method is controlled by the value of the encoding member variable. A value of MQC.MQENC\_DECIMAL\_NORMAL reads a big-endian packed decimal number; a value of MQC.MQENC\_DECIMAL\_REVERSED reads a little-endian packed decimal number.

#### ReadDecimal8

public long ReadDecimal8()

Throws IOException, EndOfStreamException.

Reads an 8-byte packed decimal number (-999999999999999 to 99999999999999). The behavior of this method is controlled by the encoding member<br>variable. A value of MQC.MQENC\_DECIMAL\_NORMAL reads a big-endian packed decimal n little-endian packed decimal number.

#### ReadDouble

public double ReadDouble()

Throws IOException, EndOfStreamException.

Reads a double from the current position in the message buffer. The value of the encoding member variable determines the behavior of this method.

Values of MQC.MQENC\_FLOAT\_IEEE\_NORMAL and MQC.MQENC\_FLOAT\_IEEE\_REVERSED read IEEE standard doubles in big-endian and little-endian formats respectively.

A value of MQC.MQENC\_FLOAT\_S390 reads a System/390® format floating point number.

#### ReadFloat

public float ReadFloat()

Throws IOException, EndOfStreamException.

Reads a float from the current position in the message buffer. The value of the encoding member variable determines the behavior of this method.

Values of MQC.MQENC\_FLOAT\_IEEE\_NORMAL and MQC.MQENC\_FLOAT\_IEEE\_REVERSED read IEEE standard floats in big-endian and little-endian formats respectively.

A value of MQC.MQENC\_FLOAT\_S390 reads a System/390 format floating point number.

#### **ReadFully**

public void ReadFully(ref byte[] b)

Throws Exception, EndOfStreamException.

Fills the byte array b with data from the message buffer.

#### **ReadFully**

public void ReadFully(ref sbyte[] b)

Throws Exception, EndOfStreamException.

Fills the sbyte array  $b$  with data from the message buffer.

#### ReadFully

public void ReadFully(ref byte[] b, int off, int len)

Throws IOException, EndOfStreamException.

Fills len elements of the byte array b with data from the message buffer, starting at offset off.

#### ReadFully

public void ReadFully(ref sbyte[] b, int off, int len)

Throws IOException, EndOfStreamException.

Fills len elements of the sbyte array b with data from the message buffer, starting at offset off.

#### ReadInt

public int ReadInt()

Throws IOException, EndOfStreamException.

Reads an integer from the current position in the message buffer. The value of the encoding member variable determines the behavior of this method.

A value of MQC.MQENC\_INTEGER\_NORMAL reads a big-endian integer; a value of MQC.MQENC\_INTEGER\_REVERSED reads a little-endian integer.

## ReadInt2

public short ReadInt2()

Throws IOException, EndOfStreamException.

Synonym for ReadShort(), provided for cross-language WebSphere® MQ API compatibility.

## ReadInt4

public int ReadInt4()

Throws IOException, EndOfStreamException.

Synonym for ReadInt(), provided for cross-language WebSphere MQ API compatibility.

## ReadInt8

public long ReadInt8()

Throws IOException, EndOfStreamException.

Synonym for ReadLong(), provided for cross-language WebSphere MQ API compatibility.

#### ReadLine

public String ReadLine()

# Throws IOException.

Converts from the code set identified in the characterSet member variable to Unicode, and then reads in a line that has been terminated by \n, \r, \r\n, or EOF.

#### ReadLong

public long ReadLong()

Throws IOException, EndOfStreamException.

Reads a long from the current position in the message buffer. The value of the encoding member variable determines the behavior of this method.

A value of MQC.MQENC\_INTEGER\_NORMAL reads a big-endian long; a value of MQC.MQENC\_INTEGER\_REVERSED reads a little-endian long.

#### ReadObject

public Object ReadObject()

Throws SerialisationException, IOException.

Reads an object from the message buffer. The class of the object, the signature of the class, and the value of the non-transient and non-static fields of the class are all read.

## ReadShort

public short ReadShort()

Throws IOException, EndOfStreamException.

Reads a short from the current position in the message buffer. The value of the encoding member variable determines the behavior of this method.

A value of MQC.MQENC\_INTEGER\_NORMAL reads a big-endian short; a value of MQC.MQENC\_INTEGER\_REVERSED reads a little-endian short.

#### ReadString

public String ReadString(int length)

Throws IOException, EndOfStreamException.

Reads a string in the code set identified by the characterSet member variable, and convert it into Unicode.

#### Parameters:

#### length

The number of characters to read (which can differ from the number of bytes according to the code set, because some code sets use more than one byte per character).

ReadUInt2

public ushort ReadUInt2()

Throws IOException, EndOfStreamException.

Synonym for ReadUnsignedShort(), provided for cross-language WebSphere MQ API compatibility.

#### ReadUnsignedByte

public byte ReadUnsignedByte()

Throws IOException, EndOfStreamException.

Reads an unsigned byte from the current position in the message buffer.

#### ReadUnsignedShort

public ushort ReadUnsignedShort()

Throws IOException, EndOfStreamException.

Reads an unsigned short from the current position in the message buffer. The value of the encoding member variable determines the behavior of this method.

A value of MQC.MQENC\_INTEGER\_NORMAL reads a big-endian unsigned short; a value of MQC.MQENC\_INTEGER\_REVERSED reads a little-endian unsigned short.

## ReadUTF

public String ReadUTF()

Throws IOException.

Reads a UTF string, prefixed by a 2-byte length field, from the current position in the message buffer.

#### ResizeBuffer

public void ResizeBuffer(int size)

#### Throws IOException.

A hint to the MQMessage object about the size of buffer that might be required for subsequent get operations. If the message currently contains message data, and the new size is less than the current size, the message data is truncated.

#### Seek

public void Seek(int pos)

Throws IOException, ArgumentOutOfRangeException ArgumentException.

Moves the cursor to the absolute position in the message buffer given by pos. Subsequent reads and writes act at this position in the buffer.

#### **SetBooleanProperty**

public void SetBooleanProperty(String name, boolean value)

#### Throws MQException.

Sets a boolean property value with the specified name into the message, with the default property descriptor.

#### Parameters

name

#### The name of the boolean property. value

The boolean property value to set.

# **SetBooleanProperty**

public void SetBooleanProperty(String name, MQPropertyDescriptor pd, boolean value)

#### Throws MQException.

Sets a boolean property value with the specified name into the message, with the specified property descriptor.

#### Parameters

name

The name of the boolean property.

## pd

The attributes of the property.

# value

The boolean property value to set.

# **SetByteProperty**

public void SetByteProperty(String name, sbyte value)

## Throws MQException.

Sets a signed byte property value with the specified name into the message, with the default property descriptor.

#### Parameters

name

The name of the byte property.

#### value

The byte property value to set.

# **SetByteProperty**

public void SetByteProperty(String name, MQPropertyDescriptor pd, sbyte value)

## Throws MQException.

Sets a signed byte property value with the specified name into the message, with the specified property descriptor.

# Parameters

#### name

The name of the byte property.

#### pd

The attributes of the property. value

# The byte property value to set.

# **SetBytesProperty**

public void SetBytesProperty(String name, sbyte[] value)

Throws MQException.

Sets a signed byte array property value with the specified name into the message, with the default property descriptor.

#### Parameters

## name

The name of the byte array property.

# value

The byte array property value to set.

# SetBytesProperty

public void SetBytesProperty(String name, MQPropertyDescriptor pd, sbyte[] value)

#### Throws MQException.

Sets a signed byte array property value with the specified name into the message, with the specified property descriptor.

#### Parameters

#### name

The name of the byte array property.

# pd

The attributes of the property.

# value

The byte array property value to set.

# **SetDoubleProperty**

public void SetDoubleProperty(String name, double value)

#### Throws MQException.

Sets a double property value with the specified name into the message, with the default property descriptor.

#### Parameters

name

The name of the double property.

#### value

The double property value to set.

#### **SetDoubleProperty**

public void SetDoubleProperty(String name, MQPropertyDescriptor pd, double value)

## Throws MQException.

Sets a double property value with the specified name into the message, with the specified property descriptor.

#### Parameters

name

The name of the double property.

# pd

The attributes of the property.

# value

The double property value to set.

# **SetFloatProperty**

public void SetFloatProperty(String name, float value)

Throws MQException.

Sets a float property value with the specified name into the message, with the default property descriptor.

# Parameters

name

The name of the float property.

# value

The float property value to set.

# **SetFloatProperty**

public void SetFloatProperty(String name, MQPropertyDescriptor pd, float value)

# Throws MQException.

Sets a float property value with the specified name into the message, with the specified property descriptor.

# Parameters

name

## The name of the float property.

pd

```
The attributes of the property. 
value
```
# The float property value to set.

**SetIntProperty** 

public void SetIntProperty(String name, int value)

Throws MQException.

Sets an int property value with the specified name into the message, with the default property descriptor.

# Parameters

# name

The name of the int property.

# value

The int property value to set.

# **SetIntProperty**

public void SetIntProperty(String name, MQPropertyDescriptor pd, int value)

#### Throws MQException.

Sets an int property value with the specified name into the message, with the specified property descriptor.

#### Parameters

name

The name of the int property.

# pd

The attributes of the property.

## value

The int property value to set.

# SetInt2Property

public void SetInt2Property(String name, short value)

### Throws MQException.

Synonym for SetShortProperty(), provided for cross-language WebSphere MQ API compatibility.

# Parameters

#### name

The name of the short property.

#### value

The short property value to set.

#### SetInt2Property

public void SetInt2Property(String name, MQPropertyDescriptor pd, short value)

Throws MQException.

Synonym for SetShortProperty(), provided for cross-language WebSphere MQ API compatibility.

#### Parameters

#### name

The name of the short property.

## pd

The attributes of the property.

# value

The short property value to set.

# SetInt4Property

public void SetInt4Property(String name, int value)

# Throws MQException.

Synonym for SetIntProperty(), provided for cross-language WebSphere MQ API compatibility.

## Parameters

name

# The name of the int property.

value

The int property value to set.

# SetInt4Property

public void SetInt4Property(String name, MQPropertyDescriptor pd, int value)

## Throws MQException.

Synonym for SetIntProperty(), provided for cross-language WebSphere MQ API compatibility.

## Parameters

name

The name of the int property.

# pd

The attributes of the property. value

The int property value to set.

# SetInt8Property

public void SetInt8Property(String name, long value)

# Throws MQException.

Synonym for SetLongProperty(), provided for cross-language WebSphere MQ API compatibility.

## Parameters

## name

The name of the long property.

#### value

The long property value to set.

#### SetInt8Property

public void SetInt8Property(String name, MQPropertyDescriptor pd,long value)

## Throws MQException.

Synonym for SetLongProperty(), provided for cross-language WebSphere MQ API compatibility.

#### Parameters

#### name

The name of the long property.

#### pd

The attributes of the property.

#### value

The long property value to set.

## **SetLongProperty**

public void SetLongProperty(String name, long value)

#### Throws MQException.

Sets a long property value with the specified name into the message, with the default property descriptor.

# Parameters

name

The name of the long property.

#### value

The long property value to set.

#### **SetLongProperty**

public void SetLongProperty(String name, MQPropertyDescriptor pd, long value)

#### Throws MQException.

Sets a long property value with The specified name into the message, with the specified property descriptor.

#### Parameters

name

# The name of the long property.

pd

#### The attributes of the property.

value

## The long property value to set.

SetObjectProperty

public void SetObjectProperty(String name, Object value)

## Throws MQException.

Sets a .NET object property value with the specified name into the message, with the default property descriptor.

This method works only for the objectified primitive object types (Integer, Double, Long, and so on) and String objects. The property is set as if the Set\*Property method had been called directly, for example, an Integer object leads to an int property value being set, and a Long object leads to a long property value being set.

## Parameters

#### name

The name of the .NET object property.

value

The .NET object property value to set

# SetObjectProperty

public void SetObjectProperty(String name, MQPropertyDescriptor pd, Object value)

## Throws MQException.

Sets a .NET object property value with the specified name into the message, with the specified property descriptor.

This method works only for the objectified primitive object types (Integer, Double, Long, and so on) and String objects. The property is set as if the Set\*Property method had been called directly, for example, an Integer object leads to an int property value being set, and a Long object leads to a long property value being set.

## Parameters

#### name

The name of the .NET object property. pd

#### The attributes of the property.

value

The .NET object property value to set.

#### **SetShortProperty**

public void SetShortProperty(String name, short value)

# Throws MQException.

Sets a short property value with the specified name into the message, with the default property descriptor.

#### Parameters

name

The name of the short property.

# value

The short property value to set.

# SetShortProperty

public void SetShortProperty(String name, MQPropertyDescriptor pd, short value)

# Throws MQException.

Sets a short property value with the specified name into the message, with the specified property descriptor.

#### Parameters

#### name

The name of the short property.

# pd

The attributes of the property.

# value

The short property value to set.

## **SetStringProperty**

public void SetBytesProperty(String name, String value)

#### Throws MQException.

Sets a String property value with the specified name into the message, with the default property descriptor.

#### Parameters

name

The name of the string property.

# value

The string property value to set.

#### **SetStringProperty**

public void SetBytesProperty(String name, MQPropertyDescriptor pd, String value)

## Throws MQException.

Sets a String property value with the specified name into the message, with the specified property descriptor.

#### Parameters

#### name

The name of the string property.

## pd

The attributes of the property.

# value

The string property value to set.

# SkipBytes

public int SkipBytes(int n)

Throws IOException, EndOfStreamException.

Moves forward n bytes in the message buffer.

This method blocks until one of the following occurs:

- All the bytes are skipped
- The end of message buffer is detected
- An exception is thrown

Returns the number of bytes skipped, which is always n.

## Write

public void Write(int b)

Throws IOException.

Writes a byte into the message buffer at the current position.

## Write

public void Write(byte[] b)

## Throws IOException.

Writes an array of bytes into the message buffer at the current position.

#### Write

public void Write(sbyte[] b) Throws IOException.

Writes an array of sbytes into the message buffer at the current position.

# Write

```
public void Write(byte[] b, 
                      int off, 
                     int len)
```
Throws IOException.

Writes a series of bytes into the message buffer at the current position. Ien bytes are written, taken from offset off in the array b.

#### Write

```
public void Write(sbyte b[], 
                      int off, 
                      int len)
```
## Throws IOException.

Writes a series of sbytes into the message buffer at the current position. Ien sbytes are written, taken from offset off in the array b.

#### WriteBoolean

public void WriteBoolean(boolean v)

# Throws IOException.

Writes a boolean into the message buffer at the current position.

#### WriteByte

public void WriteByte(int v)

Throws IOException.

Writes a byte into the message buffer at the current position.

## WriteByte

public void WriteByte(byte value)

Throws IOException.

Writes a byte into the message buffer at the current position.

### WriteByte

public void WriteByte(sbyte value)

Throws IOException.

Writes an sbyte into the message buffer at the current position.

#### WriteBytes

public void WriteBytes(String s)

Throws IOException.

Writes the string to the message buffer as a sequence of bytes. Each character in the string is written in sequence by discarding its high eight bits.

#### **WriteChar**

public void WriteChar(int v)

# Throws IOException.

Writes a Unicode character into the message buffer at the current position.

#### WriteChars

```
public void WriteChars(String s)
```
Throws IOException.

Writes a string as a sequence of Unicode characters into the message buffer at the current position.

#### WriteDecimal2

public void WriteDecimal2(short v)

Throws IOException, MQException.

Writes a 2-byte packed decimal format number into the message buffer at the current position. The value of the encoding member variable determines the behavior of this method.

A value of MQC.MQENC\_DECIMAL\_NORMAL writes a big-endian packed decimal; a value of MQC.MQENC\_DECIMAL\_REVERSED writes a little-endian packed decimal.

```
Parameters
  v 
   can be in the range -999 to 999. 
WriteDecimal4
```
public void WriteDecimal4(int v)

Throws IOException, MQException.

Writes a 4-byte packed decimal format number into the message buffer at the current position. The value of the encoding member variable determines the behavior of this method.

A value of MQC.MQENC\_DECIMAL\_NORMAL writes a big-endian packed decimal; a value of MQC.MQENC\_DECIMAL\_REVERSED writes a little-endian packed decimal.

#### Parameters

v

can be in the range -9999999 to 9999999.

# WriteDecimal8

public void WriteDecimal8(long v)

Throws IOException, MQException.

Writes an 8-byte packed decimal format number into the message buffer at the current position. The value of the encoding member variable determines the behavior of this method.

A value of MQC.MQENC\_DECIMAL\_NORMAL writes a big-endian packed decimal; a value of MQC.MQENC\_DECIMAL\_REVERSED writes a little-endian packed decimal.

#### Parameters:

v

can be in the range -999999999999999 to 999999999999999.

# **WriteDouble**

public void WriteDouble(double v)

Throws IOException, MQException.

Writes a double into the message buffer at the current position. The value of the encoding member variable determines the behavior of this method.

Values of MQC.MQENC\_FLOAT\_IEEE\_NORMAL and MQC.MQENC\_FLOAT\_IEEE\_REVERSED write IEEE standard floats in big-endian and little-endian formats respectively.

A value of MQC.MQENC\_FLOAT\_S390 writes a System/390 format floating point number. Note that the range of IEEE doubles is greater than the range of S/390® double precision floating point numbers, therefore very large numbers cannot be converted.

#### **WriteFloat**

public void WriteFloat(float v)

```
Throws IOException, MQException.
```
Writes a float into the message buffer at the current position. The value of the encoding member variable determines the behavior of this method.

Values of MQC.MQENC\_FLOAT\_IEEE\_NORMAL and MQC.MQENC\_FLOAT\_IEEE\_REVERSED write IEEE standard floats in big-endian and little-endian formats respectively.

A value of MQC.MQENC\_FLOAT\_S390 writes a System/390 format floating point number.

#### WriteInt

public void WriteInt(int v)

Throws IOException.

Writes an integer into the message buffer at the current position. The value of the encoding member variable determines the behavior of this method.

A value of MQC.MQENC\_INTEGER\_NORMAL writes a big-endian integer; a value of MQC.MQENC\_INTEGER\_REVERSED writes a little-endian integer.

#### WriteInt2

public void WriteInt2(int v)

Throws IOException.

Synonym for WriteShort(), provided for cross-language WebSphere MQ API compatibility.

#### WriteInt4

public void WriteInt4(int v)

Throws IOException.

Synonym for WriteInt(), provided for cross-language WebSphere MQ API compatibility.

## WriteInt8

public void WriteInt8(long v)

## Throws IOException.

Synonym for WriteLong(), provided for cross-language WebSphere MQ API compatibility.

## WriteLong

public void WriteLong(long v)

## Throws IOException.

Writes a long into the message buffer at the current position. The value of the encoding member variable determines the behavior of this method.

A value of MQC.MQENC\_INTEGER\_NORMAL writes a big-endian long; a value of MQC.MQENC\_INTEGER\_REVERSED writes a little-endian long.

## WriteObject

public void WriteObject(Object obj) Throws IOException.

Writes the specified object to the message buffer. The class of the object, the signature of the class, and the values of the non-transient and non-static fields of the class and all its supertypes are all written.

#### **WriteShort**

public void WriteShort(int v)

Throws IOException.

Writes a short into the message buffer at the current position. The value of the encoding member variable determines the behavior of this method.

A value of MQC.MQENC\_INTEGER\_NORMAL writes a big-endian short; a value of MQC.MQENC\_INTEGER\_REVERSED writes a little-endian short.

#### **WriteString**

public void WriteString(String str)

## Throws IOException.

Writes a string into the message buffer at the current position, converting it to the code set identified by the characterSet member variable.

#### WriteUTF

public void WriteUTF(String str)

Throws IOException.

Writes a UTF string, prefixed by a 2-byte length field, into the message buffer at the current position.

#### Parent topic: MQMessage

This build: January 26, 2011 11:12:17

Notices | Trademarks | Downloads | Library | Support | Feedback

Copyright IBM Corporation 1999, 2009. All Rights Reserved. This topic's URL:  $un10920$ 

# **2.3.11.3. Properties**

Properties for MQMessage.

#### AccountingToken

public String AccountingToken {get; set;}

Part of the identity context of the message; it allows an application to charge for work done as a result of the message.

The default value is MQC.MQACT\_NONE.

#### ApplicationIdData

public String ApplicationIdData {get; set;}

Part of the identity context of the message; it is information that is defined by the application suite, and can be used to provide additional information about the message or its originator.

The default value is "".

#### ApplicationOriginData

public String ApplicationOriginData {get; set;}

Information defined by the application that can be used to provide additional information about the origin of the message.

The default value is "".

## **BackoutCount**

public int BackoutCount {get;}

A count of the number of times the message has previously been returned by an MQQueue.Get() call as part of a unit of work, and subsequently backed out.

The default value is zero.

#### CharacterSet

public int CharacterSet {get; set;}

The coded character set identifier of character data in the application message data. The behavior of the ReadString, ReadLine, and WriteString methods is altered accordingly.

The default value for this field is MQC.MQCCSI\_Q\_MGR. If the default value is used, CharacterSet 1200 (Unicode) is assumed. The following table shows coded character set identifiers and the characterSet values to use:

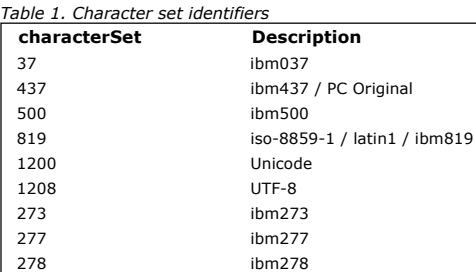

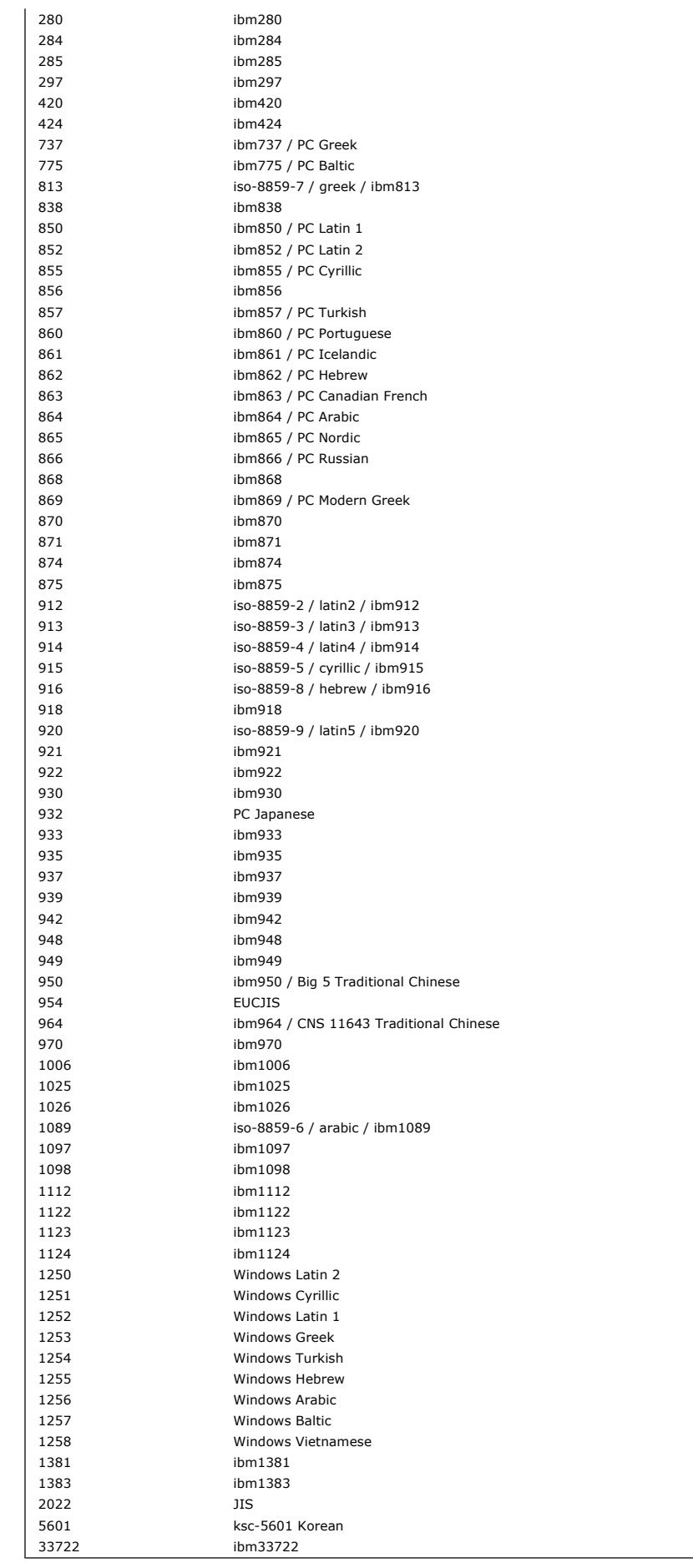

CorrelationId

public byte[] CorrelationId {get;set;}

For an MQQueue.Get() call, the correlation identifier of the message to be retrieved. Normally the queue manager returns the first message with a message identifier and correlation identifier that match those specified. The special value MQC.MQCI\_NONE allows any correlation identifier to match.

For an MQQueue.Put() call, this specifies the correlation identifier to use.

The default value is MQC.MQCI\_NONE.

#### **DataLength**

public int DataLength {get;}

The number of bytes of message data remaining to be read.

#### DataOffset

public int DataOffset {get; set;}

The current cursor position within the message data (the point at which read and write operations take effect).

#### Encoding

#### public int Encoding {get; set;}

The representation used for numeric values in the application message data; this applies to binary, packed decimal, and floating point data. The behavior of the read and write methods for these numeric formats is altered accordingly.

#### The following encodings are defined for binary integers:

# MQC.MQENC\_INTEGER\_NORMAL

Big-endian integers.

# MQC.MQENC\_INTEGER\_REVERSED

Little-endian integers, as used by PCs.

The following encodings are defined for packed-decimal integers:

#### MQC.MQENC\_DECIMAL\_NORMAL

Big-endian packed-decimal, as used by z/OS®.

MQC.MQENC\_DECIMAL\_REVERSED

Little-endian packed-decimal.

The following encodings are defined for floating-point numbers:

### MQC.MQENC\_FLOAT\_IEEE\_NORMAL

Big-endian IEEE floats.

MQC.MQENC\_FLOAT\_IEEE\_REVERSED

Little-endian IEEE floats, as used by PCs.

# MQC.MQENC\_FLOAT\_S390

z/OS format floating points.

Construct a value for the encoding field by adding together one value from each of these three sections (or using the bitwise OR operator). The default value is: MQC.MQENC\_INTEGER\_REVERSED | MQC.MQENC\_DECIMAL\_REVERSED | MQC.MQENC\_FLOAT\_IEEE\_REVERSED For convenience, this value is<br>also represented by MQC.MQENC\_NATIVE. This setting causes WriteInt() to write a little-endian

A loss in precision can occur when converting from IEEE format floating points to zSeries® format floating points.

#### Expiry

public int Expiry {get; set;}

An expiry time expressed in tenths of a second, set by the application that puts the message. After a message's expiry time has elapsed, it is eligible to be discarded by the queue manager. If the message specified one of the MQC.MQRO\_EXPIRATION flags, a report is generated when the message is discarded.

The default value is MQC.MQEI\_UNLIMITED, meaning that the message never expires.

#### Feedback

public int Feedback {get; set;}

Used with a message of type MQC.MQMT\_REPORT to indicate the nature of the report. The following feedback codes are defined by the system:

- MQC.MQFB\_EXPIRATION
- MQC.MQFB\_COA
- MQC.MQFB\_COD
- $\bullet$  MOC.MOFB OUIT
- MQC.MQFB\_PAN
- MQC.MQFB\_NAN
- 
- MQC.MQFB\_DATA\_LENGTH\_ZERO
- $\bullet$  MQC.MQFB DATA LENGTH NEGATIVE
- MQC.MQFB\_DATA\_LENGTH\_TOO\_BIG
- MQC.MQFB\_BUFFER\_OVERFLOW
- $\bullet$  MQC.MQFB LENGTH OFF BY ONE
- MOC.MOFB\_IIH\_ERROR

Application-defined feedback values in the range MQC.MQFB\_APPL\_FIRST to MQC.MQFB\_APPL\_LAST can also be used.

The default value of this field is MQC.MQFB\_NONE, indicating that no feedback is provided.

#### Format

public String Format {get; set;}

A format name used by the sender of the message to indicate the nature of the data in the message to the receiver. You can use your own format names, but names beginning with the letters MQ have meanings that are defined by the queue manager. The queue manager built-in formats are:

#### MQC.MQFMT\_ADMIN

Command server request/reply message.

MQC.MQFMT\_COMMAND\_1 Type 1 command reply message.

MQC.MQFMT\_COMMAND\_2

Type 2 command reply message.

MQC.MQFMT\_DEAD\_LETTER\_HEADER

Dead-letter header. MQC.MQFMT\_EVENT

Event message.

MQC.MQFMT\_NONE

No format name.

MQC.MQFMT\_PCF

User-defined message in programmable command format.

MQC.MQFMT\_STRING

Message consisting entirely of characters. MQC.MQFMT\_TRIGGER

Trigger message

MQC.MQFMT\_XMIT\_Q\_HEADER

#### Transmission queue header.

The default value is MQC.MQFMT\_NONE.

## GroupId

public byte[] GroupId {get; set;}

A byte string that identifies the message group to which the physical message belongs.

The default value is MQC.MQGI\_NONE.

#### **MessageFlags**

public int MessageFlags {get; set;}

Flags controlling the segmentation and status of a message.

#### MessageId

public byte[] MessageId {get; set;}

For an MQQueue.Get() call, this field specifies the message identifier of the message to be retrieved. Normally, the queue manager returns the first message with a message identifier and correlation identifier that match those specified. The special value MQC.MQMI\_NONE allows any message identifier to match.

For an MQQueue.Put() call, this field specifies the message identifier to use. If MQC.MQMI\_NONE is specified, the queue manager generates a unique message identifier when the message is put. The value of this member variable is updated after the put, to indicate the message identifier that was used.

The default value is MQC.MQMI\_NONE.

#### MessageLength

public int MessageLength {get;}

The number of bytes of message data in the MQMessage object.

#### MessageSequenceNumber

public int MessageSequenceNumber {get; set;}

The sequence number of a logical message within a group.

#### MessageType

public int MessageType {get; set;}

Indicates the type of the message. The following values are currently defined by the system:

 $\bullet$  MOC.MOMT\_DATAGRAM

- MQC.MQMT\_REPLY
- $\bullet$  MQC.MQMT\_REPORT
- MQC.MQMT\_REQUEST

Application-defined values can also be used, in the range MQC.MQMT\_APPL\_FIRST to MQC.MQMT\_APPL\_LAST.

The default value of this field is MQC.MQMT\_DATAGRAM.

#### Offset

public int Offset {get; set;}

In a segmented message, the offset of data in a physical message from the start of a logical message.

## OriginalLength

public int OriginalLength {get; set;}

The original length of a segmented message.

#### Persistence

public int Persistence {get; set;}

Message persistence. The following values are defined:

MQC.MQPER\_NOT\_PERSISTENT

- MQC.MQPER\_PERSISTENT
- MQC.MQPER\_PERSISTENCE\_AS\_Q\_DEF

The default value is MQC.MQPER\_PERSISTENCE\_AS\_Q\_DEF, which takes the persistence for the message from the default persistence attribute of the destination queue.

#### Priority

```
public int Priority {get; set;}
```
The message priority. The special value MQC.MQPRI\_PRIORITY\_AS\_Q\_DEF can also be set in outbound messages, in which case the priority for the message is taken from the default priority attribute of the destination queue.

The default value is MQC.MQPRI\_PRIORITY\_AS\_Q\_DEF.

#### PropertyValidation

public int PropertyValidation {get; set;}

Specifies whether validation of properties will take place when a property of the message is set. Possible values are:

- $\bullet$  MOCMHO\_DEFAULT\_VALIDATION
- MQCMHO\_VALIDATE
- MQCMHO\_NO\_VALIDATION

## The default value is MOCMHO\_DEFAULT\_VALIDATION.

#### PutApplicationName

public String PutApplicationName {get; set;}

The name of the application that put the message. The default value is "".

#### PutApplicationType

public int PutApplicationType {get; set;}

The type of application that put the message. This can be a system-defined or user-defined value. The following values are defined by the system:

- MQC.MQAT\_AIX
- $\bullet$  MOC.MOAT CICS
- $\bullet$  MQC.MQAT DOS
- MQC.MQAT\_IMS
- MOC.MOAT\_MVS
- $\bullet$  MOC.MOAT OS2
- MQC.MQAT\_OS400
- MQC.MQAT\_QMGR
- MQC.MQAT\_UNIX
- $\bullet$  MOC.MOAT WINDOWS
- MQC.MQAT\_JAVA

The default value is the special value MOC.MOAT\_NO\_CONTEXT, which indicates that no context information is present in the message.

#### PutDateTime

public DateTime PutDateTime {get; set;}

The time and date that the message was put.

### ReplyToQueueManagerName

public String ReplyToQueueManagerName {get; set;}

The name of the queue manager to which reply or report messages will be sent.

The default value is "".

If the value is "" on an MQQueue.put() call, the QueueManager fills in the value.

#### ReplyToQueueName

public String ReplyToQueueName {get; set;}

The name of the message queue to which the application that issued the get request for the message will send MQC.MQMT\_REPLY and MQC.MQMT\_REPORT messages.

The default value is "".

#### Report

public int Report {get; set;}

A report is a message about another message. This member variable enables the application sending the original message to specify which report messages are required, whether the application message data is to be included in them, and how to set the message and correlation identifiers in the report or reply. Any, all, or none of the following report types can be requested:

- Exception
- Expiration
- Confirm on arrival
- Confirm on delivery

For each type, only one of the three corresponding values can be specified, depending on whether the application message data is to be included in the report message.

Note: Values marked with \*\* in the following list are not supported by z/OS queue managers; do not use them if your application is likely to access a z/OS queue manager, regardless of the platform on which the application is running.

The valid values are:

- MQC.MQRO\_COA
- MQC.MQRO\_COA\_WITH\_DATA
- MQC.MQRO\_COA\_WITH\_FULL\_DATA\*\*
- $\bullet$  MQC.MQRO\_COD
- MQC.MQRO\_COD\_WITH\_DATA
- MQC.MQRO\_COD\_WITH\_FULL\_DATA\*\*
- $\bullet$  MOC.MORO EXCEPTION
- $\bullet$  MQC.MQRO EXCEPTION WITH DATA
- MQC.MQRO\_EXCEPTION\_WITH\_FULL\_DATA\*\*
- MQC.MQRO\_EXPIRATION
- MQC.MQRO\_EXPIRATION\_WITH\_DATA
- MQC.MQRO\_EXPIRATION\_WITH\_FULL\_DATA\*\*

You can specify one of the following to control how the message Id is generated for the report or reply message:

- MQC.MQRO\_NEW\_MSG\_ID
- MQC.MQRO\_PASS\_MSG\_ID
- You can specify one of the following to control how the correlation Id of the report or reply message is to be set:
	- MQC.MQRO\_COPY\_MSG\_ID\_TO\_CORREL\_ID
	- $\bullet$  MOC.MORO PASS CORREL ID

You can specify one of the following to control the disposition of the original message when it cannot be delivered to the destination queue:

- MQC.MQRO\_DEAD\_LETTER\_Q
- MQC.MQRO\_DISCARD\_MSG \*\*

If no report options are specified, the default is:

MQC.MQRO\_NEW\_MSG\_ID |<br>MQC.MQRO\_COPY\_MSG\_ID\_TO\_CORREL\_ID | MOC.MORO\_DEAD\_LETTER\_O

- You can specify one or both of the following to request that the receiving application sends a positive action or negative action report message. MQC.MQRO\_PAN
	- $\bullet$  MOC.MORO NAN
	-

# TotalMessageLength

public int TotalMessageLength {get;}

The total number of bytes in the message as stored on the message queue from which this message was received.

#### UserId

public String UserId {get; set;}

The Userid to be authenticated. The userid field in the MQCSP structure gets populated by IC53370--> setting this Userid. Authentication of this Userid can be IC53370--> performed using an API or Security exit.

The default value is "".

#### Version

public int Version {get; set;}

The version of the MQMD structure in use.

For more detailed descriptions of these properties, see MOMD - message descriptor fields.

## Parent topic: MOMessage

This build: January 26, 2011 11:12:23

#### Notices | Trademarks | Downloads | Library | Support | Feedback

Copyright IBM Corporation 1999, 2009. All Rights Reserved. .<br>ic's URL: un10930

# **2.3.12. MQProcess**

MQProcess object for .NET

System.Object │ └─ IBM.WMQ.MQBase │ L IBM.WMQ.MQBaseObject │ L IBM.WMQ.MQManagedObject │ └─ IBM.WMQ.MQProcess

#### public class IBM.WMQ.MQProcess extends IBM.WMQ.MQManagedObject

MQProcess provides inquire operations for WebSphere® MQ processes. Use either the corresponding MQProcess constructors or the MQQueueManager::AccessProcess (...) methods to create an MQProcess object.

Constructors for MQProcess Constructors for MQProcess.

**Properties** 

Properties for MQProcess.

Parent topic: The WebSphere MQ .NET classes and interfaces

This build: January 26, 2011 11:12:29

Notices | Trademarks | Downloads | Library | Support | Feedback

Copyright IBM Corporation 1999, 2009. All Rights Reserved. This topic's URL: un11170\_

# **2.3.12.1. Constructors for MQProcess**

Constructors for MQProcess.

# MQProcess

public MQProcess(MQQueueManager qMgr, String processName, int openOptions)

Throws MQException.

Establishes access to a WebSphere® MQ process on the queue manager qMgr such that the process attributes can be inquired. The default user authority is used for connection to the queue manager.

See MOQueueManager.AccessProcess for details of the remaining parameters.

# **MOProcess**

```
public MQProcess(MQQueueManager qMgr, String processName, int openOptions, 
                  String queueManagerName, String alternateUserId)
```
Throws MQException.

Establishes access to a WebSphere MQ process on the queue manager qMqr such that the process attributes can be inquired. The specified alternative user authority is used for connection to the queue manager.

See MQQueueManager.AccessProcess for details of the remaining parameters.

# Parent topic: MOProcess

This build: January 26, 2011 11:12:29

Notices | Trademarks | Downloads | Library | Support | Feedback

Copyright IBM Corporation 1999, 2009. All Rights Reserved. This topic's URL: un11180\_

# **2.3.12.2. Properties**

Properties for MQProcess.

## ApplicationId

public String ApplicationId { get; }

Gets the character string that identifies the application to be started. This information is used by the trigger monitor application that processes messages on the initiation queue; the information is sent to the initiation queue as part of the trigger message.

The default value is null.

# ApplicationType

public int ApplicationType { get; }

Identifies the nature of the process to be started in response to a trigger message. The following standard types have already been defined but others can

- be used:
	- MQAT\_AIX MQAT\_CICS
	- MQAT\_IMS
	- MQAT\_MVS
	- MOAT NATIVE
	- MQAT\_OS400
	- MQAT\_UNIX
	- $\bullet$  MOAT WINDOWS
	- MOAT JAVA
	- MQAT\_USER\_FIRST
	- MQAT\_USER\_LAST

The default value is MQAT\_NATIVE.

## EnvironmentData

public String EnvironmentData { get; } Gets information on the environment of the application that is to be started.

The default value is null.

## UserData

public String UserData { get; }

Gets information pertaining to the application to be started.

The default value is null.

## Parent topic: MQProcess

**This build: January 26, 2011 11:12:29** 

Notices | Trademarks | Downloads | Library | Support | Feedback

Copyright IBM Corporation 1999, 2009. All Rights Reserved. This topic's URL:  $un11190$ 

**2.3.13. MQPropertyDescriptor**  This class encapsulates a property descriptor structure (MQPD). An MQPD instance describes an MQMessage property.

System.Object │

└─ IBM.WMQ.MQPropertyDescriptor

public class IBM.WMQ.MQPropertyDescriptor extends System.Object

This class is an input parameter on the MQMessage.set\*Property() calls and an output parameter on the MQMessage.get\*Property() calls.

**Constructors** Constructors for the property descriptor (MQPD).

<mark>Properties</mark><br>Properties for MQPropertyDescriptor

Parent topic: The WebSphere MQ .NET classes and interfaces

This build: January 26, 2011 11:12:29

Notices | Trademarks | Downloads | Library | Support | Feedback

Copyright IBM Corporation 1999, 2009. All Rights Reserved. This topic's URL: un11140\_

# **2.3.13.1. Constructors**

Constructors for the property descriptor (MQPD).

## ImqPropertyDescriptor( );

Create a new property descriptor.

### Parent topic: MOPropertyDescriptor

**This build: January 26, 2011 11:12:29** 

Notices | Trademarks | Downloads | Library | Support | Feedback

Copyright IBM Corporation 1999, 2009. All Rights Reserved. tic's URL: uc13010\_

# **2.3.13.2. Properties**

# Properties for MQPropertyDescriptor

Context

public int Context { get; set; }

The message context the property belongs to. Possible values are:

## CMQC.MQPD\_NO\_CONTEXT

The property is not associated with a message context.

## CMQC.MQPD\_USER\_CONTEXT

The property is associated with the user context.

A property associated with the user context is saved as described for MOOO\_SAVE\_ALL\_CONTEXT. An MOPUT call with MOPMO\_PASS\_ALL\_CONTEXT specified, causes the property to be copied from the saved context into the new message.

## **ConvOntions**

public int CopyOptions { get; set; }

This describes which type of message the property should be copied into.

When a queue manager receives a message containing a WebSphere MQ-defined property that the queue manager recognizes as being incorrect. the queue manager corrects the value of the CopyOptions field.

Any of the following can be specified. If more than one is required the values can be:

Added together (do not add the same constant more than once), or

- Combined using the bitwise OR operation (if the programming language supports bit operations).
- You can specifiy one or more of these options:

# CMQC.MQCOPY\_ALL

This property is copied into all types of subsequent messages.

## CMQC.MQCOPY\_FORWARD

This property iscopied into a message being forwarded.

#### CMQC.MQCOPY\_PUBLISH

This property is copied into the message received by a subscriber when a message is being published.

# CMQC.MQCOPY\_REPLY

This property is copied into a reply message.

# CMQC.MQCOPY\_REPORT

This property is copied into a report message.

# CMQC.MQCOPY\_DEFAULT

Use this value to indicate that no other copy options have been specified; programmatically no relationship exists between this property and subsequent messages. This is always returned for message descriptor properties.

#### CMQC.MQCOPY\_NONE

Use this value to indicate that no other copy options have been specified; programmatically no relationship exists between this property and subsequent messages. This is always returned for message descriptor properties.

## **Options**

public int Options { set; }

Message property's options. This is always an input field. The default value is CMQC.MQPD\_NONE

#### Support

public int Support { get; set; }

This field describes what level of support for the message property is required of the queue manager in order for the message containing this property to be put to a queue. This only applies to WebSphere MQ-defined properties; support for all other properties is optional. Any or none of the following values can be specified

## CMQC.MQPD\_SUPPORT\_OPTIONAL

The property is accepted by a queue manager even if it is not supported. The property can be discarded in order for the message to flow to a queue manager that does not support message properties. This value is also assigned to properties that are not WebSphere MQ-defined.

#### CMQC.MQPD\_SUPPORT\_REQUIRED

Support for the property is required. The message is rejected by a queue manager that does not support the WebSphere MQ-defined property. The MQPUT or MQPUT1 call fails with completion code MQCC\_FAILED and reason code MQRC\_UNSUPPORTED\_PROPERTY.

## CMQC.MQPD\_SUPPORT\_REQUIRED\_IF\_LOCAL

The message is rejected by a queue manager that does not support the WebSphere MQ-defined property if the message is destined for a local queue. The MQPUT or MQPUT1 call fails with completion code MQCC\_FAILED and reason code MQRC\_UNSUPPORTED\_PROPERTY.

The MQPUT or MQPUT1 call succeeds if the message is destined for a remote queue manager.

#### Version

This is the structure version number; the initial value is MQPD\_VERSION\_1.

MOPD\_VERSION\_1

Version-1 property descriptor structure.

# MQPD\_CURRENT\_VERSION

Current version of property descriptor structure.

# Parent topic: MQPropertyDescriptor

**This build: January 26, 2011 11:12:29** 

#### Notices | Trademarks | Downloads | Library | Support | Feedback

Copyright IBM Corporation 1999, 2009. All Rights Reserved. This topic's URL: un11160\_

# **2.3.14. MQPutMessageOptions**

This class contains options that control the behavior of MQQueue.put().

```
System.Object 
      │
└─ IBM.WMQ.MQBase 
 │
             └─ IBM.WMQ.MQBaseObject 
 │
                   └─ IBM.WMQ.MQPutMessageOptions
```
# public class **IBM.WMQ.MQPutMessageOptions**<br>extends **IBM.WMQ.MQBaseObject**

Note: The behavior of some of the options available in this class depends on the environment in which they are used. These elements are marked with an asterisk (\*).

## **Constructors**

Properties **Properties of MQPutMessageOptions.** 

Parent topic: The WebSphere MQ .NET classes and interfaces

This build: January 26, 2011 11:12:23

Notices | Trademarks | Downloads | Library | Support | Feedback

Copyright IBM Corporation 1999, 2009. All Rights Reserved. This topic's URL: un10940\_

# **2.3.14.1. Constructors**

MQPutMessageOptions public MQPutMessageOptions() Construct a new MQPutMessageOptions object with no options set, and a blank resolvedQueueName and resolvedQueueManagerName.

Parent topic: MOPutMessageOptions

**This build: January 26, 2011 11:12:23** 

Notices | Trademarks | Downloads | Library | Support | Feedback

Copyright IBM Corporation 1999, 2009. All Rights Reserved. ,<br>tic's URL: un10950\_

# **2.3.14.2. Properties**

Properties of MQPutMessageOptions.

#### ContextReference

public MQQueue ContextReference {get; set;}

An input field that indicates the source of the context information.

If the options field includes MQC.MQPMO\_PASS\_IDENTITY\_CONTEXT, or MQC.MQPMO\_PASS\_ALL\_CONTEXT, set this field to refer to the MQQueue from which to take the context information.

The initial value of this field is null.

## InvalidDestCount \*

public int InvalidDestCount {get;}

An output field set by the queue manager to the number of messages that could not be sent to queues in a distribution list. The count includes queues that failed to open and queues that were opened successfully, but for which the put operation failed. This field is also set when opening a single queue that is not part of a distribution list.

#### KnownDestCount \*

public int KnownDestCount {get;}

An output field set by the queue manager to the number of messages that the current call has sent successfully to queues that resolve to local queues. This field is also set when opening a single queue that is not part of a distribution list.

#### **Options**

public int Options {get; set;}

Options that control the action of MQQueue.put. Any or none of the following values can be specified. If more than one option is required, the values can be added together or combined using the bitwise OR operator.

#### MQC.MQPMO\_ASYNC\_RESPONSE

This option causes the MQPUT or MQPUT1 call to be made asynchronously, with some response data.

#### MQC.MQPMO\_DEFAULT\_CONTEXT

Associate default context with the message.

MQC.MQPMO\_FAIL\_IF\_QUIESCING

Fail if the queue manager is quiescing.

#### MQC.MQPMO\_LOGICAL\_ORDER\*

Put logical messages and segments in message groups into their logical order.

MQC.MQPMO\_NEW\_CORREL\_ID\*

Generate a new correlation id for each sent message.

# MQC.MQPMO\_NEW\_MSG\_ID\*

Generate a new message id for each sent message.

## MQC.MQPMO\_NONE

No options specified. Do not use in conjunction with other options.

## MQC.MQPMO\_NO\_CONTEXT

No context is to be associated with the message.

## MQC.MQPMO\_NO\_SYNCPOINT

Put a message without syncpoint control. Note that, if the syncpoint control option is not specified, a default of no syncpoint is assumed. This applies to all supported platforms.

#### MQC.MQPMO\_PASS\_ALL\_CONTEXT

Pass all context from an input queue handle.

#### MQC.MQPMO\_PASS\_IDENTITY\_CONTEXT

Pass identity context from an input queue handle.

#### MQC.MQPMO\_RESPONSE\_AS\_Q\_DEF

For an MQPUT call, this option takes the put response type from DEFPRESP attribute of the queue.

For an MQPUT1 call, this option causes the call to be made synchronously.

#### MOC.MOPMO\_RESPONSE\_AS\_TOPIC\_DEF

This is a synonym for MQPMO\_RESPONSE\_AS\_Q\_DEF for use with topic objects.

#### MQC.MQPMO\_RETAIN

The publication being sent is to be retained by the queue manager. This allows a subscriber to request a copy of this publication after the time it was published, by using the MQSUBRQ call. It also allows a publication to be sent to applications which make their subscription after the time this publication was made (unless they choose not to be sent it by using the option MQSO\_NEW\_PUBLICATIONS\_ONLY). If an application is sent a publication which was retained, this will be indicated by the MQIsRetained message property of that publication.

Only one publication can be retained at each node of the topic tree. That means if there already is a retained publication for this topic, published by any other application, it is replaced with this publication. It is recommended that you do not have more than one publisher retaining messages on the same topic.

When retained publications are requested by a subscriber, the subscription used may contain a wildcard in the topic, in which case a number of retained

publications may match (at various nodes in the topic tree) and several publications may be sent to the requesting application. See MQSUBRQ scription Request for more details.

If this option is used and the publication cannot be retained, the message will not be published and the call will fail with MQRC\_PUT\_NOT\_RETAINED. MQC.MQPMO\_SET\_ALL\_CONTEXT

## Set all context from the application.

MQC.MQPMO\_SET\_IDENTITY\_CONTEXT

Set identity context from the application.

#### MQC.MQPMO\_SYNC\_RESPONSE

This option causes the MOPUT or MOPUT1 call to be made synchronously, with full response data.

#### MQC.MQPMO\_SUPPRESS\_REPLYTO

Any information filled into the ReplyToQ and ReplyToQMgr fields of the MQMD of this publication will not be passed on to subscribers. If this option is used in combination with a report option that requires a ReplyToQ, the call will fail with MQRC\_MISSING\_REPLY\_TO\_Q.

## MQC.MQPMO\_SYNCPOINT

Put a message with syncpoint control. The message is not visible outside the unit of work until the unit of work is committed. If the unit of work is backed out, the message is deleted.

## RecordFields \*

public int RecordFields {get; set;}

Flags indicating which fields are to be customized in each queue when putting a message to a distribution list. One or more of the following flags can be specified:

# MQC.MQPMRF\_ACCOUNTING\_TOKEN

Use the accountingToken attribute in the MQDistributionListItem.

#### MQC.MQPMRF\_CORREL\_ID

Use the correlationId attribute in the MQDistributionListItem.

#### MQC.MQPMRF\_FEEDBACK

Use the feedback attribute in the MQDistributionListItem.

# MQC.MQPMRF\_GROUP\_ID

Use the groupId attribute in the MQDistributionListItem.

## MQC.MQPMRF\_MSG\_ID

Use the messageId attribute in the MQDistributionListItem.

The special value MQC.MQPMRF\_NONE indicates that no fields are to be customized.

#### ResolvedQueueManagerName

public String ResolvedQueueManagerName {get;}

An output field set by the queue manager to the name of the queue manager that owns the queue specified by the remote queue name. This might be different from the name of the queue manager from which the queue was accessed if the queue is a remote queue.

A nonblank value is returned only if the object is a single queue; if the object is a distribution list or a topic, the value returned is undefined.

#### ResolvedQueueName

public String ResolvedQueueName {get;}

An output field that is set by the queue manager to the name of the queue on which the message is placed. This might be different from the name used to open the queue if the opened queue was an alias or model queue.

A nonblank value is returned only if the object is a single queue; if the object is a distribution list or a topic, the value returned is undefined.

#### UnknownDestCount \*

public int UnknownDestCount {get;}

An output field set by the queue manager to the number of messages that the current call has sent successfully to queues that resolve to remote queues. This field is also set when opening a single queue that is not part of a distribution list.

For more detailed descriptions of these properties, see MQPMO Put-message options

#### Parent topic: MOPutMessageOptions

#### **But** This build: January 26, 2011 11:12:23

Notices | Trademarks | Downloads | Library | Support | Feedback

Copyright IBM Corporation 1999, 2009. All Rights Reserved. This topic's URL: un10960\_

# **2.3.15. MQQueue**

#### MQQueue object for .NET

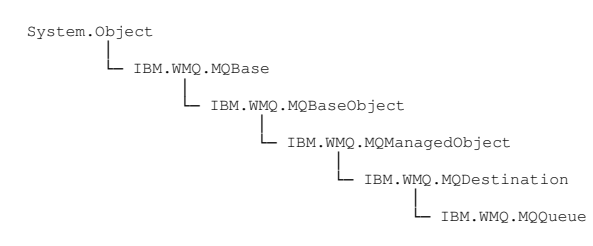

public class IBM.WMQ.MQQueue extends IBM.WMQ.MQDestination. (See MQDestination.)

In WebSphere® MQ V7.0 MQQueue has been modified to be a sub class of MQDestination (it was previously a sub class of MQManagedObject). Some of the methods and properties originally available on the MQQueue object have been moved into the parent class (MQDestination). This does not affect any

existing WebSphere MQ .NET applications.

MQQueue provides inquire, set, put, and get operations for WebSphere MQ queues. The inquire and set capabilities are inherited from MQ.MQManagedObject. The put and get capabilities are inherited from MQDestination.

See also MQQueueManager.AccessQueue.

**Constructors** 

Methods

**Properties Properties of MOQueue.** 

Parent topic: The WebSphere MQ .NET classes and interfaces

This build: January 26, 2011 11:12:23

Notices | Trademarks | Downloads | Library | Support | Feedback

Copyright IBM Corporation 1999, 2009. All Rights Reserved. This topic's URL: un10970\_

# **2.3.15.1. Constructors**

## MQQueue

```
public MQQueue(MQQueueManager qMgr, String queueName, int openOptions, 
 String queueManagerName, String dynamicQueueName, 
 String alternateUserId )
```
Throws MQException.

Accesses a queue on the queue manager  $qMqr$ .

See MOQueueManager.AccessQueue for details of the remaining parameters.

Parent topic: MOQueue

This build: January 26, 2011 11:12:23

Notices | Trademarks | Downloads | Library | Support | Feedback

Copyright IBM Corporation 1999, 2009. All Rights Reserved. This topic's URL: inis topic:<br>un10980\_

# **2.3.15.2. Methods**

#### Close

public override void Close()

Overrides MQManagedObject.Close.

Get

```
public void Get(MQMessage message, 
                  MQGetMessageOptions getMessageOptions, 
                  int MaxMsgSize)
```
Throws MQException.

Retrieves a message from the queue, up to a maximum specified message size.

This method takes an MQMessage object as a parameter. It uses some of the fields in the object as input parameters, in particular the messageId and correlationId, so it is important to ensure that these are set as required.

If the get fails, the MQMessage object is unchanged. If it succeeds, the message descriptor (member variables) and message data portions of the<br>MQMessage are completely replaced with the message descriptor and message data

All calls to WebSphere® MQ from a given MQQueueManager are synchronous. Therefore, if you perform a get with wait, all other threads using the same<br>MQQueueManager are blocked from making further WebSphere MQ calls until th simultaneously, each thread must create its own MQQueueManager object.

#### Parameters

```
message
```
An input/output parameter containing the message descriptor information and the returned message data.

## getMessageOptions

Options controlling the action of the get. (See MQGetMessageOptions.)

Using option MQC.MQGMO\_CONVERT might result in an exception with reason code MQException.MQRC\_CONVERTED\_STRING\_TOO\_BIG when converting from single byte character codes to double byte codes. In this case, the message is copied into the buffer but remains encoded using its original character set.

# **MaxMsgSize**

The largest message this call can receive. If the message on the queue is larger than this size, one of two things occurs:

- 1. If the MQC.MQGMO\_ACCEPT\_TRUNCATED\_MSG flag is set in the options member variable of the MQGetMessageOptions object, the message is filled with as much of the message data as will fit in the specified buffer size, and an exception is thrown with completion code MQException.MQCC\_WARNING and reason code MQException.MQRC\_TRUNCATED\_MSG\_ACCEPTED.
- 2. If the MQC.MQGMO\_ACCEPT\_TRUNCATED\_MSG flag is not set, the message is left on the queue and an MQException is raised with completion code MQException.MQCC\_WARNING and reason code MQException.MQRC\_TRUNCATED\_MSG\_FAILED.

Throws MQException if the get fails.

## Get

public void Get(MQMessage message, MQGetMessageOptions getMessageOptions)

Throws MQException.

Retrieves a message from the queue, regardless of the size of the message. For large messages, the get method might have to issue two calls to WebSphere MQ on your behalf, one to establish the required buffer size and one to get the message data itself.

This method takes an MQMessage object as a parameter. It uses some of the fields in the object as input parameters, in particular the messageId and correlationId, so it is important to ensure that these are set as required.

If the get fails, the MQMessage object is unchanged. If it succeeds, the message descriptor (member variables) and message data portions of the MQMessage are completely replaced with the message descriptor and message data from the incoming message.

All calls to WebSphere MQ from a given MQQueueManager are synchronous. Therefore, if you perform a get with wait, all other threads using the same MQQueueManager are blocked from making further WebSphere MQ calls until the get completes. If you need multiple threads to access WebSphere MQ simultaneously, each thread must create its own MQQueueManager object.

#### Parameters

message

An input/output parameter containing the message descriptor information and the returned message data.

#### getMessageOptions

Options controlling the action of the get. (See MQGetMessageOptions for details.) Throws MQException if the get fails.

#### Get

public void Get(MQMessage message)

A simplified version of the Get method previously described.

#### Parameters

**MOMessage** 

An input/output parameter containing the message descriptor information and the returned message data.

This method uses a default instance of MQGetMessageOptions to do the get. The message option used is MQGMO\_NOWAIT.

#### Put

```
public void Put(MQMessage message, 
                  MQPutMessageOptions putMessageOptions)
```
#### Throws MQException.

Places a message onto the queue.

Note: For simplicity and performance, if you want to put just a single message to a queue, use the Put() method on the MQQueueManager object. For this you do not need to have an MQQueue object. See MQQueueManager.Put.

This method takes an MQMessage object as a parameter. The message descriptor properties of this object can be altered as a result of this method. The values that they have immediately after the completion of this method are the values that were put onto the WebSphere MQ queue.

Modifications to the MQMessage object after the put has completed do not affect the actual message on the WebSphere MQ queue.

A Put updates the messageId and correlationId. Consider this when making further calls to Put/Get using the same MQMessage object. Also, calling Put does not clear the message data, so:

```
msg.WriteString("a"); 
q.Put(msg,pmo); 
msg.WriteString("b"); 
q.Put(msg,pmo);
```
puts two messages. The first contains a and the second ab.

## Parameters

#### message

Message Buffer containing the Message Descriptor data and message to be sent.

## putMessageOptions

Options controlling the action of the put. (See MQPutMessageOptions) Throws MQException if the put fails.

Put

# public void Put(MQMessage message)

A simplified version of the Put method previously described.

# Parameters

# **MQMessage**

Message Buffer containing the Message Descriptor data and message to be sent.

This method uses a default instance of MQPutMessageOptions to do the put.

## PutForwardMessage

public void PutForwardMessage(MQMessage message)

Put a message being forwarded onto the queue using default put message options and message as the original message.

# Parameters

## **MOMessage**

The message for forwarding.

Throws MQException if the put fails.

# PutForwardMessage

public void PutForwardMessage(MQMessage message,<br>MQPutMessageOptions putMessageOptions)

Throws MQException.

Put a message being forwarded onto the queue using message as the original message.

## Parameters

#### **MOMessage**

The message for forwarding.

# MQPutMessageOptions

Options controlling the action of the put. (See MQPutMessageOptions)

Throws MQException if the put fails.

# PutReplyMessage

public void PutReplyMessage(MQMessage message)

Put a reply message onto the queue using default put message options and message as the original message.

# Parameters

# **MQMessage**

The request message to be replied to.

Throws MQException if the put fails.

# PutReplyMessage

public void PutReplyMessage(MQMessage message,<br>MQPutMessageOptions putMessageOptions)

Throws MQException.

Put a reply message onto the queue using message as the original message.

## Parameters

MQMessage

The request message to be replied to.

# MQPutMessageOptions

Options controlling the action of the put. (See MQPutMessageOptions)

Throws MQException if the put fails.

# PutReportMessage

public void PutReportMessage(MQMessage message)

Put a report message onto the queue using default put message options and message as the original message.

# Parameters

## **MOMessage**

The message that caused the report to be generated.

Throws MQException if the put fails.

# PutReportMessage

public void PutReportMessage(MQMessage message, MQPutMessageOptions putMessageOptions)

## Throws MQException.

Put a message being forwarded onto the queue using message as the original message.

# Parameters

## **MOMessage**

The message that caused the report to be generated.

# MQPutMessageOptions

Options controlling the action of the put. (See MQPutMessageOptions)

Throws MQException if the put fails.

#### Parent topic: MOQueue

This build: January 26, 2011 11:12:24

# Notices | Trademarks | Downloads | Library | Support | Feedback

 $\mathbb{\mathbb{C}}$  Copyright IBM Corporation 1999, 2009. All Rights Reserved. **Dic's URL:** un10990\_

# **2.3.15.3. Properties**

Properties of MQQueue.

# ClusterWorkLoadPriority

public int ClusterWorkLoadPriority {get;}

Specifies the priority of the queue. This parameter is valid only for local, remote, and alias queues.

## ClusterWorkLoadRank

public int ClusterWorkLoadRank {get;}

Specifies the rank of the queue. This parameter is valid only for local, remote, and alias queues.

## ClusterWorkLoadUseQ

public int ClusterWorkLoadUseQ {get;}

Specifies the behavior of an MQPUT operation when the target queue has a local instance and at least one remote cluster instance. This parameter does not apply if the MQPUT originates from a cluster channel. This parameter is valid only for local queues.

#### CreationDateTime

public DateTime CreationDateTime {get;}

#### Throws MQException.

The date and time that this queue was created.

#### **CurrentDepth**

public int CurrentDepth {get;}

Throws MQException.

Gets the number of messages currently on the queue. This value is incremented during a put call, and during backout of a get call. It is decremented during a non-browse get and during backout of a put call.

#### DefinitionType

public int DefinitionType {get;}

Throws MQException.

How the queue was defined.

#### Returns

One of the following:

- MQC.MQQDT\_PREDEFINED
- MQC.MQQDT\_PERMANENT\_DYNAMIC
- MQC.MQQDT\_TEMPORARY\_DYNAMIC

#### InhibitGet

public int InhibitGet {get; set;}

Throws MQException.

Controls whether get operations are allowed for this queue or topic. The possible values are:

- MQC.MQQA\_GET\_INHIBITED
- MQC.MQQA\_GET\_ALLOWED

#### InhibitPut

public int InhibitPut {get; set;}

#### Throws MQException.

Controls whether put operations are allowed for this queue or topic. The possible values are:

- MQQA\_PUT\_INHIBITED
- MQQA\_PUT\_ALLOWED

#### MaximumDepth

public int MaximumDepth {get;}

## Throws MQException.

The maximum number of messages that can exist on the queue at any one time. An attempt to put a message to a queue that already contains this many messages fails with reason code MQException.MQRC\_Q\_FULL.

#### MaximumMessageLength

public int MaximumMessageLength {get;}

Throws MQException.

The maximum length of the application data that can exist in each message on this queue. An attempt to put a message larger than this value fails with reason code MQException.MQRC\_MSG\_TOO\_BIG\_FOR\_Q.

#### NonPersistentMessageClass

public int NonPersistentMessageClass {get;}

The level of reliability for non persistent messages put to this queue.

#### OpenInputCount

public int OpenInputCount {get;}

Throws MQException.

The number of handles that are currently valid for removing messages from the queue. This is the total number of such handles known to the local queue manager, not just those created by the WebSphere® MQ classes for .NET (using accessQueue).

#### OpenOutputCount

public int OpenOutputCount {get;}

#### Throws MQException.

The number of handles that are currently valid for adding messages to the queue. This is the total number of such handles known to the local queue manager, not just those created by the WebSphere MQ classes for .NET (using accessQueue).

# QueueAccounting

public int QueueAccounting {get;}

Specifies whether the collection of accounting information is enabled for the queue.

# QueueMonitoring

public int QueueMonitoring {get;}

Specifies whether monitoring is enabled for the queue.

# **OueueStatistics**

public int QueueStatistics {get;}

Specifies whether collection of statistics is enabled for the queue.

# **QueueType**

public int QueueType {get;}

Throws MQException

# Returns

The type of this queue with one of the following values:

- $\bullet$  MQC.MQQT ALIAS
- MQC.MQQT\_LOCAL
- MQC.MQQT\_REMOTE
- MQC.MQQT\_CLUSTER

# Shareability

public int Shareability {get;}

Throws MQException.

Whether the queue can be opened for input multiple times.

# Returns

One of the following:

- MQC.MQQA\_SHAREABLE
- MQC.MQQA\_NOT\_SHAREABLE

#### TPIPE

public string TPIPE {get;}

The TPIPE name used for communication with OTMA via the WebSphere MQ IMS™ bridge.

## **TriggerControl**

public int TriggerControl {get; set;}

Throws MQException.

## get

Whether trigger messages are written to an initiation queue, to start an application to service the queue.

#### Returns

- The possible values are:
- MQC.MQTC\_OFF
- MOC.MOTC\_ON

#### set

Controls whether trigger messages are written to an initiation queue to start an application to service the queue. The permissible values are:

- MQC.MQTC\_OFF
- MQC.MQTC\_ON

## **TriggerData**

public String TriggerData {get; set;}

#### Throws MQException.

## get

The free-format data that the queue manager inserts into the trigger message when a message arriving on this queue causes a trigger message to be written to the initiation queue.

#### set

Sets the free-format data that the queue manager inserts into the trigger message when a message arriving on this queue causes a trigger message to be written to the initiation queue. The maximum permissible length of the string is given by MQC.MQ\_TRIGGER\_DATA\_LENGTH.

## **TriggerDepth**

public int TriggerDepth {get; set;}

# Throws MQException.

# get

The number of messages that must be on the queue before a trigger message is written when trigger type is set to MQC.MQTT\_DEPTH.

#### set

Sets the number of messages that must be on the queue before a trigger message is written when trigger type is set to MQC.MQTT\_DEPTH.

## TriggerMessagePriority

public int TriggerMessagePriority {get; set;}

Throws MQException.

# get

The message priority below which messages do not contribute to the generation of trigger messages (that is, the queue manager ignores these messages when deciding whether to generate a trigger). A value of zero causes all messages to contribute to the generation of trigger messages.

# set

Sets the message priority below which messages do not contribute to the generation of trigger messages (that is, the queue manager ignores these messages when deciding whether a trigger will be generated). A value of zero causes all messages to contribute to the generation of trigger messages.

## **TriggerType**

public int TriggerType {get; set;}

Throws MQException.

## get

The conditions under which trigger messages are written as a result of messages arriving on this queue.

## Returns

The possible values are:

- MQC.MQTT\_NONE
- MQC.MQTT\_FIRST
- MQC.MQTT\_EVERY
- MQC.MQTT\_DEPTH

# set

un11000\_

Sets the conditions under which trigger messages are written as a result of messages arriving on this queue. The possible values are:

- $\bullet$  MQC.MQTT\_NONE
- MQC.MQTT\_FIRST
- MQC.MQTT\_EVERY
- MQC.MQTT\_DEPTH

For more detailed descriptions of these properties, see Attribute descriptions for queues.

#### Parent topic: MOQueue

```
This build: January 26, 2011 11:12:24
```
Notices | Trademarks | Downloads | Library | Support | Feedback

Copyright IBM Corporation 1999, 2009. All Rights Reserved. This topic's URL:

# **2.3.16. MQQueueManager**

The MQQueueManager encapsulates the MQCONN. It has an overloaded constructor that can be used to perform client/server connections to a QueueManager.

System.Object │ └─ IBM.WMQ.MQBase │ L IBM.WMQ.MQBaseObject │ └─ IBM.WMQ.ManagedObject │ └─ IBM.WMQ.MQQueueManager

public class IBM.WMQ.MQQueueManager extends IBM.WMQ.MQManagedObject. (See MOManagedObject.)

The MQQueueManager contains a method 'AccessQueue', which is used to instantiate an MQQueue object associated with the connected MQQueueManager object.

The MQQueueManager class also contains methods to begin, commit, and rollback transactions.

## **Constructors**

**Methods** Methods for MQQueueManager

**Properties** Properties for MQQueueManager.

# Parent topic: The WebSphere MQ .NET classes and interfaces

This build: January 26, 2011 11:12:25

Notices | Trademarks | Downloads | Library | Support | Feedback

كا Copyright IBM Corporation 1999, 2009. All Rights Reserved.<br>This topic's URL:  $\n *un11010*\n$ 

# **2.3.16.1. Constructors**

# MQQueueManager

http://127.0.0.1:1085/help/advanced/print.jsp?topic=/com.ibm.mq.csqzav.doc/un1012... 15/03/2011

public MQQueueManager(String queueManagerName)

Throws MQException.

Creates a connection to the named queue manager.

You must have inquire (inq) authority on the queue manager when attempting to connect to the queue manager. Without inquire authority, the connection attempt fails.

Note: When using WebSphere® MQ classes for .NET, the host name, channel name, and port to use during the connection request are specified in the MQEnvironment class. This must be done before calling this constructor.

The following example shows a connection to a queue manager MYQM, running on a machine with host name fred.mq.com.

```
MQEnvironment.Hostname = "fred.mq.com"; // host to connect to 
MQEnvironment.Port = 1414; // port to connect to. 
// If I don't set this,<br>// it defaults to 1414<br>// (the default WebSphere MQ port)<br>MQEnvironment.Channel = "channel.name"; // the CASE-SENSITIVE
                                                                        // name of the<br>// SVR CONN channel on
 // SVR CONN channel on 
 // the queue manager 
MQQueueManager qMgr = new MQQueueManager("MYQM");
```
If the queue manager name is left blank (null or ""), a connection is made to the default queue manager.

See also **MQEnvironment**.

#### MQQueueManager

public MQQueueManager(String queueManagerName, int options)

Throws MQException.

This version of the constructor is intended for use only in bindings mode, that is, when connecting to a local server. It uses the extended connection API (MQCONNX) to connect to the queue manager. The options parameter allows you to choose fast or normal bindings. Possible values are:

- MQC.MQCNO\_FASTPATH\_BINDING for fast bindings \*.
- MQC.MQCNO\_STANDARD\_BINDING for normal bindings.

#### MQQueueManager

public MQQueueManager(String queueManagerName, Hashtable properties)

Throws MQException.

The properties parameter takes a series of key/value pairs that describe the WebSphere MQ environment for this particular queue manager. These properties, where specified, override the values set by the MQEnvironment class, and allow the individual properties to be set for any queue manager. The properties which may be specified are as follows:

- MQC.CONNECT\_OPTIONS\_PROPERTY
- MQC.CONNNAME\_PROPERTY
- MQC.HOST\_NAME\_PROPERTY
- MQC.PORT\_PROPERTY
- MQC.CHANNEL\_PROPERTY
- MQC.SSL\_CIPHER\_SPEC\_PROPERTY
- MQC.SSL\_PEER\_NAME\_PROPERTY
- 
- MQC.SSL\_CERT\_STORE\_PROPERTY
- MQC.SSL\_CRYPTO\_HARDWARE\_PROPERTY
- $\bullet$  MQC.SECURITY\_EXIT\_PROPERTY
- MQC.SECURITY\_USERDATA\_PROPERTY
- MQC.SEND\_EXIT\_PROPERTY
- $\bullet$  MOC.SEND USERDATA PROPERTY
- MOC.RECEIVE\_EXIT\_PROPERTY
- MQC.RECEIVE\_USERDATA\_PROPERTY
- 
- MQC.USER\_ID\_PROPERTY
- MQC.PASSWORD\_PROPERTY
- $\bullet$  MQC.MQAIR ARRAY
- MQC.KEY\_RESET\_COUNT
- MQC.FIPS\_REQUIRED
- MQC.HDR\_CMP\_LIST
- MOC.MSG\_CMP\_LIST
- MQC.TRANSPORT\_PROPERTY

For descriptions of these properties, see the corresponding property description in MQEnvironment. The following example shows program code to create a queue manager with its user ID and password defined in a hash table.

Hashtable properties = new Hashtable();

```
properties.Add( MQC.USER_ID_PROPERTY, "ExampleUserId" );<br>properties.Add( MQC.PASSWORD_PROPERTY, "ExamplePassword" );
try 
{ 
      mqQMgr = new MQQueueManager("qmgrname", properties); 
} 
catch (MQException mqe) 
{
```

```
 System.Console.WriteLine("Connect failed with " + mqe.Message); 
    return((int)mqe.Reason); 
}
```
# MQQueueManager

```
public MQQueueManager(String queueManagerName, 
String channel,<br>String connName)
```
Throws MQException.

Connects to the named Queue Manager, using the supplied 'Server Connection Channel' and connection.

## MQQueueManager

public MQQueueManager(String queueManagerName, Int options String channel,<br>String connName)

Throws MQException.

Connects to the named Queue Manager, using the supplied 'Server Connection Channel' and connection, and passing the supplied options.

Parent topic: MOQueueManager

This build: January 26, 2011 11:12:25

Notices | Trademarks | Downloads | Library | Support | Feedback

 $\mathbb O$  Copyright IBM Corporation 1999, 2009. All Rights Reserved. This topic's URL: un11020\_

# **2.3.16.2. Methods**

Methods for MQQueueManager

## **AccessProcess**

public MQProcess AccessProcess(String processName, int openOptions);

Throws MQException.

Establishes access to a WebSphere® MQ process on this queue manager using the default queue manager name and default user ID values, to inquire about the process attributes.

## Parameters

processName

# The name of the process to open.

# openOptions

- Options that control the opening of the process. Valid options are:
	- MQOO\_FAIL\_IF\_QUIESCING
	- MQOO\_INQUIRE
	- MOOO SET

Returns

MQProcess that has been successfully opened.

## **AccessProcess**

public MQProcess AccessProcess(String processName, int openOptions, String queueManagerName, String alternateUserId);

Throws MQException.

Establishes access to a WebSphere MQ process on this queue manager using the specified queue manager name and specified alternate user ID values, in order to inquire about the process attributes.

# Parameters

processName

The name of the process to open.

# openOptions

- Options that control the opening of the process. Valid options are:
	- $\bullet$  MOOO ALTERNATE USER AUTHORITY
	- MQOO\_FAIL\_IF\_QUIESCING
	- MQOO\_INQUIRE
	- MQOO\_SET

## queueManagerName

Name of the queue manager on which the process is defined. A name that is entirely blank or null denotes the queue manager to which the object is associated.

#### alternateUserId

If MQOO\_ALTERNATE\_USER\_AUTHORITY is specified in the openOptions parameter, this parameter specifies the alternative user ID to be used to check the authorization for the action. Otherwise this parameter can be blank or null.

# Returns

MQProcess that has been successfully opened.

## AccessQueue

public MQQueue AccessQueue(String queueName, int openOptions, String queueManagerName, String dynamicQueueName,
String alternateUserId)

## Throws MQException.

Establishes access to a WebSphere MQ queue on this queue manager to get or browse messages, put messages, inquire about the attributes of the queue or set the attributes of the queue.

If the queue named is a model queue, a dynamic local queue is created. The name of the created queue can be determined from the name attribute of the returned MQQueue object.

#### **Parameters**

#### queueName

Name of queue to open.

## openOptions

Options that control the opening of the queue. Valid options are:

## MQC.MQOO\_ALTERNATE\_USER\_AUTHORITY

Validate with the specified user identifier.

## MQC.MQOO\_BIND\_AS\_QDEF

Use default binding for queue.

## MOC.MOOO\_BIND\_NOT\_FIXED

Do not bind to a specific destination.

## MQC.MQOO\_BIND\_ON\_OPEN

Bind handle to destination when queue is opened.

## MOC.MOOO\_BROWSE

Open to browse message.

### MQC.MQOO\_FAIL\_IF\_QUIESCING

Fail if the queue manager is quiescing.

## MQC.MQOO\_INPUT\_AS\_Q\_DEF

Open to get messages using queue-defined default.

## MQC.MQOO\_INPUT\_SHARED

Open to get messages with shared access.

MQC.MQOO\_INPUT\_EXCLUSIVE

# Open to get messages with exclusive access.

# MQC.MQOO\_INQUIRE

Open for inquiry - required if you want to query properties.

## MQC.MQOO\_OUTPUT

Open to put messages.

## MQC.MQOO\_PASS\_ALL\_CONTEXT

Allow all context to be passed.

### MQC.MQOO\_PASS\_IDENTITY\_CONTEXT

Allow identity context to be passed.

#### MOC.MOOO\_SAVE\_ALL\_CONTEXT

Save context when message retrieved\*.

#### MOC.MOOO\_SET

Open to set attributes —required if you want to set properties.

### MQC.MQOO\_SET\_ALL\_CONTEXT

Allows all context to be set.

## MQC.MQOO\_SET\_IDENTITY\_CONTEXT

Allows identity context to be set.

If more than one option is required, the values can be added together or combined using the bitwise OR operator. See the WebSphere MQ Application Programming Guide for a fuller description of these options.

### queueManagerName

Name of the queue manager on which the queue is defined. A name that is entirely blank or null denotes the queue manager to which this MQQueueManager object is connected.

#### dynamicQueueName

This parameter is ignored unless queueName specifies the name of a model queue. If it does, this parameter specifies the name of the dynamic queue to be created. A blank or null name is not valid if queueName specifies the name of a model queue. If the last non-blank character in the name is an asterisk (\*), the queue manager replaces the asterisk with a string of characters that guarantees that the name generated for the queue is unique on<br>this queue manager.

## alternateUserId

If MQOO\_ALTERNATE\_USER\_AUTHORITY is specified in the openOptions parameter, this parameter specifies the alternate user identifier that is used to check the authorization for the open. If MQOO\_ALTERNATE\_USER\_AUTHORITY is not specified, this parameter can be left blank (or null).

#### Returns

MQQueue that has been successfully opened.

Throws MQException if the open fails.

## AccessQueue

public MQQueue AccessQueue(String queueName, int openOptions)

Throws MQException if you call this method after disconnecting from the queue manager.

#### Parameters

queueName

Name of queue to open

## openOptions

Options that control the opening of the queue

See the description of MOQueueManager.AccessQueue for details of the parameters.

For this version of the method, queueManagerName, dynamicQueueName, and alternateUserId are set to "".

## Returns

MQQueue that has been successfully opened.

Throws MQException if the open fails.

## AccessTopic

public MQTopic AccessTopic(String topicName, ref String topicObject, int openAs,<br>
int options);

Throws MQException.

Establishes access to a WebSphere MQ topic. The MQTopic object can be opened for either publication or subscription depending upon the value of the openAs parameter. The value dictates the use of the options parameter – this can map to the equivalent MQOO options for publication or the equivalent MQSO options for subscription.

The options specified allow the MQTopic object to be used to get or browse messages, put messages, inquire about the attributes of the topic (those defined on the object), or set the attributes of the topic (those defined on the object).

An MQTopic object cannot be used for both publication and subscription simultaneously. Therefore, the method returns an MQTopic object for publication OR subscription using the supplied topic name (topicName) and topic object (topicObject).

The full topic name is given by the concatenation of two parts. A part exists if the first character of the field is neither a blank nor a null character. If both parts exist a '/' character is inserted between them in the resultant combined topic. If only one of these parts exist it is used unchanged as the topic. The parts are concatenated in the sequence listed here:

- The value of the TOPICSTR parameter of the topic object named in topicObject.
- topicName, if the length provided for that string is non-zero.

If there are wildcards in the topicName, the interpretation of those wildcards can be controlled using the wildcard options specified in the options parameter.

When creating an MQTopic for subscriptions, the store (MQQueue) will be managed and owned by the queue manager. This method can therefore be used to create a managed subscription only.

#### Parameters

topicName

The topic string to publish or subscribe against. The topicName parameter directly maps to the ObjectString field of the MQSD. The full topic name used is the combination of the topicObject and topicName parameters as described above.

## **topicObject**

This is the name of the topic object as defined on the local queue manager. If this property is specified in combination with a non-zero-length topicName, then the specified topicName is appended to the topic string contained in the topic object with a separator character. It is the full topic string that is published or subscribed against, as described above.

The parameter is both an input and output parameter. Upon successful completion of the method, the closest matching administrative node is located within the topic hierarchy and returned. The contained topic object might therefore differ to that originally specified.

## openAs

Indicates whether the topic is being opened for either publication or subscription. The parameter can contain one of these options:

- MQTOPIC\_OPEN\_AS\_SUBSCRIPTION
- $\bullet$  MOTOPIC OPEN AS PUBLICATION

The topic object cannot be opened for both publication and subscription. Specifying more than a single option will result in an error condition.

#### option

Options that control the opening of the topic for either publication or subscription. If more than one option is required, the values can be added together or combined using the bitwise OR operator.

These options are valid (see MQOPEN - Open object Options for a full descriptive list of which options are valid when opening a topic):

- $\bullet$  MOOO ALTERNATE USER AUTHORITY
- MQOO\_FAIL\_IF\_QUIESCING
- MQOO\_OUTPUT
- $\bullet$  MOOO PASS ALL CONTEXT
- $\bullet$  MQOO PASS IDENTITY CONTEXT
- $\bullet$  MOOO SET ALL CONTEXT
- MQOO\_SET\_IDENTITY\_CONTEXT

When opening the topic for subscription the following valid options apply.:

- . MOSO CREATE
- MQSO\_RESUME
- MOSO ALTER

If none of these options are specified, then MQSO\_CREATE + MQSO\_ALTER is assumed. Other valid options are also available (see MQOPEN - Open object Options).

When opening a topic for subscription, the method applies to a managed, non-durable subscription only. These options are therefore enforced:

- MQSO\_NON\_DURABLE
- MQSO\_MANAGED

Returns

MQTopic that has been successfully opened.

# AccessTopic

http://127.0.0.1:1085/help/advanced/print.jsp?topic=/com.ibm.mq.csqzav.doc/un1012... 15/03/2011

```
public MQTopic AccessTopic(String topicName, 
                             ref String topicObject,
                              int openAs, 
                              int options, 
                             String alternateUserId);
```
Throws MQException.

Establishes access to a WebSphere MQ topic. The MQTopic object can be opened for either publication or subscription depending upon the value of the openAs parameter. The value dictates the use of the options parameter – this can map to the equivalent MQOO options for publication or the equivalent MQSO options for subscription.

If either MQOO\_ALTERNATE\_USER\_AUTHORITY or MQSO\_ALTERNATE\_USER\_AUTHORITY is specified in the options parameter, the alternateUserId parameter is used to check for the necessary authorization.

The options specified allow the MQTopic object to be used to get or browse messages, put messages, inquire about the attributes of the topic (those defined on the object), or set the attributes of the topic (those defined on the object).

An MQTopic object cannot be used for both publication and subscription simultaneously. Therefore, the method returns an MQTopic object for publication OR subscription using the supplied topic name (topicName) and topic object (topicObject).

The full topic name is given by the concatenation of two parts. A part exists if the first character of the field is neither a blank nor a null character. If both parts exist a '/' character is inserted between them in the resultant combined topic. If only one of these parts exist it is used unchanged as the topic. The parts are concatenated in the sequence listed here:

- The value of the TOPICSTR parameter of the topic object named in topicObject.
- topicName, if the length provided for that string is non-zero.

If there are wildcards in the topicName, the interpretation of those wildcards can be controlled using the wildcard options specified in the options parameter.

When creating an MQTopic for subscriptions, the store (MQQueue) will be managed and owned by the queue manager. This method can therefore be used to create a managed subscription only.

#### Parameters

topicName

The topic string to publish or subscribe against. The topicName parameter directly maps to the ObjectString field of the MQSD. The full topic name used is the combination of the topicObject and topicName parameters as described above.

## topicObject

This is the name of the topic object as defined on the local queue manager. If this property is specified in combination with a non-zero-length topicName, then the specified topicName is appended to the topic string contained in the topic object with a separator character. It is the full topic string that is published or subscribed against, as described above.

The parameter is both an input and output parameter. Upon successful completion of the method, the closest matching administrative node is located within the topic hierarchy and returned. The contained topic object might therefore differ to that originally specified.

#### openAs

Indicates whether the topic is being opened for either publication or subscription. The parameter can contain one of these options:

- $\bullet$  MOTOPIC OPEN AS SUBSCRIPTION
- $\bullet$  MOTOPIC OPEN AS PUBLICATION

The topic object cannot be opened for both publication and subscription. Specifying more than a single option will result in an error condition.

#### options

Options that control the opening of the topic for either publication or subscription. If more than one option is required, the values can be added together or combined using the bitwise OR operator.

These options are valid (see MOOPEN – Open object Options for a full descriptive list of which options are valid when opening a topic):

- $\bullet$  MOOO ALTERNATE USER AUTHORITY
- $\bullet$  MOOO\_FAIL\_IF\_OUIESCING
- $\bullet$  MOOO OUTPUT
- MQOO\_PASS\_ALL\_CONTEXT
- MQOO\_PASS\_IDENTITY\_CONTEXT
- $\bullet$  MOOO SET ALL CONTEXT
- $\bullet$  MOOO SET IDENTITY CONTEXT

When opening the topic for subscription the following valid options apply:

- MQSO\_CREATE
- $\bullet$  MOSO\_RESUME
- MOSO ALTER

If no option is specified, then MOSO\_CREATE + MOSO\_ALTER is assumed. Other valid options are also available. (see MOOPEN – Open object Options).

When opening a topic for subscription, the method applies to a managed, non-durable subscription only. These options are therefore enforced:

- MQSO\_NON\_DURABLE
- $\bullet$  MOSO MANAGED

#### alternateUserId

If either MOOO\_ALTERNATE\_USER\_AUTHORITY or MOSO\_ALTERNATE\_USER\_AUTHORITY is specified in the options parameter, this parameter specifies the alternate user identifier that is used to check for the required authorization to complete the operation. Otherwise, this parameter can be left blank (or null).

#### Returns

MQTopic that has been successfully opened.

## AccessTopic

public MQTopic AccessTopic(String topicName, ref String topicObject, int options, String alternateUserId, String subscriptionName); Throws MQException.

Establishes access to a WebSphere MQ topic. This method can be used for opening the topic for subscriptions only. The options parameter can map to the MQSO options for subscription only.

If MQSO\_ALTERNATE\_USER\_AUTHORITY is specified in the options parameter, the alternateUserId parameter is used to check for the necessary authorization.

The options specified allow the MQTopic object to be used to get or browse messages, inquire about the attributes of the topic, or set the attributes of the topic.

The method returns an MQTopic object for subscription using the supplied topic name (topicName) and topic object (topicObject).

The full topic name is given by the concatenation of two parts. A part exists if the first character of the field is neither a blank nor a null character. If both parts exist a '/' character is inserted between them in the resultant combined topic. If only one of these parts exist it is used unchanged as the topic. The parts are concatenated in the sequence listed here:

- The value of the TOPICSTR parameter of the topic object named in topicObject.
- topicName, if the length provided for that string is non-zero.

If there are wildcards in the topicName, the interpretation of those wildcards can be controlled using the wildcard options specified in the options parameter.

When creating an MQTopic for subscriptions, the store (MQQueue) will be managed and owned by the queue manager. This method can therefore be used to create a managed subscription only.

## Parameters

#### topicName

The topic string to subscribe against. The topicName parameter directly maps to the ObjectString field of the MQSD. The full topic name used is the combination of the topicObject and topicName parameters as described above.

## topicObject

This is the name of the topic object as defined on the local queue manager. If this property is specified in combination with a non-zero-length topicName, then the specified topicName is appended to the topic string contained in the topic object with a separator character. It is the full topic string that is published or subscribed against, as described above.

The parameter is both an input and output parameter. Upon successful completion of the method, the closest matching administrative node is located<br>within the topic hierarchy and returned. The contained topic object might t

#### options

Options that control the opening of the topic for subscription. If more than one option is required, the values can be added together or combined using the bitwise OR operator.

These options are valid (see MQOPEN – Open object Options for a full descriptive list of which options are valid when opening a topic):

- MOSO CREATE
- MOSO RESUME
- MOSO ALTER

If none of these options is specified, then MQSO\_CREATE + MQSO\_ALTER is assumed. Other valid options are also available. (see MOOPEN - Open object Options).

When opening a topic for subscription, the method applies to a managed subscription only. This option is therefore enforced:

 $\bullet$  MOSO\_MANAGED

## alternateUserId

If MOSO\_ALTERNATE\_USER\_AUTHORITY is specified in the options parameter, this parameter specifies the alternate user identifier that is used to check for the required authorization to complete the operation. Otherwise, this parameter can be left blank (or null).

#### subscriptionName

If the options parameter specified MQSO\_DURABLE then this field is mandatory, otherwise (MQSO\_NON\_DURABLE) this field is optional.

For an MQSO\_DURABLE subscription it is the means by which you identify a subscription to be resumed after it has been created, if you have either closed the handle to the subscription or have been disconnected from the queue manager.

If altering an existing subscription using the MQSO\_ALTER option, the subscription name cannot be changed.

#### Returns

MQTopic that has been successfully opened.

#### AccessTopic

```
public MQTopic AccessTopic(String topicName, 
 ref String topicObject, 
 int options, 
String alternateUserId,<br>String subscriptionName,
                           ref Hashtable parameters);
```
## Throws MQException.

Establishes access to a WebSphere MQ topic. This method can be used for opening the topic for subscriptions only. The options parameter can map to the MQSO options for subscription only.

If MQSO\_ALTERNATE\_USER\_AUTHORITY is specified in the options parameter, the alternateUserId parameter is used to check for the necessary authorization.

The options specified allow the MQTopic object to be used to get or browse messages, inquire about the attributes of the topic, or set the attributes of the topic.

The method returns an MQTopic object for subscription using the supplied topic name (topicName) and topic object (topicObject).

The full topic name is given by the concatenation of two parts. A part exists if the first character of the field is neither a blank nor a null character. If both<br>parts exist a `/' character is inserted between them in the parts are concatenated in the sequence listed here:

- The value of the TOPICSTR parameter of the topic object named in topicObject.
- topicName, if the length provided for that string is non-zero.

If there are wildcards in the topicName, the interpretation of those wildcards can be controlled using the wildcard options specified in the options parameter.

When creating an MQTopic for subscriptions, the store (MQQueue) will be managed and owned by the queue manager. This method can therefore be used to create a managed subscription only.

Extra non-standard input and output parameters can also be specified using the parameters hash table. If a property is an output field it will be populated within the hash table only if it was originally specified on input. Essentially, no new key/value pairs will be added to the hash table – only existing ones updated.

## Parameters

#### topicName

The topic string to subscribe against. The topicName parameter directly maps to the ObjectString field of the MQSD. The full topic name used is the combination of the topicObject and topicName parameters as described above.

## topicObject

This is the name of the topic object as defined on the local queue manager. If this property is specified in combination with a non-zero-length topicName, then the specified topicName is appended to the topic string contained in the topic object with a separator character. It is the full topic string that is published or subscribed against, as described above.

The parameter is both an input and output parameter. Upon successful completion of the method, the closest matching administrative node is located within the topic hierarchy and returned. The contained topic object might therefore differ to that originally specified.

#### options

Options that control the opening of the topic for subscription. If more than one option is required, the values can be added together or combined using the bitwise OR operator.

These options are valid (see MOOPEN - Open object Options for a full descriptive list of which options are valid when opening a topic):

- MOSO CREATE
- $\bullet$  MOSO\_RESUME
- MQSO\_ALTER

If none of these options is specified, then MQSO\_CREATE + MQSO\_ALTER is assumed. Other valid options are also available. (see MQOPEN – Open object Options).

When opening a topic for subscription, the method applies to a managed subscription only. This option is therefore enforced:

# . MOSO MANAGED

#### alternateLiserId

If MOSO\_ALTERNATE\_USER\_AUTHORITY is specified in the options parameter, this parameter specifies the alternate user identifier that is used to check for the required authorization to complete the operation. Otherwise, this parameter can be left blank (or null).

#### subscriptionName

If the options parameter specified MQSO\_DURABLE then this field is mandatory, otherwise (MQSO\_NON\_DURABLE) this field is optional.

For an MQSO\_DURABLE subscription it is the means by which you identify a subscription to be resumed after it has been created, if you have either closed the handle to the subscription or have been disconnected from the queue manager.

If altering an existing subscription using the MQSO\_ALTER option, the subscription name cannot be changed.

#### parameters

The hash table can be used to specify non-standard input and output parameters to the subscription request. If a property is an output field it will only be populated within the hash table if it was originally specified on input. Consequently, no new key/value pairs will be added to the hash table – only<br>existing ones updated. The following key names are valid and can be sp

- MQSUB\_PROP\_ALTERNATE\_SECURITY\_ID
- $\bullet$  MOSUB\_PROP\_SUBSCRIPTION\_EXPIRY
- MQSUB\_PROP\_SUBSCRIPTION\_USER\_DATA
- MQSUB\_PROP\_SUBSCRIPTION\_CORRELATION\_ID
- MQSUB\_PROP\_PUBLICATION\_PRIORITY
- $\bullet$  MOSUB PROP PUBLICATION ACCOUNTING TOKEN
- MQSUB\_PROP\_PUBLICATION\_APPLICATIONID\_DATA

All are specified as String type properties. The corresponding language conversion routines can be used to convert the values to the relevant types. Returns

MQTopic that has been successfully opened.

AccessTopic

```
public MQTopic AccessTopic(MQDestination destination, 
                            String topicName
                            ref String topicObject,
                             int options);
```
Throws MQException.

Establishes access to a WebSphere MQ topic. This method can be used for opening the topic for subscriptions only. The options parameter can map to the MQSO options for subscription only.

The options specified allow the MOTopic object to be used to get or browse messages, inquire about the attributes of the topic, or set the attributes of the topic.

The method returns an MQTopic object for subscription using the supplied topic name (topicName) and topic object (topicObject).

The full topic name is given by the concatenation of two parts. A part exists if the first character of the field is neither a blank nor a null character. If both parts exist a '/' character is inserted between them in the resultant combined topic. If only one of these parts exist it is used unchanged as the topic. The parts are concatenated in the sequence listed here:

The value of the TOPICSTR parameter of the topic object named in topicObject.

topicName, if the length provided for that string is non-zero.

If there are wildcards in the topicName, the interpretation of those wildcards can be controlled using the wildcard options specified in the options parameter.

When creating an MQTopic for subscription, the subscription store (destination) is provided, managed and owned by the user. The queue manager takes no responsibility for this object and it is left to the user to correctly dispose of it. Any messages available for this subscription will be delivered to the specified destination.

The destination parameter must be valid and cannot be left blank or null. This method can be used to create an unmanaged, non-durable subscription only.

# Parameters

## destination

An existing MQDestination object which should receive the publications. For WebSphere MQ V7.0 this object maps to an MQQueue object. It cannot resolve to another MQTopic object.

The MQDestination (MQQueue) object can be created by calling an MQQueueManager::AccessQueue (...) method or an MQQueue constructor.

The corresponding destination is held as a reference within the MQTopic object as the UnmanagedDestinationReference property.

#### topicName

The topic string to subscribe against. The topicName parameter directly maps to the ObjectString field of the MQSD. The full topic name used is the combination of the topicObject and topicName parameters as described above.

## topicObject

This is the name of the topic object as defined on the local queue manager. If this property is specified in combination with a non-zero-length topicName, then the specified topicName is appended to the topic string contained in the topic object with a separator character. It is the full topic string that is published or subscribed against, as described above.

The parameter is both an input and output parameter. Upon successful completion of the method, the closest matching administrative node is located within the topic hierarchy and returned. The contained topic object might therefore differ to that originally specified.

#### options

Options that control the opening of the topic for subscription. If more than one option is required, the values can be added together or combined using the bitwise OR operator.

These options are valid (see MQOPEN - Open object Options for a full descriptive list of which options are valid when opening a topic):

- MQSO\_CREATE
- MOSO RESUME
- MOSO ALTER

If none of these options is specified, then MOSO\_CREATE + MOSO\_ALTER is assumed. Other valid options are also available. (see MOOPEN – Open object Options).

When opening a topic for subscription, the method applies to an unmanaged, non-durable subscription only. These options are therefore enforced:

- **MOSO\_NON\_DURABLE**
- $\bullet$  ~ MQSO\_MANAGED

#### Returns

MQTopic that has been successfully opened.

## AccessTopic

public MQTopic AccessTopic(MQDestination destination, String topicName ref String topicObject, int options, String alternateUserId);

## Throws MQException.

Establishes access to a WebSphere MQ topic. The presence of the destination parameter indicates that this method can be used for opening the topic for subscriptions only. The options parameter therefore always maps to the equivalent MQSO values.

If MQSO\_ALTERNATE\_USER\_AUTHORITY is specified in the options parameter, the alternateUserId parameter is used to check for the necessary authorization.

The options specified allow the MQTopic object to be used to get or browse messages, inquire about the attributes of the topic, or set the attributes of the topic.

The method returns an MQTopic object for subscription using the supplied topic name (topicName) and topic object (topicObject).

The full topic name is given by the concatenation of two parts. A part exists if the first character of the field is neither a blank nor a null character. If both parts exist a '/' character is inserted between them in the resultant combined topic. If only one of these parts exist it is used unchanged as the topic. The parts are concatenated in the sequence listed here:

- The value of the TOPICSTR parameter of the topic object named in topicObject.
- topicName, if the length provided for that string is non-zero.

If there are wildcards in the topicName, the interpretation of those wildcards can be controlled using the wildcard options specified in the options parameter.

When creating an MQTopic for subscription, the subscription store (destination) is provided, managed and owned by the user. The queue manager takes no responsibility for this object and it is left to the user to correctly dispose of it. Any messages available for this subscription will be delivered to the specified destination.

The destination parameter must be valid and cannot be left blank or null. This method can be used to create an unmanaged, non-durable subscription only.

## Parameters

#### destination

An existing MQDestination object which should receive the publications. For WebSphere MQ V7.0 this object maps to an MQQueue object. It cannot resolve to another MQTopic object.

The MQDestination (MQQueue) object can be created by calling an MQQueueManager::AccessQueue (...) method or an MQQueue constructor.

The corresponding destination is held as a reference within the MQTopic object as the UnmanagedDestinationReference property.

#### topicName

The topic string to subscribe against. The topicName parameter directly maps to the ObjectString field of the MQSD. The full topic name used is the combination of the topicObject and topicName parameters as described above.

#### topicObject

This is the name of the topic object as defined on the local queue manager. If this property is specified in combination with a non-zero-length<br>topicName, then the specified topicName is appended to the topic string contai that is published or subscribed against, as described above.

The parameter is both an input and output parameter. Upon successful completion of the method, the closest matching administrative node is located within the topic hierarchy and returned. The contained topic object might therefore differ to that originally specified.

#### options

Options that control the opening of the topic for subscription. If more than one option is required, the values can be added together or combined using the bitwise OR operator.

These options are valid (see MQOPEN – Open object Options for a full descriptive list of which options are valid when opening a topic):

- MQSO\_CREATE
- **MOSO RESUME**
- MOSO ALTER

If none of these options is specified, then MQSO\_CREATE + MQSO\_ALTER is assumed. Other valid options are also available. (see MQOPEN – Open object Options).

When opening a topic for subscription, the method applies to an unmanaged, non-durable subscription only. These options are therefore enforced:

- $\bullet$  MOSO\_NON\_DURABLE
- $\bullet$  ~ MQSO\_MANAGED

## alternateUserId

If MQSO\_ALTERNATE\_USER\_AUTHORITY is specified in the options parameter, this parameter specifies the alternate user identifier that is used to check for the required authorization to complete the operation. Otherwise, this parameter can be left blank (or null).

# Returns

MQTopic that has been successfully opened.

AccessTopic

```
public MQTopic AccessTopic(MQDestination destination,<br>
String topicName,<br>
ref String topicObject,<br>
int options,
String alternateUserId,<br>String subscriptionName);
```
Throws MQException.

Establishes access to a WebSphere MQ topic. The presence of the destination and subscriptionName parameters indicate that this method can be used for opening the topic for subscriptions only. The options parameter therefore always maps to the equivalent MQSO values.

If MQSO\_ALTERNATE\_USER\_AUTHORITY is specified in the options parameter, the alternateUserId parameter is used to check for the necessary authorization.

The options specified allow the MQTopic object to be used to get or browse messages, inquire about the attributes of the topic, or set the attributes of the topic.

The method returns an MQTopic object for subscription using the supplied topic name (topicName) and topic object (topicObject).

The full topic name is given by the concatenation of two parts. A part exists if the first character of the field is neither a blank nor a null character. If both parts exist a '/' character is inserted between them in the resultant combined topic. If only one of these parts exist it is used unchanged as the topic. The parts are concatenated in the sequence listed here:

- The value of the TOPICSTR parameter of the topic object named in topicObject.
- topicName, if the length provided for that string is non-zero.

If there are wildcards in the topicName, the interpretation of those wildcards can be controlled using the wildcard options specified in the options parameter.

When creating an MQTopic for subscription, the subscription store (destination) is provided, managed and owned by the user. The queue manager takes<br>no responsibility for this object and it is left to the user to correctly specified destination.

The destination parameter must be valid and cannot be left blank or null. This method can be used to create an unmanaged subscription only.

## Parameters

## destination

An existing MQDestination object which should receive the publications. For WebSphere MQ V7.0 this object maps to an MQQueue object. It cannot resolve to another MQTopic object.

The MQDestination (MQQueue) object can be created by calling an MQQueueManager::AccessQueue (...) method or an MQQueue constructor.

The corresponding destination is held as a reference within the MQTopic object as the UnmanagedDestinationReference property.

## topicName

The topic string to subscribe against. The topicName parameter directly maps to the ObjectString field of the MQSD. The full topic name used is the combination of the topicObject and topicName parameters as described above.

## **topicObject**

This is the name of the topic object as defined on the local queue manager. If this property is specified in combination with a non-zero-length<br>topicName, then the specified topicName is appended to the topic string contai that is published or subscribed against, as described above.

The parameter is both an input and output parameter. Upon successful completion of the method, the closest matching administrative node is located within the topic hierarchy and returned. The contained topic object might therefore differ to that originally specified.

#### options

Options that control the opening of the topic for subscription. If more than one option is required, the values can be added together or combined using the bitwise OR operator.

These options are valid (see MQOPEN – Open object Options for a full descriptive list of which options are valid when opening a topic):

- MQSO\_CREATE
- **MOSO\_RESUME**
- MOSO ALTER

If none of these options is specified, then MQSO\_CREATE + MQSO\_ALTER is assumed. Other valid options are also available. (see MOOPEN - Open object Options).

When opening a topic for subscription, the method applies to an unmanaged subscription only. This option is therefore enforced:

 $\bullet \sim$  MOSO\_MANAGED

## alternateUserId

If MQSO\_ALTERNATE\_USER\_AUTHORITY is specified in the options parameter, this parameter specifies the alternate user identifier that is used to check for the required authorization to complete the operation. Otherwise, this parameter can be left blank (or null).

## subscriptionName

If the options parameter specified MQSO\_DURABLE then this field is mandatory, otherwise (MQSO\_NON\_DURABLE) this field is optional.

For an MQSO\_DURABLE subscription it is the means by which you identify a subscription to be resumed after it has been created, if you have either closed the handle to the subscription or have been disconnected from the queue manager.

If altering an existing subscription using the MQSO\_ALTER option, the subscription name cannot be changed.

#### Returns

MQTopic that has been successfully opened.

#### AccessTopic

```
public MQTopic AccessTopic(MQDestination destination, 
String topicName,<br>
ref String topicObject,
 int options, 
 String alternateUserId,
```
 String subscriptionName, ref Hashtable parameters);

Throws MQException.

Establishes access to a WebSphere MQ topic. The presence of the destination and subscriptionName parameters indicate that this method can be used for opening the topic for subscriptions only. The options parameter therefore always maps to the equivalent MQSO values.

If MQSO\_ALTERNATE\_USER\_AUTHORITY is specified in the options parameter, the alternateUserId parameter is used to check for the necessary authorization.

The options specified allow the MQTopic object to be used to get or browse messages, inquire about the attributes of the topic, or set the attributes of the topic.

The method returns an MQTopic object for subscription using the supplied topic name (topicName) and topic object (topicObject).

The full topic name is given by the concatenation of two parts. A part exists if the first character of the field is neither a blank nor a null character. If both parts exist a '/' character is inserted between them in the resultant combined topic. If only one of these parts exist it is used unchanged as the topic. The parts are concatenated in the sequence listed here:

- The value of the TOPICSTR parameter of the topic object named in topicObject.
- topicName, if the length provided for that string is non-zero.

If there are wildcards in the topicName, the interpretation of those wildcards can be controlled using the wildcard options specified in the options parameter.

When creating an MQTopic for subscription, the subscription store (destination) is provided, managed and owned by the user. The queue manager takes no responsibility for this object and it is left to the user to correctly dispose of it. Any messages available for this subscription will be delivered to the specified destination.

The destination parameter must be valid and cannot be left blank or null. This method can be used to create an unmanaged subscription only.

Extra non-standard input and output parameters can also be specified using the parameters hash table. If a property is an output field it will be populated within the hash table only if it was originally specified on input. Essentially, no new key/value pairs will be added to the hash table – only existing ones updated.

#### Parameters

#### destination

An existing MQDestination object which should receive the publications. For WebSphere MQ V7.0 this object maps to an MQQueue object. It cannot resolve to another MQTopic object.

The MQDestination (MQQueue) object can be created by calling an MQQueueManager::AccessQueue (...) method or an MQQueue constructor.

The corresponding destination is held as a reference within the MQTopic object as the UnmanagedDestinationReference property.

## topicName

The topic string to subscribe against. The topicName parameter directly maps to the ObjectString field of the MQSD. The full topic name used is the combination of the topicObject and topicName parameters as described above.

## topicObject

This is the name of the topic object as defined on the local queue manager. If this property is specified in combination with a non-zero-length topicName, then the specified topicName is appended to the topic string contained in the topic object with a separator character. It is the full topic string that is published or subscribed against, as described above.

The parameter is both an input and output parameter. Upon successful completion of the method, the closest matching administrative node is located within the topic hierarchy and returned. The contained topic object might therefore differ to that originally specified.

#### options

Options that control the opening of the topic for subscription. If more than one option is required, the values can be added together or combined using the bitwise OR operator.

These options are valid (see MQOPEN – Open object Options for a full descriptive list of which options are valid when opening a topic):

- MQSO\_CREATE
- · MOSO\_RESUME
- MOSO ALTER

If none of these options is specified, then MQSO\_CREATE + MQSO\_ALTER is assumed. Other valid options are also available. (see MOOPEN - Open object Options).

When opening a topic for subscription, the method applies to an unmanaged subscription only. This option is therefore enforced:

 $\bullet \sim$  MOSO\_MANAGED

## alternateUserId

If MOSO\_ALTERNATE\_USER\_AUTHORITY is specified in the options parameter, this parameter specifies the alternate user identifier that is used to check for the required authorization to complete the operation. Otherwise, this parameter can be left blank (or null).

#### subscriptionName

If the options parameter specified MQSO\_DURABLE then this field is mandatory, otherwise (MQSO\_NON\_DURABLE) this field is optional.

For an MQSO\_DURABLE subscription it is the means by which you identify a subscription to be resumed after it has been created, if you have either closed the handle to the subscription or have been disconnected from the queue manager.

If altering an existing subscription using the MQSO\_ALTER option, the subscription name cannot be changed.

#### parameters

The hash table can be used to specify non-standard input and output parameters to the subscription request. If a property is an output field it will only be populated within the hash table if it was originally specified on input. Consequently, no new key / value pairs will be added to the hash table – only existing ones updated. The following key names are valid and can be specified:

- MQSUB\_PROP\_ALTERNATE\_SECURITY\_ID
- $\bullet$  MOSUB PROP SUBSCRIPTION EXPIRY
- $\bullet$  MOSUB\_PROP\_SUBSCRIPTION\_USER\_DATA
- MQSUB\_PROP\_SUBSCRIPTION\_CORRELATION\_ID
- MQSUB\_PROP\_PUBLICATION\_PRIORITY
- $\bullet$  MOSUB PROP PUBLICATION ACCOUNTING TOKEN
- $\bullet$  MOSUB\_PROP\_PUBLICATION\_APPLICATIONID\_DATA

All are specified as String type properties. The corresponding language conversion routines can be used to convert the values to the relevant types.

## Returns

MQTopic that has been successfully opened.

#### Backout

public void Backout()

Throws MQException.

Calling this method indicates to the queue manager that all the message gets and puts that have occurred since the last syncpoint are to be backed out.<br>Messages put as part of a unit of work (with the MQC.MQPMO\_SYNCPOINT f

See also the description of the commit method.

## Begin\*

public void Begin()

### Throws MQException.

This method is supported only by the WebSphere MQ classes for .NET in server bindings mode. It signals to the queue manager that a new unit of work is starting.

Do not use this method for applications that use local one-phase transactions.

#### Commit

public void Commit()

## Throws MQException.

Calling this method indicates to the queue manager that the application has reached a syncpoint, and that all the message gets and puts that have<br>occurred since the last syncpoint are to be made permanent. Messages put as MQC.MQGMO\_SYNCPOINT flag set in the options field of MQGetMessageOptions) are deleted.

See also the description of the backout method.

## Disconnect

public void Disconnect()

Throws MQException.

Terminates the connection to the queue manager. All open queues and processes accessed by this queue manager are closed, and become unusable. When you have disconnected from a queue manager, the only way to reconnect is to create a new MQQueueManager object.

Normally, any work performed as part of a unit of work is committed. However, if this connection is managed by a ConnectionManager, rather than an

MQConnectionManager, the unit of work might be rolled back.

## GetAsyncStatus

public MQAsyncStatus GetAsyncStatus() Throws MQException;

Creates an MQAsyncStatus object that represents the asynchronous activity for the queue manager connection.

## Returns

An asynchronous status object containing the values of the last asynchronous errors for the queue manager connection.

## Exceptions

MQException – if there is a problem retrieving the asynchronous error status information.

## Put

```
public void Put(String qName, 
                     String gmName,
MQMessage msg,<br>MQPutMessageOptions pmo,<br>String altUserId)
```
Throws MQException.

Places a single message onto a queue without having to create an MQQueue object first.

The qName (queue name) and qmName (queue manager name) parameters identify where the message is placed. If the queue is a model queue, an MQException is thrown.

In other respects, this method behaves like the put method on the MQQueue object. It is an implementation of the MQPUT1 MQI call. See MOQueue.Put.

#### Parameters

#### qName

The name of the queue onto which to place the message.

## qmName

The name of the queue manager on which the queue is defined.

#### msg

The message to send.

## pmo

Options controlling the actions of the put. See MOPutMessageOptions for more details.

altUserid

Specifies an alternative user identifier used to check authorization when placing the message on a queue. If you do not specify MQPMO\_ALTERNATE\_USER, this parameter is ignored.

#### Put

public void Put(String qName, String qmName, MOMessage msg, MQPutMessageOptions pmo)

## Throws MQException.

Places a single message onto a queue without having to create an MQQueue object first.

This version of the method allows you to omit the altUserid parameter. See the fully-specified method (MOQueueManager.Put) for details of the parameters.

#### Put

```
public void Put(String qName, 
 String qmName, 
 MQMessage msg)
```
### Throws MQException.

Places a single message onto a queue without having to create an MQQueue object first.

This version of the method allows you to omit the put message options (pmo) and altUserid parameters. See the fully-specified method (MQQueueManager.Put) for details of the parameters.

#### Put

public void Put(String qName, MQMessage msg, MQPutMessageOptions pmo)

## Throws MQException.

Places a single message onto a queue without having to create an MQQueue object first.

This version of the method allows you to omit the qmName and altUserid parameters. See the fully-specified method (MOQueueManager.Put) for details of the parameters.

## Put

public void Put(String qName, MQMessage msg)

## Throws MQException.

Places a single message onto a queue without having to create an MQQueue object first.

This version of the method allows you to omit the qmName, put message options (pmo), and altUserid parameters. See the fully-specified method (MQQueueManager.Put) for details of the parameters.

#### Put

```
public void Put(int type, 
 ref String destinationName, 
                   ref MQMessage message);
```
## Throws MQException.

Places or publishes a single message onto a queue or topic without having to create an MQQueue or MQTopic object first.

When used to place messages to a queue allows you to omit the queue manager name, put message options, and alternative user ID. When used to<br>publish messages to a topic allows you to omit the topic string, put message opti

The destinationName parameter adopts different meanings depending upon the destination type specified in the type parameter.

The default options used for unspecified parameters might alter depending upon the destination type specified.

#### Parameters

#### type

The options used to control the specified destination type. Valid values are:

- $\bullet$  MOOT O
	- $\bullet$  MOOT TOPIC

Only one option should be specified – do not combine the values by addition or using the bitwise OR operator.

#### destinationName

The name of the queue or topic onto which to place or publish the message. Depending upon the value of the type parameter this parameter will adopt different meanings:

- If MQOT\_Q is specified the destinationName parameter directly maps to the queue name, that is the ObjectName property of the MQOD.
- If MQOT\_TOPIC is specified the destinationName parameter directly maps to the topic object, that is the ObjectName property of the MQSD (the topic object ObjectName property is left blank).

#### message

The message to send. Properties within the message might be altered as a result of placing or publishing the message to a queue or topic. It is therefore marked as both an input and output parameter.

## Returns

Put

There is no return value.

```
public void Put(int type, 
 ref String destinationName, 
                   ref MQMessage message 
                 MQPutMessageOptions putMessageOptions);
```
Throws MQException.

Places or publishes a single message onto a queue or topic without having to create an MQQueue or MQTopic object first.

When used to place messages to a queue allows you to omit the queue manager name and alternative user ID. When used to publish messages to a topic allows you to omit the topic string and alternative user ID.

The destinationName parameter adopts different meanings depending upon the destination type being specified in the type parameter.

The options specified in the putMessageOptions parameter are used when putting the message to either the queue or topic. These options differ depending upon the destination type being specified.

## Parameters

type

The options used to control the specified destination type. Valid values are:

- $\bullet$  MOOT O
- MQOT\_TOPIC
- Only one option should be specified do not combine the values by addition or using the bitwise OR operator.

#### destinationName

The name of the queue or topic onto which to place or publish the message. Depending upon the value of the type parameter this parameter will adopt different meanings:

- If MQOT\_Q is specified the destinationName parameter directly maps to the queue name, that is the ObjectName property of the MQOD.
- If MQOT\_TOPIC is specified the destinationName parameter directly maps to the topic object, that is the ObjectName property of the MQSD (the topic object ObjectName property is left blank).

#### message

The message to send. Properties within the message might be altered as a result of placing or publishing the message to a queue or topic. It is therefore marked as both an input and output parameter.

## putMessageOptions

Options controlling the action of the put or publish. See MQPutMessageOptions object Properties.

## Returns

There is no return value.

#### Put

```
public void Put(int type, 
 ref String destinationName, 
 String queueManagerName, 
 String topicString, 
                        ref MQMessage message);
```
### Throws MQException.

Places or publishes a single message onto a queue or topic without having to create an MQQueue or MQTopic object first.

When used to place messages to a queue or a topic allows you to omit the put message options, and alternative user ID.

The destinationName parameter adopts different meanings depending upon the destination type being specified in the type parameter.

Other parameters are optional.

## Parameters

# type

The options used to control the specified destination type. Valid values are:

- $OMO$
- MQOT\_TOPIC

Only one option should be specified do not combine the values by addition or using the bitwise OR operator.

#### destinationName

The name of the queue or topic onto which to place or publish the message. Depending upon the value of the type parameter this parameter will adopt different meanings:

- If MQOT\_Q is specified the destinationName parameter directly maps to the queue name, that is the ObjectName property of the MQOD.
- If MQOT\_TOPIC is specified the destinationName parameter directly maps to the topic object, that is the ObjectName property of the MQSD (the topic object ObjectName property is left blank).

## queueManagerName

The name of the queue manager onto which to place the message. If type MQOT\_TOPIC is specified this parameter is ignored.

#### topicString

The name of the topic string onto which to publish the message. If type MQOT\_Q is specified this parameter is ignored.

## message

The message to send. Properties within the message might be altered as a result of placing or publishing the message to a queue or topic. It is therefore marked as both an input and output parameter.

#### Returns

```
There is no return value.
```
#### Put

public void Put(int type, ref String destinationName, String queueManagerName, String topicString, ref MQMessage message, MQPutMessageOptions putMessageOptions);

Throws MQException.

Places or publishes a single message onto a queue or topic without having to create an MQQueue or MQTopic object first.

When used to place messages to a queue or a topic allows you to omit the alternative user ID.

The destinationName parameter adopts different meanings depending upon the destination type being specified in the type parameter.

The options specified in the putMessageOptions parameter are used when putting the message to either the queue or topic. These options differ depending upon the destination type being specified.

#### Other parameters are optional.

## Parameters

## type

The options used to control the specified destination type. Valid values are:

- $\bullet$  MQOT Q
- MQOT\_TOPIC

Only one option should be specified – do not combine the values by addition or using the bitwise OR operator.

## destinationName

The name of the queue or topic onto which to place or publish the message. Depending upon the value of the type parameter this parameter will adopt different meanings:

- If MQOT\_Q is specified the destinationName parameter directly maps to the queue name, that is the ObjectName property of the MQOD.
- If MQOT\_TOPIC is specified the destinationName parameter directly maps to the topic object, that is the ObjectName property of the MQSD (the topic object ObjectName property is left blank).

#### queueManagerName

The name of the queue manager onto which to place the message. If type MOOT\_TOPIC is specified this parameter is ignored.

## topicString

The name of the topic string onto which to publish the message. If type MQOT\_Q is specified this parameter is ignored.

## message

The message to send. Properties within the message might be altered as a result of placing or publishing the message to a queue or topic. It is therefore marked as both an input and output parameter.

#### putMessageOptions

Options controlling the action of the put or publish. See MQPutMessageOptions object Properties.

# Returns

There is no return value.

## Put

public void Put(int type, ref String destinationName, String queueManagerName, String topicString, ref MQMessage message,<br>MQPutMessageOptions putMessageOptions<br>String alternateUserId);

Throws MQException.

Places or publishes a single message onto a queue or topic without having to create an MQQueue or MQTopic object first.

The destinationName parameter adopts different meanings depending upon the destination type being specified in the type parameter.

The options specified in the putMessageOptions parameter are used when putting the message to either the queue or topic. These options differ depending upon the destination type being specified.

The alternateUserId parameter is an alternative user identifier used to check authorization when placing or publishing the message onto a queue or topic.

Other parameters are optional.

## Parameters

## type

The options used to control the specified destination type. Valid values are:

- MOOT O
- $\bullet$  MOOT TOPIC

Only one option should be specified – do not combine the values by addition or using the bitwise OR operator.

## destinationName

The name of the queue or topic onto which to place or publish the message. Depending upon the value of the type parameter this parameter will adopt different meanings:

- If MQOT\_Q is specified the destinationName parameter directly maps to the queue name, that is the ObjectName property of the MQOD.
- If MQOT\_TOPIC is specified the destinationName parameter directly maps to the topic object, that is the ObjectName property of the MQSD (the topic object ObjectName property is left blank).

## queueManagerName

The name of the queue manager onto which to place the message. If type MQOT\_TOPIC is specified this parameter is ignored.

topicString

The name of the topic string onto which to publish the message. If type MQOT\_Q is specified this parameter is ignored.

#### message

The message to send. Properties within the message might be altered as a result of placing or publishing the message to a queue or topic. It is therefore marked as both an input and output parameter.

## putMessageOptions

Options controlling the action of the put or publish. See MQPutMessageOptions object Properties.

## alternateUserId

Specifies an alternative user identifier used to check authorization when placing or publishing the message onto a queue or topic. If you do not specify MQPMO\_ALTERNATE\_USER, this parameter is ignored.

## Returns

There is no return value.

# Parent topic: MOQueueManager

This build: January 26, 2011 11:12:27

## Notices | Trademarks | Downloads | Library | Support | Feedback

Copyright IBM Corporation 1999, 2009. All Rights Reserved. This topic's URL: un11030\_

# **2.3.16.3. Properties**

Properties for MQQueueManager.

## AccountingConnOverride

public int AccountingConnOverride {get;}

Allows applications to override the setting of the mqi accounting and queue accounting values.

## AccountingInterval

public int AccountingInterval {get;}

How long before intermediate accounting records are written (in seconds).

## ActivityRecording

public int ActivityRecording {get;}

Controls the generation of activity reports.

## AdoptNewMCACheck

public int AdoptNewMCACheck {get;}

Specifies which elements are checked to determine whether an MCA will be adopted when a new inbound channel is detected with the same name as an already active MCA.

## AdoptNewMCAInterval

public int AdoptNewMCAInterval {get;}

The amount of time, in seconds, that the new channel waits for the orphaned channel to end.

#### AdoptNewMCAType

public int AdoptNewMCAType {get;}

Whether an orphaned MCA instance is to be adopted (restarted) when a new inbound channel request is detected matching the AdoptNewMCACheck value.

## **BridgeEvent**

public int BridgeEvent {get;}

Whether IMS™ Bridge events are generated.

## ChannelEvent

public int ChannelEvent {get;}

Whether channel events are generated.

## ChannelInitiatorControl

public int ChannelInitiatorControl {get;}

Whether the channel initiator starts automatically when the queue manager starts.

### ChannelInitiatorAdapters

public int ChannelInitiatorAdapters {get;}

The number of adapter subtasks to process WebSphere® MQ calls.

## ChannelInitiatorDispatchers

public int ChannelInitiatorDispatchers {get;}

The number of dispatchers to use for the channel initiator.

#### ChannelInitiatorTraceAutoStart

public int ChannelInitiatorTraceAutoStart {get;}

Specifies whether the channel initiator trace starts automatically.

## ChannelInitiatorTraceTableSize

public int ChannelInitiatorTraceTableSize {get;}

The size, in megabytes, of the channel initiator's trace data space.

#### ChannelMonitoring

public int ChannelMonitoring {get;}

Whether channel monitoring is enabled.

## ChannelStatistics

public int ChannelStatistics {get;}

Controls the collection of statistics data for channels.

#### CharacterSet

public int CharacterSet {get;}

#### Throws MQException.

Returns the CCSID (Coded Character Set Identifier) of the queue manager's code set. This defines the character set used by the queue manager for all character string fields in the application programming interface.

Throws MQException if you call this method after disconnecting from the queue manager.

#### ClusterSenderMonitoring

public int ClusterSenderMonitoring {get;}

Controls the collection of online monitoring data for automatically-defined cluster sender channels.

#### ClusterSenderStatistics

public int ClusterSenderStatistics {get;}

Controls the collection of statistics data for automatically defined cluster sender channels.

## ClusterWorkLoadMRU

public int ClusterWorkLoadMRU {get;}

The maximum number of outbound cluster channels.

## ClusterWorkLoadUseQ

public int ClusterWorkLoadUseQ {get;}

The default value of the MQQueue property, ClusterWorkLoadUseQ, if it specifies a value of QMGR.

#### CommandEvent

public int CommandEvent {get;}

Specifies whether command events are generated.

#### CommandInputQueueName

public String CommandInputQueueName {get;}

## Throws MQException.

Returns the name of the command input queue defined on the queue manager. This is a queue to which applications can send commands, if authorized to do so.

Throws MQException if you call this method after disconnecting from the queue manager.

## **CommandLevel**

public int CommandLevel {get;}

Throws MQException.

Indicates the level of system control commands supported by the queue manager. The set of system control commands that correspond to a particular command level varies according to the architecture of the platform on which the queue manager is running. See the WebSphere MQ documentation for your platform for further details.

Throws MQException if you call this method after disconnecting from the queue manager.

## Returns

One of the MQC.MQCMDL\_LEVEL\_xxx constants

## CommandServer

public int CommandServer {get;}

Whether the command server starts automatically when the queue manager starts.

#### **DNSGroup**

public string DNSGroup {get;}

The name of the group that the TCP listener handling inbound transmissions for the queue-sharing group must join when using Workload Manager for Dynamic Domain Name Services support (DDNS).

## DNSWLM

public int DNSWLM {get;}

Whether the TCP listener that handles inbound transmissions for the queue-sharing group must register with Workload Manager for DDNS.

#### IPAddressVersion

public int IPAddressVersion {get;}

Which IP protocol (IPv4 or IPv6) to use for a channel connection.

## IsConnected

public boolean IsConnected {get;}

Returns the value of the isConnected variable.

## KeepAlive

public int KeepAlive {get;}

Specifies whether the TCP KEEPALIVE facility is to be used to check that the other end of the connection is still available. If it is not available, the channel is closed.

#### ListenerTimer

public int ListenerTimer {get;}

The time interval, in seconds, between attempts by WebSphere MQ to restart the listener after an APPC or TCP/IP failure.

#### **LoggerEvent**

public int LoggerEvent {get;}

Whether logger events are generated.

#### LU62ARMSuffix

public string LU62ARMSuffix {get;}

The suffix of the APPCPM member of SYS1.PARMLIB. This suffix nominates the LUADD for this channel initiator. When automatic restart manager (ARM) restarts the channel initiator, the z/OS® command SET APPC=xx is issued.

#### LUGroupName

public string LUGroupName {get;}

The generic LU name to be used by the LU 6.2 listener that handles inbound transmissions for the queue-sharing group.

## LUName

public string LUName {get;}

The name of the LU to use for outbound LU 6.2 transmissions.

## MaximumActiveChannels

public int MaximumActiveChannels {get;}

The maximum number of channels that can be active at any time.

## MaximumCurrentChannels

public int MaximumCurrentChannels {get;}

The maximum number of channels that can be current at any time (including server-connection channels with connected clients).

## MaximumLU62Channels

public int MaximumLU62Channels {get;}

The maximum number of channels that can be current, or clients that can be connected, that use the LU 6.2 transmission protocol.

## MaximumMessageLength

public int MaximumMessageLength {get;}

## Throws MQException.

Returns the maximum length of a message (in bytes) that can be handled by the queue manager. No queue can be defined with a maximum message length greater than this.

Throws MQException if you call this method after disconnecting from the queue manager.

## **MaximumPriority**

public int MaximumPriority {get;}

## Throws MQException.

Returns the maximum message priority supported by the queue manager. Priorities range from zero (lowest) to this value.

Throws MQException if you call this method after disconnecting from the queue manager.

#### MaximumTCPChannels

public int MaximumTCPChannels {get;}

The maximum number of channels that can be current, or clients that can be connected, that use the TCP/IP transmission protocol.

#### MQIAccounting

public int MQIAccounting {get;}

Controls the collection of accounting information for MQI data.

## MQIStatistics

public int MQIStatistics {get;}

Controls the collection of statistics monitoring information for the queue manager.

## OutboundPortMax

public int OutboundPortMax {get;}

The maximum value in the range of port numbers to be used when binding outgoing channels.

## OutboundPortMin

public int OutboundPortMin {get;}

The minimum value in the range of port numbers to be used when binding outgoing channels.

## QueueAccounting

public int QueueAccounting {get;}

Whether class 3 accounting (thread-level and queue-level accounting) data is to be enabled for all queues.

#### QueueMonitoring

public int QueueMonitoring {get;}

Controls the collection of online monitoring data for queues.

## QueueStatistics

public int QueueStatistics {get;}

Controls the collection of statistics data for queues.

## ReceiveTimeout

public int ReceiveTimeout {get;}

The length of time that a TCP/IP channel waits to receive data, including heartbeats, from its partner before returning to the inactive state.

#### ReceiveTimeoutMin

public int ReceiveTimeoutMin {get;}

The minimum length of time that a TCP/IP channel waits to receive data, including heartbeats, from its partner before returning to an inactive state.

## ReceiveTimeoutType

public int ReceiveTimeoutType {get;}

The qualifier to apply to the value in ReceiveTimeout.

#### SharedQueueQueueManagerName

public int SharedQueueQueueManagerName {get;}

Whether the ObjectOmgrName must be used or treated as the local queue manager on an MOOPEN call for a shared queue when the ObjectOmgrName is that of another queue manager in the queue-sharing group.

## SSL Event

public int SSLEvent {get;}

Whether SSL events are generated.

## **SSLFips**

public int SSLFips {get;}

Whether only FIPS-certified algorithms are to be used if cryptography is executed in WebSphere MQ

#### itself.

#### **SSLKeyResetCount**

public int SSLKeyResetCount {get;}

Indicates the number of unencrypted bytes sent and received within an SSL conversation before the secret key is renegotiated.

## **StatisticsInterval**

public int ClusterSenderStatistics {get;}

Specifies the interval, in minutes, between consecutive gatherings of statistics.

## SyncpointAvailability

public int SyncpointAvailability {get;}

Throws MQException.

Indicates whether the queue manager supports units of work and syncpointing with the MQQueue.get and MQQueue.put methods.

#### Returns

- MQC.MQSP\_AVAILABLE if syncpointing is available.
- MQC.MQSP\_NOT\_AVAILABLE if syncpointing is not available.

Throws MQException if you call this method after disconnecting from the queue manager.

## TCPName

public string TCPName {get;}

The name of either the only, or default, TCP/IP system to be used, depending on the value of TCPStackType.

## **TCPStackType**

public int TCPStackType {get;}

Specifies whether the channel initiator may use only the TCP/IP address space specified in TCPNAME, or may optionally bind to any selected TCP/IP address.

## TraceRouteRecording

public int TraceRouteRecording {get;}

Controls the recording of route tracing information.

For more detailed descriptions of these properties, see Attribute descriptions for the queue manager.

Parent topic: MQQueueManager

This build: January 26, 2011 11:12:28

Notices | Trademarks | Downloads | Library | Support | Feedback

Copyright IBM Corporation 1999, 2009. All Rights Reserved. This topic's URL: un11040\_

# **2.3.17. MQSubscription**

```
MQSubscription object for .NET
```
System.Object │ └─ IBM.WMQ.MQBase │ L IBM.WMQ.MQBaseObject │ L IBM.WMQ.MQManagedObject │ └─ IBM.WMQ.MQSubscription

## public class IBM.WMQ.MQSubscription extends IBM.WMQ.MQManagedObject

MQSubscription is a helper object designed to encapsulate the HSUB reference. Under normal operating circumstances do not use or modify the object. It is a sub class of MQManagedObject.

#### **Constructors** Constructors for MQSubscription.

<u>Methods</u><br>Methods for MQSubscription object.

**Properties** Properties for MQSubscription.

Parent topic: The WebSphere MO .NET classes and interfaces

This build: January 26, 2011 11:12:30 Notices | Trademarks | Downloads | Library | Support | Feedback

Copyright IBM Corporation 1999, 2009. All Rights Reserved. This topic's URL:  $un11240$ 

# **2.3.17.1. Constructors**

Constructors for MQSubscription.

#### MQSubscription

protected MQSubscription();

Default constructor. Although not an abstract base class, the MQSubscription object is set to inhibit construction of these objects. Instead an MQSubscription object is created automatically when an MQTopic object is created for subscriptions, and the reference to the MQSubscription object is held<br>in the MQTopic (SubscriptionReference) object. The reference is ava

## methods.

By default the close options of the MOSubscription object are set to MOCO\_NONE, which means that the queue manager uses close options based on subscription type.

Parent topic: MQSubscription

This build: January 26, 2011 11:12:30

Notices | Trademarks | Downloads | Library | Support | Feedback

 $\mathbb{\mathbb{C}}$  Copyright IBM Corporation 1999, 2009. All Rights Reserved. This topic's URL:  $\n *un11260*\n$ 

# **2.3.17.2. Methods**

Methods for MQSubscription object.

## RequestPublicationUpdate

public int RequestPublicationUpdate(int options);

Throws MQException.

Requests an update publication to be sent for the current topic. This is normally used if the user specified the MOSO\_PUBLICATIONS\_ON\_REQUEST option. If the queue manager has a retained publication for the topic, this is sent to the subscriber.

The method returns the number of retained publications to be sent to the subscription queue. There is no guarantee that this many messages will be available for the application to get, especially if they are non-persistent messages.

There might be more than one publication if the subscribed topic contained a wildcard. If no wildcards were present in the topic string when the subscription was made, then only one publication will be sent as a result of this call.

#### Parameters

#### options

This parameter maps directly to the options field of the MQSRO structure. Any or none of these options can be specified:

## MQSRO\_FAIL\_IF\_QUIESCING

The method fails if the queue manager is in a quiescent state. On z/OS, for a CICS or IMS application, this option also forces the method to fail if the connection is in a quiescent state.

## MQSRO\_NONE

If none of the options described above are required, use this value to indicate that no other options have been specified.

#### **Inquire**

```
public void Inquire(int [] selectors, 
                       int [] intAttrs, 
                       byte [] charAttrs);
```
Although available on the MQManagedObject base class, this method has no relevance to MQSubscription and is inhibited.

#### Set

```
public void Set(int [] selectors, 
 int [] intAttrs, 
                     byte [] charAttrs);
```
Although available on the MQManagedObject base class, this method has no relevance to MQSubscription and is inhibited.

### **GetAttributeString**

```
public String GetAttributeString(int selector, 
                                    int length);
```
Although available on the MQManagedObject base class, this method has no relevance to MQSubscription and is inhibited.

## **SetAttributeString**

public String SetAttributeString(int selector, String value, int length);

Although available on the MQManagedObject base class, this method has no relevance to MQSubscription and is inhibited.

## Parent topic: MOSubscription

This build: January 26, 2011 11:12:31

Notices | Trademarks | Downloads | Library | Support | Feedback

```
Copyright IBM Corporation 1999, 2009. All Rights Reserved. 
This topic's URL: 
un11270_
```
# **2.3.17.3. Properties**

Properties for MQSubscription.

#### **AlternateLicerTd**

public String AlternateUserId { get; set; }

Although available on the MQManagedObject base class, this property has no relevance to MQSubscription and is disabled.

## Description

public String AlternateUserId { get; }

Although available on the MQManagedObject base class, this property has no relevance to MQSubscription and is disabled.

## **OpenOptions**

```
public int OpenOptions { get; set; }
```
Although available on the MQManagedObject base class, this property has no relevance to MQSubscription and is disabled.

Parent topic: MOSubscription

This build: January 26, 2011 11:12:30

Notices | Trademarks | Downloads | Library | Support | Feedback

Copyright IBM Corporation 1999, 2009. All Rights Reserved. This topic's URL: un11250\_

# **2.3.18. MQTopic**

MQTopic object for .NET

System.Object │ └─ IBM.WMQ.MQBase │ └─ IBM.WMQ.MQBaseObject │ L IBM.WMQ.MQManagedObject │ L IBM.WMQ.MQDestination │ └─ IBM.WMQ.MQTopic

### public class IBM.WMQ.MQTopic extends IBM.WMQ.MQDestination

MQTopic is a sub class of MQDestination and provides set, inquire, put (send/publish), and get (receive/subscribe) operations for WebSphere MQ topics. The<br>set and inquire capabilities are inherited from MQManagedObject. Th

Use either the MQTopic constructors or the MQQueueManager::AccessTopic(...) methods to gain access to an MQTopic object. An MQTopic object can be accessed for either publication or subscription, not both simultaneously.

When used for receiving messages the MOTopic object can be created with an unmanaged or managed subscription, and as a durable or non-durable subscriber – multiple overloaded constructors are provided for this.

**Note:** a subscription can be either managed or unmanaged, irrespective of whether you are using a managed client connection. For more information about<br>managed subscriptions, see <u>Managed queues and publish/subscribe</u>. Fo

Constructors for MQTopic Constructors for MQTopic.

**Methods** Methods for MQTopic object.

**Properties** Properties for MQTopic.

This build: January 26, 2011 11:12:31

Parent topic: The WebSphere MQ .NET classes and interfaces

Notices | Trademarks | Downloads | Library | Support | Feedback

Copyright IBM Corporation 1999, 2009. All Rights Reserved. This topic's URL: un11280\_

# **2.3.18.1. Constructors for MQTopic**

Constructors for MQTopic.

MQTopic has eight constructors. Two can be used for publications or for managed subscriptions, two for managed subscriptions only, and four for unmanaged subscriptions only.

## **Publication or managed subscription**

## **MOTopic**

```
public MQTopic(MQQueueManager qMgr, 
String topicName,<br>ref String topicObject,
int openAs,<br>
int options);
public MQTopic(MQQueueManager qMgr, 
String topicName,<br>ref String topicObject,
int openAs,<br>int options,
                String alternateUserId);
```
Either of these constructors establishes access to a topic on the specified queue manager. The MQTopic object can be opened for either publication or subscription depending upon the value of the openAs parameter. The value dictates the use of the options parameter that should contain MQOO options for publication or MQSO options for subscription.

An MQTopic object cannot be used for both publication and subscription simultaneously. The constructor creates an MQTopic object for either publication or subscription using the supplied topic name (topicName) and topic object (topicObject).

The full topic name is given by the concatenation of two parts. A part exists if the first character of the field is neither a blank nor a null character. If both parts exist a forward slash (/) is inserted between them in the resultant combined topic. If only one of these parts exist it is used unchanged as the topic.

The parts are concatenated in the sequence listed here:

- The value of the TOPICSTR parameter of the topic object named in topicObject.
- topicName, if the length provided for that string is non-zero.

If there are wildcards in the topicName, the interpretation of those wildcards can be controlled using the wildcard options specified in the options parameter.

The options specified allow the MQTopic object to be used to get or browse messages, put messages, inquire about the attributes of the topic, or set the attributes of the topic.

When creating an MQTopic for subscriptions, the store (MQQueue) will be managed and owned by the queue manager. This method can therefore be used to create a managed subscription only.

In the second variant, if either MQOO\_ALTERNATE\_USER\_AUTHORITY or MQSO\_ALTERNATE\_USER\_AUTHORITY is specified in the options parameter, the alternateUserId parameter is used to check for the necessary authorization.

## Parameters

## qMgr

The object that represents the queue manager on which the topic resides.

## topicName

The topic string to publish or subscribe against. The topicName parameter directly maps to the ObjectString field of the MQSD. The full topic name used is the combination of the topicObject and topicName parameters as described above.

## topicObject

This is the name of the topic object as defined on the local queue manager. If this property is specified in combination with a non-zero-length topicName, then the specified topicName is appended to the topic string contained in the topic object with a separator character. It is the full topic string that is published or subscribed against, as described above.

The parameter is both an input and output parameter. Upon successful completion of the method the closest matching administrative node is located within the topic hierarchy and returned. The contained topic object might therefore differ to that originally specified.

## openAs

Indicates whether the topic is being opened for either publication or subscription. The parameter can contain one of these options:

- MQTOPIC\_OPEN\_AS\_SUBSCRIPTION
- $\bullet$  MOTOPIC OPEN AS PUBLICATION

The topic object cannot be opened for both publication and subscription. Specifying more than a single option will result in an error condition.

#### options

Options that control the opening of the topic for either publication or subscription. If more than one option is required, the values can be added together or combined using the bitwise OR operator.

These options are valid (see MOOPEN - Open object Options for a full descriptive list of which options are valid when opening a topic):

- $\bullet$  MOOO ALTERNATE USER AUTHORITY
- MQOO\_FAIL\_IF\_QUIESCING
- MQOO\_OUTPUT
- MQOO\_PASS\_ALL\_CONTEXT
- $\bullet$  MQOO PASS IDENTITY CONTEXT
- $\bullet$  MOOO SET ALL CONTEXT
- MQOO\_SET\_IDENTITY\_CONTEXT

When opening the topic for subscription the following valid options apply:

- MOSO CREATE
- $\bullet$  MOSO\_RESUME
- MOSO ALTER

If none of these options are specified, then MQSO\_CREATE + MQSO\_ALTER is assumed.

Other valid options are also available (see MQOPEN - Open object Options).

When opening a topic for subscription, the method applies to a managed, non-durable subscription only. These options are therefore enforced:

- MQSO\_NON\_DURABLE
- MQSO\_MANAGED

## alternateUserId

If either MQOO\_ALTERNATE\_USER\_AUTHORITY or MQSO\_ALTERNATE\_USER\_AUTHORITY is specified in the options parameter, this parameter specifies the alternate user identifier that is used to check for the required authorization to complete the operation. Otherwise, this parameter can be left blank (or null).

## **Managed subscription**

## **MOTopic**

```
public MQTopic(MQQueueManager qMgr, 
String topicName,<br>ref String topicObject,
 int options, 
 String alternateUserId, 
                 String subscriptionName);
public MQTopic(MQQueueManager qMgr, 
String topicName,<br>ref String topicObject,<br>int options,
 String alternateUserId, 
 String subscriptionName, 
                  ref Hashtable parameters);
```
Either of these constructors establishes access to a topic on the specified queue manager. These methods can be used for opening the topic for subscriptions only. The options parameter can map to the MQSO options for subscription only.

The full topic name is given by the concatenation of two parts. A part exists if the first character of the field is neither a blank nor a null character. If both parts exist a forward slash (/) is inserted between them in the resultant combined topic. If only one of these parts exist it is used unchanged as the topic.

The parts are concatenated in the sequence listed here:

- The value of the TOPICSTR parameter of the topic object named in topicObject.
- topicName, if the length provided for that string is non-zero.

If there are wildcards in the topicName, the interpretation of those wildcards can be controlled using the wildcard options specified in the options parameter.

The options specified allow the MQTopic object to be used to get or browse messages, inquire about the attributes of the topic, or set the attributes of the topic.

If MQSO\_ALTERNATE\_USER\_AUTHORITY is specified in the options parameter, the alternateUserId parameter is used to check for the necessary authorization.

When creating an MQTopic for subscriptions, the store (MQQueue) will be managed and owned by the queue manager. This method can therefore be used to create a managed subscription only.

In the second variant, extra non-standard input and output parameters can also be specified using the parameters hash table. If a property is an output field it will be populated within the hash table only if it was originally specified on input. Essentially, no new key/value pairs will be added to the hash table – only existing ones updated.

## Parameters

#### qMgr

The object that represents the queue manager on which the topic resides.

topicName

The topic string to publish or subscribe against. The topicName parameter directly maps to the ObjectString field of the MQSD. The full topic name used is the combination of the topicObject and topicName parameters as described above.

#### topicObject

This is the name of the topic object as defined on the local queue manager. If this property is specified in combination with a non-zero-length topicName, then the specified topicName is appended to the topic string contained in the topic object with a separator character. It is the full topic string that is published or subscribed against, as described above.

The parameter is both an input and output parameter. Upon successful completion of the method the closest matching administrative node is located within the topic hierarchy and returned. The contained topic object might therefore differ to that originally specified.

## options

Options that control the opening of the topic for subscription. If more than one option is required, the values can be added together or combined using the bitwise OR operator.

When opening the topic for subscription the following valid options apply:

- MQSO\_CREATE
- MOSO RESUME
- MQSO ALTER

If none of these options are specified, then MQSO\_CREATE + MQSO\_ALTER is assumed.

Other valid options are also available (see MQOPEN – Open object Options).

When opening a topic for subscription, the method applies to a managed subscription only. This option is therefore enforced:

 $\bullet$  MOSO MANAGED

## alternateUserId

If MQSO\_ALTERNATE\_USER\_AUTHORITY is specified in the options parameter, this parameter specifies the alternate user identifier that is used to check for the required authorization to complete the operation. Otherwise, this parameter can be left blank (or null).

#### subscriptionName

If the options parameter specified MOSO\_DURABLE then this field is required, otherwise if this field is provided it will be used by the queue manager for MQSO\_NON\_DURABLE as well.

For an MQSO\_DURABLE subscription it is the means by which you identify a subscription to be resumed after it has been created, if you have either closed the handle to the subscription or have been disconnected from the queue manager.

If altering an existing subscription using the MQSO\_ALTER option, the subscription name cannot be changed.

## parameters

The hash table can be used to specify non-standard input and output parameters to the subscription request. If a property is an output field it will only be populated within the hash table if it was originally specified on input. Consequently, no new key/value pairs will be added to the hash table – only existing ones updated. The following key names are valid and can be specified:

- $\bullet$  MOSUB PROP ALTERNATE SECURITY ID
- $\bullet$  MQSUB\_PROP\_SUBSCRIPTION\_EXPIRY
- MQSUB\_PROP\_SUBSCRIPTION\_USER\_DATA
- MQSUB\_PROP\_SUBSCRIPTION\_CORRELATION\_ID
- $\bullet$  MOSUB PROP PUBLICATION PRIORITY
- $\bullet$  MOSUB PROP PUBLICATION ACCOUNTING TOKEN
- MQSUB\_PROP\_PUBLICATION\_APPLICATIONID\_DATA
- All are specified as String type properties. The corresponding language conversion routines can be used to convert the values to the relevant types.

## **Unmanaged subscription**

#### **MOTopic**

```
public MQTopic(MQQueueManager qMgr, 
                 MQDestination destination, 
String topicName,<br>ref String topicObject,
                 int options); 
public MQTopic(MQQueueManager qMgr, 
                 MQDestination destination, 
String topicName,<br>ref String topicObject,
```

```
 int options, 
                String alternateUserId);
public MQTopic(MQQueueManager qMgr, 
                 MQDestination destination, 
                 String topicName, 
                 ref String topicObject, 
 int options, 
 String alternateUserId, 
                String subscriptionName);
public MQTopic(MQQueueManager qMgr, 
                 MQDestination destination, 
String topicName,<br>ref String topicObject,
                 int options, 
 String alternateUserId, 
 String subscriptionName, 
                ref Hashtable parameters);
```
These constructors establish access to a topic on the specified queue manager and can be used for opening the topic for subscriptions only. The options parameter can map to the MQSO options for subscription only.

The destination parameter must be valid and cannot be left blank or null.

The full topic name is given by the concatenation of two parts. A part exists if the first character of the field is neither a blank nor a null character. If both parts exist a forward slash (/) is inserted between them in the resultant combined topic. If only one of these parts exist it is used unchanged as the topic. The parts are concatenated in the sequence listed here:

The value of the TOPICSTR parameter of the topic object named in topicObject.

topicName, if the length provided for that string is non-zero.

If there are wildcards in the topicName, the interpretation of those wildcards can be controlled using the wildcard options specified in the options parameter.

The options specified allow the MQTopic object to be used to get or browse messages, inquire about the attributes of the topic, or set the attributes of the topic.

In the variants with a subscriptionName parameter, if MQSO\_ALTERNATE\_USER\_AUTHORITY is specified in the options parameter, the alternateUserId parameter is used to check for the necessary authorization.

When creating an MQTopic for subscription, the subscription store (destination) is provided, managed and owned by the user. The queue manager takes<br>no responsibility for this object and it is left to the user to correctly specified destination. This method can therefore be used to create an unmanaged subscription only.

Variants of the constructor without the subscriptionName parameter can be used to create nondurable subscriptions only.

Extra nonstandard input and output parameters can also be specified using the parameters hash table. If a property is an output field it will be populated within the hash table only if it was originally specified on input. Essentially, no new key/value pairs will be added to the hash table – only existing ones updated.

#### Parameters

## qMgr

The object that represents the queue manager on which the topic resides.

## destination

An existing MQDestination object which should receive the publications. For WebSphere MQ V7.0 this object maps to an MQQueue object. It cannot resolve to another MQTopic object.

The MQDestination (MQQueue) object can be created by calling an MQQueueManager::AccessQueue (...) method or an MQQueue constructor.

The corresponding destination is held as a reference within the MQTopic object as the UnmanagedDestinationReference property.

#### topicName

The topic string to publish or subscribe against. The topicName parameter directly maps to the ObjectString field of the MQSD. The full topic name used is the combination of the topicObject and topicName parameters as described above.

#### **topicObject**

This is the name of the topic object as defined on the local queue manager. If this property is specified in combination with a non-zero-length topicName, then the specified topicName is appended to the topic string contained in the topic object with a separator character. It is the full topic string that is published or subscribed against, as described above.

The parameter is both an input and output parameter. Upon successful completion of the method the closest matching administrative node is located within the topic hierarchy and returned. The contained topic object might therefore differ to that originally specified.

#### options

Options that control the opening of the topic for subscription. If more than one option is required, the values can be added together or combined using the bitwise OR operator.

These options are valid (see MOOPEN - Open object Options for a full descriptive list of which options are valid when opening a topic):

- $\bullet$  MOSO CREATE
- MQSO\_RESUME
- · MOSO ALTER

If none of these options is specified, then MOSO\_CREATE + MOSO\_ALTER is assumed. Other valid options are also available. (see MOOPEN – Open object Options).

When opening a topic for subscription, the method applies to an unmanaged subscription only. This option is therefore enforced:

 $\bullet$  MOSO\_MANAGED

- If you are using a variant of the method without the subscriptionName parameter, this option is also enforced:
	- $\bullet$  MOSO NON DURABLE

#### alternateUserId

If MQSO\_ALTERNATE\_USER\_AUTHORITY is specified in the options parameter, this parameter specifies the alternate user identifier that is used to check for the required authorization to complete the operation. Otherwise, this parameter can be left blank (or null).

## subscriptionName

If the options parameter specified MQSO\_DURABLE then this field is required, otherwise if this field is provided it will be used by the queue manager for MQSO\_NON\_DURABLE as well.

For an MQSO\_DURABLE subscription it is the means by which you identify a subscription to be resumed after it has been created, if you have either closed the handle to the subscription or have been disconnected from the queue manager.

If altering an existing subscription using the MQSO\_ALTER option, the subscription name cannot be changed.

#### parameters

The hash table can be used to specify non-standard input and output parameters to the subscription request. If a property is an output field it will only be populated within the hash table if it was originally specified on input. Consequently, no new key/value pairs will be added to the hash table – only existing ones updated. The following key names are valid and can be specified:

- $\bullet$  MOSUB PROP ALTERNATE SECURITY ID
- $\bullet$  MOSUB\_PROP\_SUBSCRIPTION\_EXPIRY
- $\bullet$  MQSUB\_PROP\_SUBSCRIPTION\_USER\_DATA
- MQSUB\_PROP\_SUBSCRIPTION\_CORRELATION\_ID
- $\bullet$  MOSUB PROP\_PUBLICATION\_PRIORITY
- MQSUB\_PROP\_PUBLICATION\_ACCOUNTING\_TOKEN
- MQSUB\_PROP\_PUBLICATION\_APPLICATIONID\_DATA

All are specified as String type properties. The corresponding language conversion routines can be used to convert the values to the relevant types.

## Parent topic: MOTopic

This build: January 26, 2011 11:12:32

Notices | Trademarks | Downloads | Library | Support | Feedback

Copyright IBM Corporation 1999, 2009. All Rights Reserved. This topic's URL: un11300\_

# **2.3.18.2. Methods**

Methods for MQTopic object.

#### Put

public void Put(ref MQMessage message);

Throws MQException.

Publishes a message to the topic. This method uses a default instance of MQPutMessageOptions to perform the put or publish. The default MQPutMessageOptions instance differs depending upon the destination type.

## Parameters

## message

An MQMessage object containing the Message Descriptor data (MQMD) and message to be sent. The Message Descriptor properties of this object can be altered as a result of this method. The values that they have immediately after the completion of this method are the values that were published to the topic.

#### Put

public void Put(ref MQMessage message, MQPutMessageOptions putMessageOptions);

## Throws MQException.

Publishes a message to the topic.

## Parameters

#### message

An MQMessage object containing the Message Descriptor data (MQMD) and message to be sent. The Message Descriptor properties of this object can be altered as a result of this method. The values that they have immediately after the completion of this method are the values that were published to the topic.

#### putMessageOptions

Options controlling the action of the put (See MQPutMessageOptions).

#### Get

public void Get(ref MQMessage message);

#### Throws MQException.

Retrieves a message from the topic. This method takes an MQMessage object as a parameter. It uses some of the fields in the object as input parameters, in particular the messageId and correlationId, so make sure you set these as required.

If the get fails, the MQMessage object is unchanged. If it succeeds, the message descriptor (member variables) and message data portions of the MQMessage are completely replaced with the message descriptor and message data from the incoming message.

This method uses a default instance of MQGetMessageOptions to do the get. The message option used is MQGMO\_NOWAIT.

## Parameters

message

An input/output parameter containing the message descriptor information and the returned message data.

## Get

public void Get(ref MQMessage message, MQGetMessageOptions getMessageOptions);

# Throws MQException.

Retrieves a message from the topic. This method takes an MQMessage object as a parameter. It uses some of the fields in the object as input parameters, in particular the messageId and correlationId, so make sure you set these as required.

If the get fails, the MQMessage object is unchanged. If it succeeds, the message descriptor (member variables) and message data portions of the

MQMessage are completely replaced with the message descriptor and message data from the incoming message.

# Parameters

# message

An input/output parameter containing the message descriptor information and the returned message data.

## getMessageOptions

Options controlling the action of the get (See MQGetMessageOptions).

## Get

public void Get(ref MQMessage message, MQGetMessageOptions getMessageOptions, int MaxMsgSize);

## Throws MQException.

Retrieves a message from the topic, up to the maximum specified message size. This method takes an MQMessage object as a parameter. It uses some of the fields in the object as input parameters, in particular the messageId and correlationId, so make sure you set these as required.

If the get fails, the MQMessage object is unchanged. If it succeeds, the message descriptor (member variables) and message data portions of the MQMessage are completely replaced with the message descriptor and message data from the incoming message.

## Parameters

message

An input/output parameter containing the message descriptor information and the returned message data.

## getMessageOptions

Options controlling the action of the get (See MQGetMessageOptions).

## **MaxMsgSize**

The largest message this call can receive. If the message on the queue is larger than this size, one of two things occurs:

- 1. If the MQC.MQGMO\_ACCEPT\_TRUNCATED\_MSG flag is set in the options member variable of the MQGetMessageOptions object, the message is filled with as much of the message data as will fit in the specified buffer size, and an exception is thrown with completion code MQException.MQCC\_WARNING and reason code MQException.MQRC\_TRUNCATED\_MSG\_ACCEPTED.
- 2. If the MQC.MQGMO\_ACCEPT\_TRUNCATED\_MSG flag is not set, the message is left on the queue and an MQException is raised with completion code MQException.MQCC\_WARNING and reason code MQException.MQRC\_TRUNCATED\_MSG\_FAILED.

## Parent topic: MQTopic

This build: January 26, 2011 11:12:32

Notices | Trademarks | Downloads | Library | Support | Feedback

Copyright IBM Corporation 1999, 2009. All Rights Reserved. This topic's URL:  $\n *un11310*\n$ 

# **2.3.18.3. Properties**

Properties for MQTopic.

## IsDurable

public Boolean IsDurable { get; };

Read only property that returns True if the subscription is durable or False otherwise. If the topic was opened for output, (publication), the property is ignored and will always return False.

## IsManaged

public Boolean IsManaged { get; };

Read only property that returns True if the subscription is managed by the queue manager, or False otherwise. If the topic was opened for output (publication), the property is ignored and will always return False.

## **IsSubscribed**

public Boolean IsSubscribed { get; };

Read only property that returns True if the topic was opened for subscription and False if the topic was opened for publication.

#### **SubscriptionReference**

public MQSubscription SubscriptionReference { get; };

Read only property that returns the MOSubscription object associated with a topic object opened for subscription. The reference is available if you want to modify the close options or invoke any of the objects methods.

#### UnmanagedDestinationReference

public MQDestination UnmanagedDestinationReference { get; };

Read only property that returns the MQDestination (MQQueue) associated with an unmanaged subscription. This is the destination specified when the topic object was created. The property will return null for any topic objects opened for publication or with a managed subscription.

## Parent topic: MOTopic

This build: January 26, 2011 11:12:31

Notices | Trademarks | Downloads | Library | Support | Feedback

Copyright IBM Corporation 1999, 2009. All Rights Reserved. This topic's URL: un11290

## **2.3.19. IMQObjectTrigger**

To use the .NET Monitor, write a component that implements the IMQObjectTrigger interface.

IBM.WMQMonitor.IMQObjectTrigger

public interface IBM.WMQMonitor.IMQObjectTrigger

#### Methods of IMQObjectTrigger IMQObjectTrigger defines a single method, Execute.

Parent topic: The WebSphere MO .NET classes and interfaces

This build: January 26, 2011 11:12:41

Notices | Trademarks | Downloads | Library | Support | Feedback

Copyright IBM Corporation 1999, 2009. All Rights Reserved. This topic's URL: un11350\_

# **2.3.19.1. Methods of IMQObjectTrigger**

IMQObjectTrigger defines a single method, Execute.

# Execute

void Execute (MQQueueManager qmgr, MQQueue queue, MQMessage message, string param);

Passes the queue manager, queue, message, and the user parameter string supplied to the current instance of the .NET monitor by the -u command line option.

## Parameters

## qmgr

The name of the queue manager that hosts the application queue.

queue

The name of the application queue to monitor.

# message

A message from the monitored queue.

param

User defined data. User data must be comprised of ASCII characters only, with no quotation marks ("), null characters, or carriage returns.

Parent topic: IMOObjectTrigger

**S** This build: January 26, 2011 11:12:41

Notices | Trademarks | Downloads | Library | Support | Feedback

```
Copyright IBM Corporation 1999, 2009. All Rights Reserved. 
This topic's URL: 
un11360
```
# **2.3.20. MQC**

...

System.Object

 $\Box$  IBM.WMQ.MQC

## Public interface IBM®.WMQ.MQC extends System.Object

The MQC structure defines all the constants used by the MQI. To refer to one of these constants from within your programs, prefix the constant name with "MQC.". For example, you can set the close options for a queue as follows:

```
MQQueue queue; 
 ... 
queue.closeOptions = MQC.MQCO_DELETE; // delete the
 // queue when
 // it is closed
```
For a full description of these constants, see Constants

Parent topic: The WebSphere MQ .NET classes and interfaces

This build: January 26, 2011 11:12:28

Notices | Trademarks | Downloads | Library | Support | Feedback

كا Copyright IBM Corporation 1999, 2009. All Rights Reserved.<br>This topic's URL: un11050\_

# **3. WebSphere MQ custom channel for Microsoft Windows Communication Foundation (WCF)**

The Microsoft Windows Communication Foundation's (WCF) custom channel for WebSphere® MQ, which sends and receives messages between WCF clients and services.

Introduction to the use of WebSphere MQ custom channel for WCF with .NET 3<br>Overview of the information available for programmers using the WebSphere MQ custom channel for Windows Communication Foundation (WCF) with .NET 3.

Using WebSphere MQ custom channels for WCF

Overview of the information available for programmers using WebSphere MQ V7 custom channels for Windows Communication Foundation (WCF).

## Using the WCF samples

The Windows Communication Foundation (WCF) samples provide some simple examples of how the WebSphere MQ custom channel can be used.

### Problem determination on the WCF custom channel for WebSphere MQ

You can use WebSphere MQ trace to collect detailed information about what various parts of the WebSphere MQ code is doing. When using Windows Communication Foundation (WCF), a separate trace output is generated for the WCF custom channel trace integrated with the Microsoft WCF infrastructure trace.

## Parent topic: Using .NET and WCF

**But** This build: January 26, 2011 11:12:41

Notices | Trademarks | Downloads | Library | Support | Feedback

Copyright IBM Corporation 1999, 2009. All Rights Reserved. This topic's URL:

# un12000\_<br>**≤ >**

## **3.1. Introduction to the use of WebSphere MQ custom channel for WCF with .NET 3**

Overview of the information available for programmers using the WebSphere® MQ custom channel for Windows Communication Foundation (WCF) with .NET 3.

## What is the WebSphere MQ custom channel for WCF?

The custom channel for WebSphere MQ is a transport channel using the Microsoft Windows Communication Foundation (WCF) unified programming model.

**When and why do I use the WebSphere MQ custom channel for WCF?**<br>The WebSphere MQ custom channel can be used to send and receive messages between WCF clients and services in the same way as the built-in transports provided by Microsoft, enabling applications to access the features of WebSphere MQ within the WCF unified programming model.

# Software requirements and installation instructions for the WebSphere MQ custom channel for WCF This topic outlines the software requirements and installation information for the WebSphere MQ custom channel for WCF.

### WebSphere MQ custom channel for WCF: What's installed?

The custom channel for WebSphere MQ is a transport channel using the Microsoft Windows Communication Foundation (WCF) unified programming model. The custom channel is installed by default as part of the WebSphere MQ 7.0.1 installation.

#### WCF architecture

The WebSphere MQ custom channel for WCF is integrated on top of the IBM Message Service Client for .NET (XMS .NET) API.

Parent topic: WebSphere MO custom channel for Microsoft Windows Communication Foundation (WCF)

This build: January 26, 2011 11:12:42

Notices | Trademarks | Downloads | Library | Support | Feedback

Copyright IBM Corporation 1999, 2009. All Rights Reserved. This topic's URL:  $un12010$ 

#### **C**

# **3.1.1. What is the WebSphere MQ custom channel for WCF?**

The custom channel for WebSphere® MQ is a transport channel using the Microsoft Windows Communication Foundation (WCF) unified programming model.

The Microsoft Windows Communication Foundation framework, introduced in Microsoft .NET 3, enables .NET applications and services to be developed independently from the transport and protocols used to connect them, enabling alternative transports or configurations to be used according to the environment that the service or application is deployed in.

Connections are managed at run time by WCF by building a channel stack containing the required combination of:

- Protocol elements: An optional set of elements where none, one, or more can be added to support protocols such as the WS-\* standards.
- Message encoder: A mandatory element in the stack controlling the serializing of the message into its wire format.
- Transport channel: A mandatory element in the stack responsible for transporting the serialized message to its endpoint.

The custom channel for WebSphere MQ is a transport channel, and as such must be paired with a message encoder and optional protocols as required by the application using a WCF custom binding. In this way, applications which have been developed to use WCF can use the custom channel for WebSphere MQ to<br>send and receive data in the same way as they use the built-in transport Parent topic: Introduction to the use of WebSphere MQ custom channel for WCF with .NET 3

This build: January 26, 2011 11:12:42

Notices | Trademarks | Downloads | Library | Support | Feedback

Copyright IBM Corporation 1999, 2009. All Rights Reserved. .<br>ic's URL: un12020\_

```
CS
```
# **3.1.2. When and why do I use the WebSphere MQ custom channel for WCF?**

The WebSphere® MQ custom channel can be used to send and receive messages between WCF clients and services in the same way as the built-in transports provided by Microsoft, enabling applications to access the features of WebSphere MQ within the WCF unified programming model.

A typical usage pattern scenario of the WebSphere MQ custom channel for WCF is as an interface to web services hosted over WebSphere MQ (SOAP/JMS)

Messages are carried using the SOAP over JMS message format of WebSphere MQ, enabling WCF clients and services to also call or be called by other WebSphere MQ applications or hosting environments which are compatible with this format, including web services and clients running in WebSphere Application Server, CICS®, Axis v1 (Java), and .asmx (.NET), as shown in the following diagram:

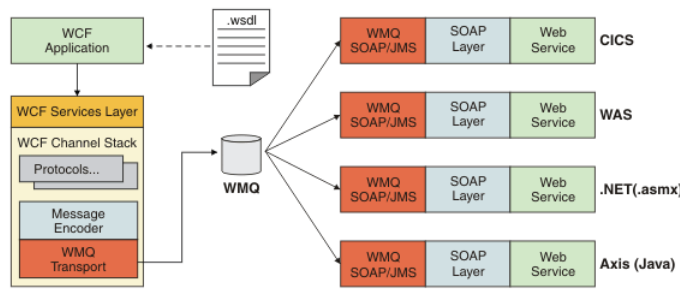

For details on SOAP over JMS, see: WebSphere MQ transport for SOAP

- An example of a typical scenario from the diagram would be:
	- 1. A web Service hosted within WebSphere Application Server and exposed over WebSphere MQ using the support for SOAP over JMS within WebSphere Application Server
	- 2. The WSDL document describing the service can then be used by the WCF tool to generate a client proxy and configuration which would then create an appropriate WCF channel stack, including the custom channel.
	- 3. The client application can then use the proxy to start the web service in the same way as any other web service.

The channel would typically be used with a WCF text/SOAP message encoder, but the channel can be paired with other WCF message encoders if required. Using alternative encoders can also provide limited integration with native WebSphere MQ applications which do not support SOAP over JMS, but this is not the primary role of the channel.

The key benefits of using the custom channel in a WCF environment are:

- Asynchronous invocation: Supporting fire and forget client operations where the client is decoupled from the availability of the service and features, such as rerouting of responses and multi-hop.
- Reliable scaling characteristics: Queue based messaging allows capacity to be predictably added to a system.

Quality of service: Messages are tangible and traceable, and can be easily managed and administered.

Parent topic: Introduction to the use of WebSphere MQ custom channel for WCF with .NET 3

#### This build: January 26, 2011 11:12:43

Notices | Trademarks | Downloads | Library | Support | Feedback

Copyright IBM Corporation 1999, 2009. All Rights Reserved. This topic's URL: un12030\_

## $\overline{\bullet}$

# **3.1.3. Software requirements and installation instructions for the WebSphere MQ custom channel for WCF**

This topic outlines the software requirements and installation information for the WebSphere® MQ custom channel for WCF.

The WebSphere MQ custom channel for WCF can only connect to WebSphere MQ V7 or higher queue managers.

#### **Software requirements for the WCF custom channel for WebSphere MQ**

This information lists the software requirements for the WCF custom channel for WebSphere MQ.

## **Runtime environment**

- Microsoft .NET Framework v3.0 or higher must be installed on the host machine.
- Java and .NET Messaging and Web Services is installed by default as part of the WebSphere MO 7.0.1 installer. Installs the .NET assemblies needed for the custom channel into the Global Assembly Cache.

Note: If the Microsoft .NET Framework v2.0 or higher is not installed before installing WebSphere MQ V7.0.1, then the WebSphere MQ product installation continues without error, but the WebSphere MQ custom channel is unavailable. If the .NET Framework is installed after installing WebSphere MQ 7.0.1, then the WebSphere MQ custom channel must be activated by running the WMQInstallDir\bin\amqiReqisterdotNet.cmd script, where WMQInstallDir is the directory where WebSphere MQ 7.0.1 is installed. This script installs the required assemblies in the Global Assembly Cache (GAC). A set of amqi\*.log files recording the actions taken are created in the \TEMP\ directory. It is not necessary to rerun the amqiRegisterdotNet.cmd script if .NET is upgraded to v3.0 or higher from an earlier version, for example, from .NET v2.0.

## **Development environment**

- Microsoft Visual Studio 2008 or Windows Software Development Kit for .NET 3.0 or later.
- Microsoft .NET Framework V3.5 or higher must be installed on the host machine in order to build the sample solution files.

Note: If the Microsoft .NET Framework v2.0 or higher is not installed before installing WebSphere MQ V7.0.1, then the WebSphere MQ product installation continues without error, but the WebSphere MQ custom channel is unavailable. If the .NET Framework is installed after installing WebSphere MQ 7.0.1, then the WebSphere MQ custom channel must be activated by running the  $WMDInstatIDir\binom{amqiRegisterdotNet.cmdScript, where WWQInstallDir is the$ directory where WebSphere MQ 7.0.1 is installed. This script installs the required assemblies in the Global Assembly Cache (GAC). A set of amqi\*.log files recording the actions taken are created in the \TEMP\ directory. It is not necessary to rerun the amqiRegisterdotNet.cmd script if .NET is upgraded to v3.0 or higher from an earlier version, for example, from .NET v2.0.

Parent topic: Introduction to the use of WebSphere MO custom channel for WCF with .NET 3

**This build: January 26, 2011 11:12:42** 

Notices | Trademarks | Downloads | Library | Support | Feedback

 $\overline{\mathbb{O}}$  Copyright IBM Corporation 1999, 2009. All Rights Reserved. This topic's URL: un12015\_

# **3.1.4. WebSphere MQ custom channel for WCF: What's installed?**

The custom channel for WebSphere® MQ is a transport channel using the Microsoft Windows Communication Foundation (WCF) unified programming model.<br>The custom channel is installed by default as part of the WebSphere MQ 7.0.1

## **WebSphere MQ custom channel for WCF**

The WebSphere MQ custom channel for WCF is installed by default as part of the WebSphere MQ 7.0.1 installation; The custom channel and its dependencies are contained within the Java and .NET Messaging and Web Services component, which is installed by default. When upgrading to WebSphere MQ 7.0.1 from an earlier version, the update will install the WebSphere MQ custom channel for WCF by default if the Java and .NET Messaging and Web Services component was previously installed in an earlier installation.

The Java and .NET Messaging and Web Services component contains the IBM.XMS.WCF.dll file, and the IBM.XMS.WCF.dll file is the main custom channel assembly, which contains the WCF interface classes. This file is installed in the Global Assembly Cache (GAC) and is also available in the following directory:  $\langle mqmtq\rangle$ bin where  $\langle mqmtq\rangle$  is the directory that WebSphere MQ 7.0.1 is installed in.

The key classes required for using the custom channel are in the Namespace: IBM.XMS.WCF and:

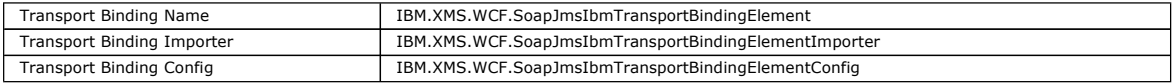

## **WebSphere MQ custom channel samples**

The samples provide some simple examples of how the WebSphere MQ custom channel for WCF can be used. The samples and their associated files are located in the <mqmtop>\tools\wcf\samples\ directory, where <mqmtop> is the installation directory for WebSphere MQ. For more information on the WebSphere MQ custom channel samples, see: Using the WCF samples

## **svcutil.exe.config**

The svcutil.exe.config is an example of the configuration settings required to enable the Microsoft WCF svcutil client proxy generation tool to recognize the custom channel. The svcutil.exe.config file is located in the  $\langle \text{m} \rangle$  tools\wcf\docs\examples\ directory, where  $\langle \text{m} \text{m} \text{t} \text{d}$  is the installation directory for WebSphere MQ. For more information on using the svcutil.exe.config, see: Generating a WCF client proxy and application configuration files using the svcutil tool with metadata from a running service.

Parent topic: Introduction to the use of WebSphere MQ custom channel for WCF with .NET 3

**This build: January 26, 2011 11:12:42** 

Notices | Trademarks | Downloads | Library | Support | Feedback

Copyright IBM Corporation 1999, 2009. All Rights Reserved.

This topic's URL:  $100 \, \text{Mpc}$  $\overline{\bullet}$ 

# **3.1.5. WCF architecture**

The WebSphere® MQ custom channel for WCF is integrated on top of the IBM Message Service Client for .NET (XMS .NET) API.

The WCF architecture is as shown in the following diagram:

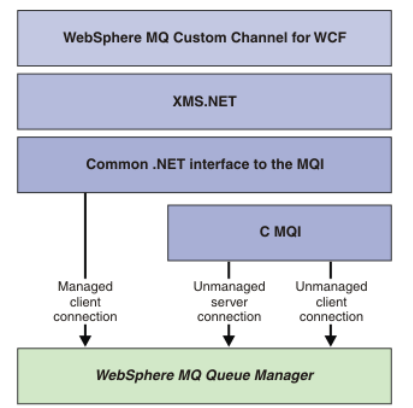

All the required components are installed by default with the WebSphere MQ V7.0.1 installation.

The three connections are: Managed client connections, Unmanaged server connections, and Unmanaged client connections. For more information about these connections, see WCF Connection options.

Parent topic: Introduction to the use of WebSphere MQ custom channel for WCF with .NET 3

This build: January 26, 2011 11:12:54 Notices | Trademarks | Downloads | Library | Support | Feedback

Copyright IBM Corporation 1999, 2009. All Rights Reserved. This topic's URL: un12350\_ **C** 

## **3.2. Using WebSphere MQ custom channels for WCF**

Overview of the information available for programmers using WebSphere® MQ V7 custom channels for Windows Communication Foundation (WCF).

The Microsoft Windows Communication Foundation underpins the web services and messaging support in the Microsoft .NET Framework 3. WebSphere MQ V7 can now be used as a custom channel within WCF in the .NET Framework 3 in the same manner as the built-in channels offered by Microsoft.

Messages transported across the custom channel are formatted according to the SOAP over JMS implementation of WebSphere MQ V7. Applications can then communicate with services hosted by WCF or by the WebSphere SOAP over JMS service infrastructure. For details on SOAP over JMS, see: WebSphere MQ transport for SOAP

## WCF Connection options

There are three modes of connecting a WebSphere MQ custom channel for WCF to a queue manager. Consider which type of connection best suits your requirements.

Creating and configuring the WebSphere MQ custom channel for WCF<br>The WebSphere MQ V7 custom channels for WCF work in the same manner as transport WCF channels offered by Microsoft. The WebSphere MQ custom channel for WCF can be created in one of two ways.

## Building and hosting services for WCF

Overview of Microsoft Windows Communication Foundation (WCF) services explaining how to create and configure WCF services.

#### Building client applications for WCF

Overview of generating and building Microsoft Windows Communication Foundation (WCF) client applications.

WCF Custom channel features and capabilities Use the following topics for information regarding WCF custom channel features and capabilities.

**Parent topic:** WebSphere MO custom channel for Microsoft Windows Communication Foundation (WCF)

#### This build: January 26, 2011 11:12:43

Notices | Trademarks | Downloads | Library | Support | Feedback

Copyright IBM Corporation 1999, 2009. All Rights Reserved. This topic's URL:  $un12040$ ë s

# **3.2.1. WCF Connection options**

There are three modes of connecting a WebSphere® MQ custom channel for WCF to a queue manager. Consider which type of connection best suits your requirements.

For more information about connection options, see: Connection differences

For more information about WCF architecture, see: WCF architecture

## **Unmanaged client connection**

A connection made in this mode connects as a WebSphere MQ client to a WebSphere MQ server running either on the local machine or on a remote machine.

To use the WebSphere MQ custom channel for WCF as a WebSphere MQ client, you can install it, with the WebSphere MQ Client, either on the WebSphere MQ server, or on a separate machine.

## **Unmanaged server connection**

When used in server bindings mode, the WebSphere MQ custom channel for WCF uses the queue manager API, rather than communicating through a network. Using bindings connections provides better performance for WebSphere MQ applications than using network connections.

To use the bindings connection, you must install the WebSphere MQ custom channel for WCF on the WebSphere MQ server.

#### **Managed client connection**

A connection made in this mode connects as a WebSphere MQ client to a WebSphere MQ server running either on the local machine or on a remote machine.

The WebSphere MQ custom channel classes for .NET 3 connecting in this mode remain in .NET managed code and make no calls to native services. For more information about managed code, see Microsoft documentation.

There are a number of limitations to using the managed client. For more information about these limitations, see Managed client connections.

Parent topic: Using WebSphere MQ custom channels for WCF

**This build: January 26, 2011 11:12:54** 

Notices | Trademarks | Downloads | Library | Support | Feedback

 $\overline{\mathbb{O}}$  Copyright IBM Corporation 1999, 2009. All Rights Reserved. .<br>pic's URL: un12360\_ **CS** 

# **3.2.2. Creating and configuring the WebSphere MQ custom channel for WCF**

The WebSphere® MQ V7 custom channels for WCF work in the same manner as transport WCF channels offered by Microsoft. The WebSphere MQ custom channel for WCF can be created in one of two ways.

#### **About this task**

The WebSphere MQ custom channel integrates with WCF as a WCF transport channel, and as such must be paired with a message encoder and optional protocol channels, so it can create a complete channel stack that can be used by an application. Two elements are required for a complete channel stack to be created successfully:

- 1. A binding definition: Specifies which elements are required to build the applications channel stack, including transport channel, message encoder, and any protocols, plus any general configuration settings. For the custom channel, the binding definition must be created in the form of a WCF custom binding.
- 2. An endpoint definition: Links the service contract with the binding definition, and also provides the actual connection URI which describes where the application can connect. For the custom channel, the URI is in the form of a SOAP over JMS URI.

These definitions can be created in one of two different ways:

- Administratively; The definitions are created by providing the details in an application configuration file (for example: app.config).
- Programmatically; The definitions are created directly from the application code.
- The decision over which method to use to create the definitions must be based on the requirements of the application as follows:
	- The Administrative method for configuration provides the flexibility to alter the details of the service and client post-deployment without rebuilding the application.

 The Programmatic method for configuration provides greater protection from configuration errors, and the ability to dynamically generate a configuration at run time.

Creating a WCF custom channel administratively by supplying binding and endpoint information in an application configuration file<br>The WebSphere MQ custom channel for WCF is a transport level WCF channel. An endpoint and bi and these definitions can be done by supplying the binding and endpoint information in an application configuration file.

Creating a WCF custom channel by suppling binding and endpoint information programmatically<br>The WebSphere MQ custom channel for WCF is a transport level WCF channel. An endpoint and binding must be defined to use the custo and these definitions can be done programmatically directly from the application code.

## WebSphere MQ custom channel for WCF endpoint URI address format

A Universal Resource Identifier (URI) provides location and connection details to specify a web service. This URI format permits a comprehensive degree of control over SOAP/WebSphere MQ-specific parameters and options when accessing target services.

WCF binding configuration options This topic describes how configuration options can be applied to the custom channels binding information, and lists the options that are available.

Parent topic: Using WebSphere MQ custom channels for WCF

This build: January 26, 2011 11:12:43

Notices | Trademarks | Downloads | Library | Support | Feedback

 $\overline{\mathbb{O}}$  Copyright IBM Corporation 1999, 2009. All Rights Reserved. This topic's URL: un12060\_

k.

# **3.2.2.1. Creating a WCF custom channel administratively by supplying binding and endpoint information in an application configuration file**

The WebSphere® MQ custom channel for WCF is a transport level WCF channel. An endpoint and binding must be defined to use the custom channel, and these definitions can be done by supplying the binding and endpoint information in an application configuration file.

To configure and use the WebSphere MQ custom channel for WCF, which is a transport level WCF channel, a binding and an endpoint definition must be defined. The binding holds the configuration information for the channel, and the endpoint definition holds the connection details. These definitions can be created in two ways:

- Programmatically directly from the application code, as described here: Creating a WCF custom channel by suppling binding and endpoint information programmatically
- Administratively, by providing the details in an application configuration file, as described in the following procedure.

The client or service application configuration file is commonly named yourappname.exe.config where yourappname is the name of your application. The application configuration file is most easily modified by using the Microsoft service configuration editor tool called SvcConfigEditor.exe in the following way:

• Start the SvcConfigEditor.exe configuration editor tool. The default installation location for the tool is: Drive:\Program Files\Microsoft SDKs\Windows\v6.0\Bin\SvcConfigEditor.exe where Drive: is the name of the installation drive.

## **Step 1: Add a binding element extension to enable WCF to locate the custom channel**

- 1. Right-click Advanced  $>$  Extension  $>$  binding element to open the menu, and select New
- 2. Complete the fields as shown in this table:

Table 1. New binding element fields

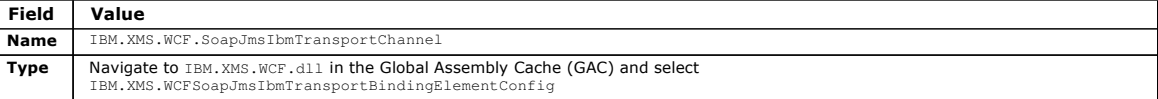

## **Step 2: Create a custom binding definition which pairs the custom channel with a WCF message encoder**

- 1. Right-click Bindings to open the menu, and select New Binding Configuration
- 2. Complete the fields as shown in this table:

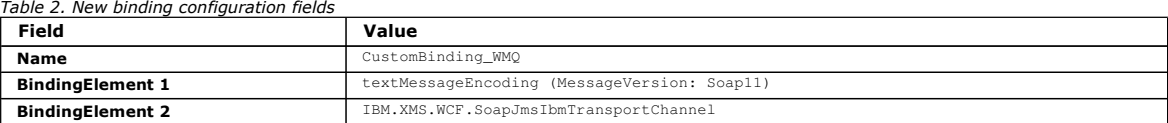

## **Step 3: Specify the binding properties**

- 1. Select the IBM.XMS.WCF.SoapJmsIbmTransportChannel transport binding from the binding you created in: Step 2: Create a custom binding definition which pairs the custom channel with a WCF message encoder
- 2. Make any required changes to the default values of the properties as described in: WCF binding configuration options

## **Step 4: Create an endpoint definition**

Create an endpoint definition which references the custom binding you created in: Step 2: Create a custom binding definition which pairs the custom channel <u>with a WCF message encoder</u> and provides the connection details of the service. The way this information is specified is dependent on whether the definition<br>is for a client application or a service application.

For a client application, add an endpoint definition to the client section as follows:

- 1. Right-click Client > Endpoints to open the menu, and select New Client Endpoint
- 2. Complete the fields as shown in this table:

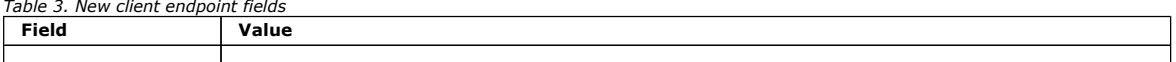

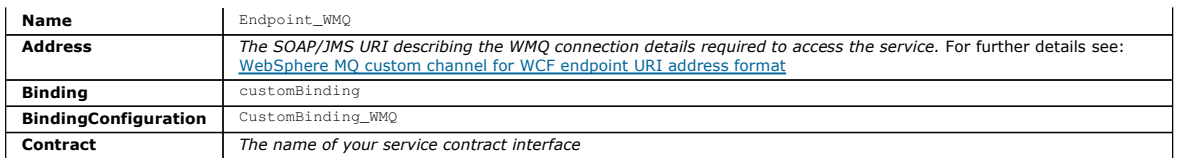

For a service application, add a service definition to the services section as follows:

1. Right-click Services to open the menu, and select New Service, then select the service class to be hosted.

2. Add an endpoint definition to the Endpoints section for your new service, and complete the fields as shown in this table:

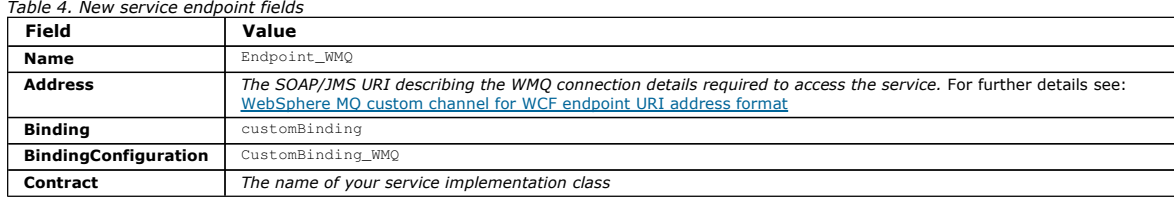

## Parent topic: Creating and configuring the WebSphere MQ custom channel for WCF

This build: January 26, 2011 11:12:44

Notices | Trademarks | Downloads | Library | Support | Feedback

Copyright IBM Corporation 1999, 2009. All Rights Reserved. This topic's URL: un12062\_

**ks** 

# **3.2.2.2. Creating a WCF custom channel by suppling binding and endpoint information programmatically**

The WebSphere® MQ custom channel for WCF is a transport level WCF channel. An endpoint and binding must be defined to use the custom channel, and<br>these definitions can be done programmatically directly from the application

To configure and use the WebSphere MQ custom channel for WCF, which is a transport level WCF channel, a binding and an endpoint definition must be defined. The binding holds the configuration information for the channel, and the endpoint definition holds the connection details. For more information, see: Using the WCF san

These definitions can be created in two ways:

- Administratively, by providing the details in an application configuration file, as described here: Creating a WCF custom channel administratively by supplying binding and endpoint information in an application configuration file
- Programmatically directly from the application code, as described in the following example.

## **Step 1: Create an instance of the transport binding element of the channel**

Add the following code to your application:

SoapJmsIbmTransportBindingElement transportBindingElement = new SoapJmsIbmTransportBindingElement();

## **Step 2: Set binding properties**

Set any required binding properties, for example, by adding the following code to your application to set the ClientConnectionMode.

transportBindingElement.ClientConnectionMode = XmsWCFBindingProperty.AS\_URI;

### **Step 3: Create a custom binding that pairs the transport channel with a message encoder**

Create a custom binding by adding the following code to your application:

Binding binding = new CustomBinding(new TextMessageEncodingBindingElement(), transportBindingElement);

## **Step 4: Creating the SOAP/JMS URI**

The SOAP/JMS URI which describes the WebSphere MQ connection details required to access the service, must be provided as the endpoint address. This depends on whether the channel is being used for a service application or a client application.

For client applications, the SOAP/JMS URI must be created as an EndpointAddress as follows:

EndpointAddress address = new EndpointAddress("jms:/queue?destination=SampleQ@QM1&connectionFactory=connectQueueManager(QM1)&init:

For service applications, the SOAP/JMS URI must be created as a URI as follows:

Uri address = new Uri("jms:/queue?destination=SampleQ@OM1&connectionFactory=connectQueueManager(OM1)&initialContextFactory=com.ibm For more information about the endpoint address, see: WebSphere MQ custom channel for WCF endpoint URI address format

Parent topic: Creating and configuring the WebSphere MQ custom channel for WCF

This build: January 26, 2011 11:12:44

Notices | Trademarks | Downloads | Library | Support | Feedback

 $\mathbb{\mathbb{C}}$  Copyright IBM Corporation 1999, 2009. All Rights Reserved. This topic's URL: un12064\_

 $\overline{\bullet}$ 

# **3.2.2.3. WebSphere MQ custom channel for WCF endpoint URI address format**

A Universal Resource Identifier (URI) provides location and connection details to specify a web service. This URI format permits a comprehensive degree of control over SOAP/WebSphere® MQ-specific parameters and options when accessing target services.

A web service is specified using a Universal Resource Identifier (URI). This section specifies the URI format that is supported in WebSphere MQ transport for SOAP. This URI format permits a comprehensive degree of control over SOAP/WebSphere MQ-specific parameters and options when accessing target

services. This format is compatible with WebSphere Application Server (WAS) and with CICS® facilitating the integration of WebSphere MQ with both those products.

## The URI syntax is as follows:

**jms:/queue?name**=value&**name**=value...

where name is a parameter name and value is an appropriate value, and the name=value element can be repeated any number of times with the second and subsequent occurrences being preceded by an ampersand (&).

For further information about setting URI properties, see: URI syntax and parameters

Parameter names are case-sensitive, as are names of WebSphere MQ objects. If any parameter is specified more than once, the final occurrence of the parameter takes effect meaning client applications can override parameter values by appending to the URI. If any additional unrecognised parameters are included, they are ignored.

If you store a URI in an XML string, you must represent the ampersand character as "&". Similarly, if a URI is coded in a script, take care to escape characters such as & which would otherwise be interpreted by the shell.

#### This is an example of a simple URI for an Axis service:

jms:/queue?destination=myQ&connectionFactory=() &initialContextFactory=com.ibm.mq.jms.Nojndi

### Here is an example of a simple URI for a .NET service:

jms:/queue?destination=myQ&connectionFactory=()&targetService=MyService.asmx &initialContextFactory=com.ibm.mq.jms.Nojndi

Only the required parameters are supplied (targetService is required for .NET services only), and connectionFactory is given no options.

#### In this Axis example, connectionFactory contains a number of options:

jms:/queue?destination=myQ@myRQM&connectionFactory=connectQueueManager(myconnQM) binding(client)clientChannel(myChannel)clientConnection(myConnection)

&initialContextFactory=com.ibm.mq.jms.Nojndi

In this Axis example, the **sslPeerName** option of **connectionFactory** has also been specified. The value of sslPeerName itself contains name value pairs<br>and significant embedded blanks:

jms:/queue?destination=myQ@myRQM&connectionFactory=connectQueueManager(myconnQM) binding(client)clientChannel(myChannel)clientConnection(myConnection) sslPeerName(CN=MQ Test 1, O=IBM, S=Hampshire, C=GB) &initialContextFactory=com.ibm.mq.jms.Nojndi

Parent topic: Creating and configuring the WebSphere MQ custom channel for WCF

This build: January 26, 2011 11:12:44

Notices | Trademarks | Downloads | Library | Support | Feedback

 $\mathbb O$  Copyright IBM Corporation 1999, 2009. All Rights Reserved. This topic's URL:  $1008$  wells

#### $\bullet$

# **3.2.2.4. WCF binding configuration options**

This topic describes how configuration options can be applied to the custom channels binding information, and lists the options that are available.

The binding configuration options can be set in one of two different ways:

- 1. Administratively: The binding property settings must be specified in the transport section of the custom binding definition in the applications configuration file, for example: app.config
- 2. Programmatically: The application code must be modified to specify the property during initialization of the custom binding.

**Parent topic:** Creating and configuring the WebSphere MQ custom channel for WCF

## **Setting the binding properties administratively**

The binding property settings can also be specified in the application config file, for example: app.config. The config file is generated by svcutil, for example:

```
<customBinding> 
... 
 <IBM.XMS.WCF.SoapJmsIbmTransportChannel maxBufferPoolSize="524288" 
 maxMessageSize="4000000" clientConnectionMode="0" maxConcurrentCalls="16"/> 
...
```
</customBinding>

## **Setting the binding properties programmatically**

To add a WCF binding property to specify the client connection mode, you must modify the service code to specify the property during initialization of the custom binding.

Use the following example to specify unmanaged client connection mode:

SoapJmsIbmTransportBindingElement transportBindingElement = new SoapJmsIbmTransportBindingElement(); transportBindingElement.ClientConnectionMode = XmsWCFBindingProperty.CLIENT\_UNMANAGED;

Binding sampleBinding = new CustomBinding(new TextMessageEncodingBindingElement(), transportBindingElement);

## **WCF binding properties**

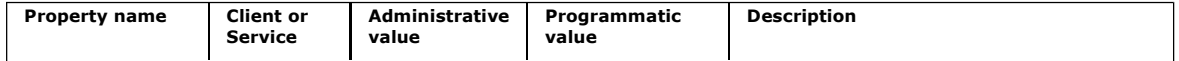

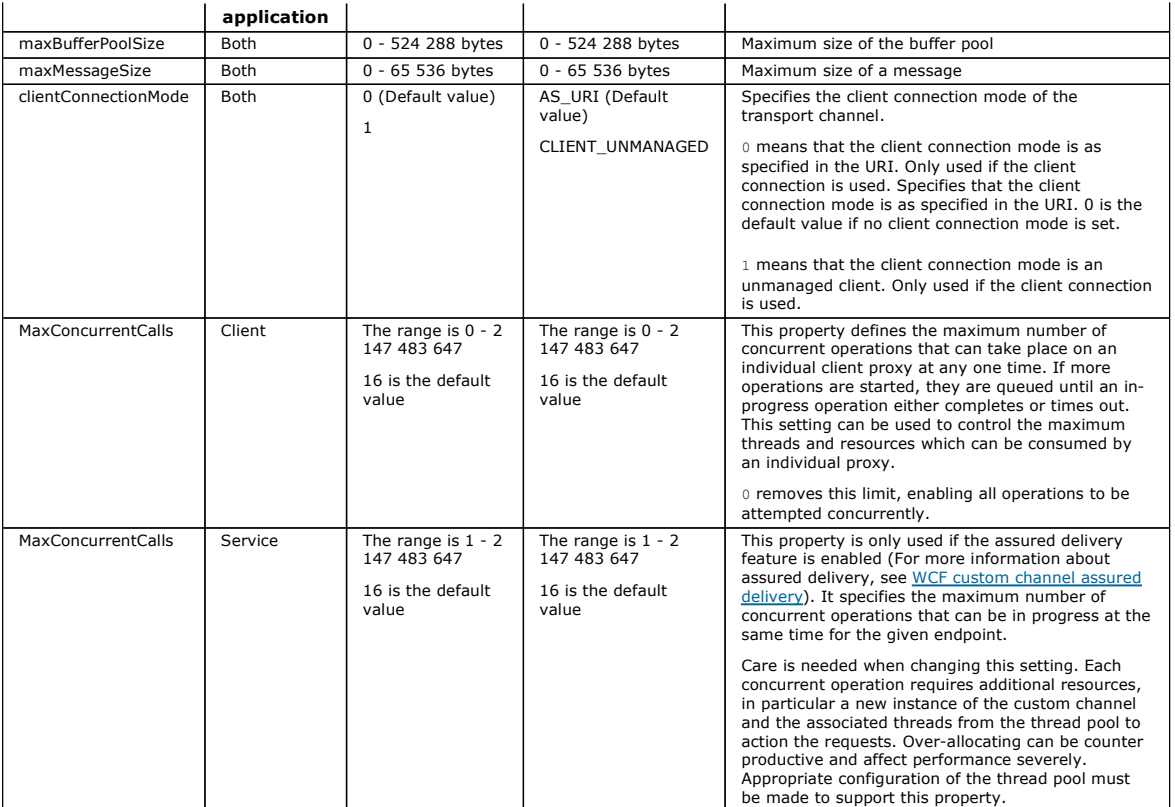

This build: January 26, 2011 11:12:46

Notices | Trademarks | Downloads | Library | Support | Feedback

Copyright IBM Corporation 1999, 2009. All Rights Reserved. This topic's URL: un12128\_  $\overline{\bullet}$ 

# **3.2.3. Building and hosting services for WCF**

Overview of Microsoft Windows Communication Foundation (WCF) services explaining how to create and configure WCF services.

The WebSphere® MQ custom channel for WCF and the WCF services which use it, can be hosted by the following methods:

- Self-hosting
- Windows Service

The following topics provide some simple self-hosting examples to demonstrate the steps involved. The Microsoft WCF online documentation, which contains further information and the latest details, can be found on the Microsoft MSDN website at http://msdn.microsoft.com.

Building WCF service applications using method 1: Self-hosting administratively using an application configuration file

Building WCF service applications using method 2: Self-hosting programmatically directly from the application

**Exposing metadata using an HTTP endpoint**<br>Instructions for exposing the metadata of a service which is configured to use the WebSphere MQ custom channel for WCF.

Parent topic: Using WebSphere MO custom channels for WCF

This build: January 26, 2011 11:12:46

Notices | Trademarks | Downloads | Library | Support | Feedback

 $\overline{\mathbb{C}}$  Copyright IBM Corporation 1999, 2009. All Rights Reserved.<br>This topic's URL: ic's URL: un12120\_

**C** 

# **3.2.3.1. Building WCF service applications using method 1: Self-hosting administratively using an application configuration file**

## **Before you begin**

Create or edit an application configuration file for the service, as described in: Creating a WCF custom channel administratively by supplying binding and endpoint information in an application configuration file

## **About this task**

1. Instantiate and open an instance of the service in the service host. The service type must be the same as the service type specified in the service configuration file.

2. Add the following code to your application:

ServiceHost service = new ServiceHost(typeof(MyService));

service.Open(); ... service.Close();

Parent topic: Building and hosting services for WCF

This build: January 26, 2011 11:12:46

Notices | Trademarks | Downloads | Library | Support | Feedback

 $\overline{\mathbb{O}}$  Copyright IBM Corporation 1999, 2009. All Rights Reserved. This topic's URL:

un12124\_  $\epsilon$ 

# **3.2.3.2. Building WCF service applications using method 2: Self-hosting programmatically directly from the application**

## **Before you begin**

- 1. Add a reference to the custom channel IBM.XMS.WCF.dll file to the project. The IBM.XMS.WCF.dll is in the WMQInstallDir\bin where WMQInstallDir is the directory that WebSphere® MQ 7 is installed in.
- 2. Add a using statement to the IBM. XMS. WCF namespace, for example: using IBM. XMS. WCF
- 3. Create an instance of the channels binding element and endpoint as described in: Creating a WCF custom channel by suppling binding and endpoint information programmatically

## **About this task**

If changes to the binding properties of the channel are required, then complete the following steps:

- 1. Add the binding properties to transportBindingElement as shown in the following example:
	- SoapJmsIbmTransportBindingElement transportBindingElement = new SoapJmsIbmTransportBindingElement(); Binding binding = new CustomBinding(new TextMessageEncodingBindingElement(), transportBindingElement);<br>Uri address = new Uri("jms:/queue?destination=SampleQ@QMI&connectionFactory=<br>connectQueueManager(QM1)&initialContextFac
- 2. Create the service host with an instance of the required service class:
	- ServiceHost service = new ServiceHost(typeof(MyService));

#### 3. Open the service:

service.AddServiceEndpoint(typeof(IMyServiceContract), binding, address); service.Open();

... service.Close();

## Parent topic: Building and hosting services for WCF

**This build: January 26, 2011 11:12:46** 

Notices | Trademarks | Downloads | Library | Support | Feedback

Copyright IBM Corporation 1999, 2009. All Rights Reserved. This topic's URL: un12122\_

## **CS**

# **3.2.3.3. Exposing metadata using an HTTP endpoint**

Instructions for exposing the metadata of a service which is configured to use the WebSphere® MQ custom channel for WCF.

#### **About this task**

If the services metadata must be exposed (so that tools such as sycutil can access it directly from the running service rather than from an offline WSDL file for example) it must be done by exposing the services metadata with an HTTP endpoint. The following steps can be used to add this additional endpoint.

1. Add the base address of where the metadata must be exposed to the ServiceHost, for example:

ServiceHost service = new ServiceHost(typeof(TestService), new Uri("http://localhost:8000/MyService"));

## 2. Add the following code to the ServiceHost before the service is opened:

- ServiceMetadataBehavior metadataBehavior = new ServiceMetadataBehavior();
	- metadataBehavior.HttpGetEnabled = true;
	- service.Description.Behaviors.Add(metadataBehavior);
	- service.AddServiceEndpoint(typeof(IMetadataExchange),<br>MetadataExchangeRindings.CreateMexHttpBinding(). "mex"): MetadataExchangeBindings.CreateMexHttpBinding(),

## **Results**

The metadata is now available at the following address: http://localhost:8000/MyService

Parent topic: Building and hosting services for WCF

This build: January 26, 2011 11:12:46

Notices | Trademarks | Downloads | Library | Support | Feedback

Copyright IBM Corporation 1999, 2009. All Rights Reserved. This topic's URL: un12125\_

# $\bullet$

# **3.2.4. Building client applications for WCF**

Overview of generating and building Microsoft Windows Communication Foundation (WCF) client applications.

A client application can be created for a WCF service; client applications are typically generated by using the Microsoft ServiceModel Metadata Utility Tool (Svcutil.exe) to create the required configuration and proxy files which can be used directly by the application.

Generating a WCF client proxy and application configuration files using the svcutil tool with metadata from a running service Instructions for using the Microsoft svcutil.exe tool to generate a client for a service which is configured to use the WebSphere MQ custom channel for WCF.

Generating a WCF client proxy and application configuration files using the svcutil tool with WSDL Instructions for generating WCF clients from WSDL if the metadata of the service is unavailable.

Building WCF client applications using a client proxy with an application configuration file

Building WCF client applications using a client proxy with programmatic configuration

Parent topic: Using WebSphere MQ custom channels for WCF

This build: January 26, 2011 11:12:45

Notices | Trademarks | Downloads | Library | Support | Feedback

 $\mathbb O$  Copyright IBM Corporation 1999, 2009. All Rights Reserved This topic's URL: un12070\_

e s

# **3.2.4.1. Generating a WCF client proxy and application configuration files using the svcutil tool with metadata from a running service**

Instructions for using the Microsoft svcutil.exe tool to generate a client for a service which is configured to use the WebSphere® MQ custom channel for WCF.

**Before you begin** 

There are three prerequisites for using the svcutil tool to create to required configuration and proxy files which can be used directly by the application: • The WCF service must be running before the sycutil tool is started.

- The WCF service must expose its metadata using an HTTP port in addition to the WebSphere MQ custom channel endpoint references to generate a client directly from a running service.
- The custom channel must be registered in the configuration data for svcutil.

#### **About this task**

The following steps explain how to generate a client for a service which is configured to use the WebSphere MQ custom channel, but also exposes its metadata at run time via a separate HTTP port:

- 1. Start the WCF service (The service must be running before the svcutil tool is started).
- 2. Add the details from the svcutil.exe config file from the root of the installation, into the active svcutil configuration file, typically C: \Program Files\Microsoft SDKs\Windows\v6.0A\bin\svcutil.exe.config so svcutil recognizes the WebSphere MQ custom channel.
- 3. Run svcutil from a command prompt, for example: svcutil /language:C# /r:<installlocation>\bin\IBM\_XMS\_WCF\_dll
	- /config:app.config http://localhost:8000/IBM.XMS.WCF/samples
- 4. Copy the generated app.config and YourService.cs files to the Microsoft Visual studio client project.

## **What to do next**

If the services metadata cannot be directly retrieved, svcutil can be used to generate the client files from wsdl instead. For more information see: Generating a WCF client proxy and application configuration files using the svcutil tool with WSDL

Parent topic: Building client applications for WCF

**Et This build: January 26, 2011 11:12:45** 

Notices | Trademarks | Downloads | Library | Support | Feedback

Copyright IBM Corporation 1999, 2009. All Rights Reserved. This topic's URL: un12080\_

# ë s

# **3.2.4.2. Generating a WCF client proxy and application configuration files using the svcutil tool with WSDL**

Instructions for generating WCF clients from WSDL if the metadata of the service is unavailable.

If the metadata of the service cannot be directly retrieved to generate a client from the metadata from a running service, then, svcutil can be used to generate the client files from WSDL instead. The following modifications must be made to the WSDL to specify that the WebSphere® MQ custom channel is to be used:

1. Add the following namespace definitions and policy information:

```
<wsdl:definitions 
xmlns:wsp="http://schemas.xmlsoap.org/ws/2004/09/policy" 
xmlns:wsu="http://docs.oasis-open.org/wss/2004/01/oasis-200401-wss-wssecurity-utility-1.0.xsd"> 
                 <wsp:Policy wsu:Id="CustomBinding_IWMQSampleContract_policy"> 
 <wsp:ExtactlyOne> 
 <wsp:All> 
                                         <xms:xms xmlns:xms="http://sample.schemas.ibm.com/policy/xms" /> 
                                 </wsp:All> 
                         </wsp:ExactlyOne> 
                 </wsp:Policy> 
... 
</wsdl:definitions>
```
2. Modify the bindings section to refer to the new policy section and remove any  $transport$  definition from the underlying binding element:

```
<wsdl:definitions ...> 
                              <wsdl:binding ...> 
           <wsp:PolicyReference URI="#CustomerBinding_IWMQSampleContract_policy" /> 
 <[soap]:binding ... transport="" /> 
           ... 
 </wsdl:binding> 
          </wsdl:definitions> 
  3. Run svcutil from a command prompt, for example:
          svcutil /language:C# /r:<mqmtop>\bin\IBM.XMS.WCF.dll 
 /config:app.config <mqmtop>\src\samples\WMQAxis\default\service\soap.server.stockQuoteAxis_Wmq.wsdl 
      Where <mqmtop> is the installation directory of WebSphere MQ.
Parent topic: Building client applications for WCF
This build: January 26, 2011 11:12:45
Notices | Trademarks | Downloads | Library | Support | Feedback
Copyright IBM Corporation 1999, 2009. All Rights Reserved. 
This topic's URL:
```
 $un12090$ **C** 

# **3.2.4.3. Building WCF client applications using a client proxy with an application configuration file**

## **Before you begin**

Create or edit an application configuration file for the client, as described in: Creating a WCF custom channel administratively by supplying binding and endpoint information in an application configuration file

#### **About this task**

Instantiate and open an instance of the client proxy. The parameter passed to the generated proxy must be the same as the endpoint name specified in the client configuration file, for example Endpoint\_WMQ:

```
MyClientProxy myClient = new MyClientProxy("Endpoint_WMQ"); 
                try { 
    myClient.myMethod("HelloWorld!"); 
 myClient.Close(); 
    } 
               catch (TimeoutException e)
                    Console.Out.WriteLine(e); 
                    myClient.Abort(); 
    } 
                catch (CommunicationException e) { 
                    Console.Out.WriteLine(e); 
                    myClient.Abort(); 
    } 
    catch (Exception e) { 
 Console.Out.WriteLine(e); 
                    myClient.Abort(); 
    } 
Parent topic: Building client applications for WCF
```
**This build: January 26, 2011 11:12:45** 

Notices | Trademarks | Downloads | Library | Support | Feedback

```
\mathbb{\mathbb{C}} Copyright IBM Corporation 1999, 2009. All Rights Reserved.
This topic's URL: 
un12072_
k
```
# **3.2.4.4. Building WCF client applications using a client proxy with programmatic configuration**

## **Before you begin**

- 1. Add a reference to the custom channel IBM.XMS.WCF.dll file to the project. The IBM.XMS.WCF.dll is in the WMQInstallDir\bin directory where WMQInstallDir is the directory that WebSphere® MQ 7 is installed in.
- 2. Add a using statement to the IBM.XMS. WCF namespace, for example: using IBM.XMS. WCF
- 3. Create an instance of th' binding element and endpoint of the channel as described in: Creating a WCF custom channel by suppling binding and endpoint information programmatically

## **About this task**

If changes to the binding properties of the channel are required, then complete the following steps:

- 1. Add the binding properties to transportBindingElement as shown in the following figure:
	- SoapJmsIbmTransportBindingElement transportBindingElement = new SoapJmsIbmTransportBindingElement();<br>Binding binding = new CustomBinding(new TextMessageEncodingBindingElement(), transportBindingElement);<br>EndpointAddress ad connectQueueManager(QM1)&initialContextFactory=com.ibm.mq.jms.Nojndi");
		-
- 2. Create the client proxy as shown in the following figure, where binding and endpoint address are the binding and endpoint address configured in step  $1$ and passed in:

```
MyClientProxy myClient = new MyClientProxy(binding, endpoint address);
             try { 
                   myClient.myMethod("HelloWorld!"); 
                   myClient.Close(); 
 } 
 catch (TimeoutException e) { 
 Console.Out.WriteLine(e); 
                myClient.Abort(); 
 }
```
```
 catch (CommunicationException e) { 
               Console.Out.WriteLine(e); 
 } 
           catch (Exception e) { 
Console.Out.WriteLine(e);<br>myClient.Abort();
 }
```
Parent topic: Building client applications for WCF

```
This build: January 26, 2011 11:12:45
```
Notices | Trademarks | Downloads | Library | Support | Feedback

كا Copyright IBM Corporation 1999, 2009. All Rights Reserved.<br>This topic's URL: un12074\_

 $\bullet$ 

## **3.2.5. WCF Custom channel features and capabilities**

Use the following topics for information regarding WCF custom channel features and capabilities.

### WCF custom channel shapes

Overview of the custom channel shapes that WebSphere MQ can be used as within the Microsoft Windows Communication Foundation (WCF) custom channels.

myClient.Abort();

**URI syntax and parameters for Web service deployment**<br>The syntax and parameters to deploy a WebSphere MQ Web service are defined in a URI. The deployment utility generates a default URI based on the name of the Web service. You can override the defaults by defining your own URI as a parameter to the deployment utility. The deployment utility incorporates the URI in the generated Web service client stubs.

### WCF custom channel assured delivery

Assured Delivery guarantees that a service request or reply is actioned and not lost.

WCF custom channel security The WebSphere MQ custom channel for WCF supports the use of SSL only for unmanaged client connections to the queue manager.

WCF client channel definition tables (CCDT) The WebSphere MQ custom channel for WCF supports the use of client channel definition tables (CCDT) to configure the connection information for client connections.

### WCF custom channel poison messages

When a service fails to process a request message, or fails to deliver a reply message to a reply queue, then the message is treated as a poison message

### Parent topic: Using WebSphere MQ custom channels for WCF

This build: January 26, 2011 11:12:54

Notices | Trademarks | Downloads | Library | Support | Feedback

Copyright IBM Corporation 1999, 2009. All Rights Reserved.

This topic's URL:  $100 \, \text{kg}$ <br>un12370\_ k»

## **3.2.5.1. WCF custom channel shapes**

Overview of the custom channel shapes that WebSphere® MQ can be used as within the Microsoft Windows Communication Foundation (WCF) custom channels.

The WebSphere MQ custom channel for WCF supports two channel shapes:

- One-way
- Request-reply

WCF automatically selects the channel shape according to the service contract being hosted.

Contracts that include methods that only use the **IsOneWay** parameter are serviced by the one-way channel shape, for example:

```
 [OperationContract(IsOneWay = true)] 
 void printString(String text);
```
Contracts that include either a mixture of one-way and request-reply methods, or all request-reply methods, are serviced by the request-reply channel shape. For example:

```
 [OperationContract] 
 int subtract(int a, int b); 
 [OperationContract(IsOneWay = true)] 
void printString(string text);
```
Note: When mixing one-way and request-reply methods in the same contract, you must ensure that the behavior is as intended, especially when working within a mixed environment because one-way methods wait until they receive a null reply from the service.

### **One-way channel**

The WebSphere MQ one-way custom channel for WCF is used, for example, to send messages from a WCF client using a one-way channel shape. The channel can send messages in one direction only, for example; from a client queue manager to a queue on a WCF service.

### **Request-reply channel**

The WebSphere MQ request-reply custom channel for WCF is used, for example, to send messages in two directions asynchronously; The same client instance must be used for asynchronous messaging. The channel can send messages in one direction, for example; from a client queue manager to a queue on a WCF service, and then send a reply message from the WCF to a queue on the client queue manager.

Parent topic: WCF Custom channel features and capabilities

**This build: January 26, 2011 11:12:43** 

Notices | Trademarks | Downloads | Library | Support | Feedback

Copyright IBM Corporation 1999, 2009. All Rights Reserved. This topic's URL: un12050\_

 $\bullet$ 

## **3.2.5.2. URI syntax and parameters for Web service deployment**

The syntax and parameters to deploy a WebSphere MQ Web service are defined in a URI. The deployment utility generates a default URI based on the name of the Web service. You can override the defaults by defining your own URI as a parameter to the deployment utility. The deployment utility incorporates the URI in the generated Web service client stubs.

### **Purpose**

A web service is specified using a Universal Resource Identifier (URI). The syntax diagram specifies the URI that is supported in the WebSphere® MQ<br>transport for SOAP. The URI controls over WebSphere MQ-specific SOAP param Web services hosted by .NET, Apache Axis 1, WebSphere Application Server and CICS®.

### **Description**

The URI is incorporated into the Web service client classes generated by the deployment utility. The client passes the URI to WebSphere MQ SOAP Sender in<br>a WebSphere MQ message. The URI controls the processing performed by

### **Syntax**

The URI syntax is as follows:

**jms:/queue?name=**value**&name=**value...

where name is a parameter name and value is an appropriate value, and the name=value element can be repeated any number of times with the second and subsequent occurrences being preceded by an ampersand (&).

Parameter names are case sensitive, as are names of WebSphere MQ objects. If any parameter is specified more than once, the final occurrence of the parameter takes effect. Client applications can override a generated parameter by appending another copy of the parameter to the URI. If any additional unrecognized parameters are included, they are ignored.

If you store a URI in an XML string, you must represent the ampersand character as  $\kappa_{\rm amp}$ , Similarly, if a URI is coded in a script, take care to escape characters such as & that would otherwise be interpreted by the shell.

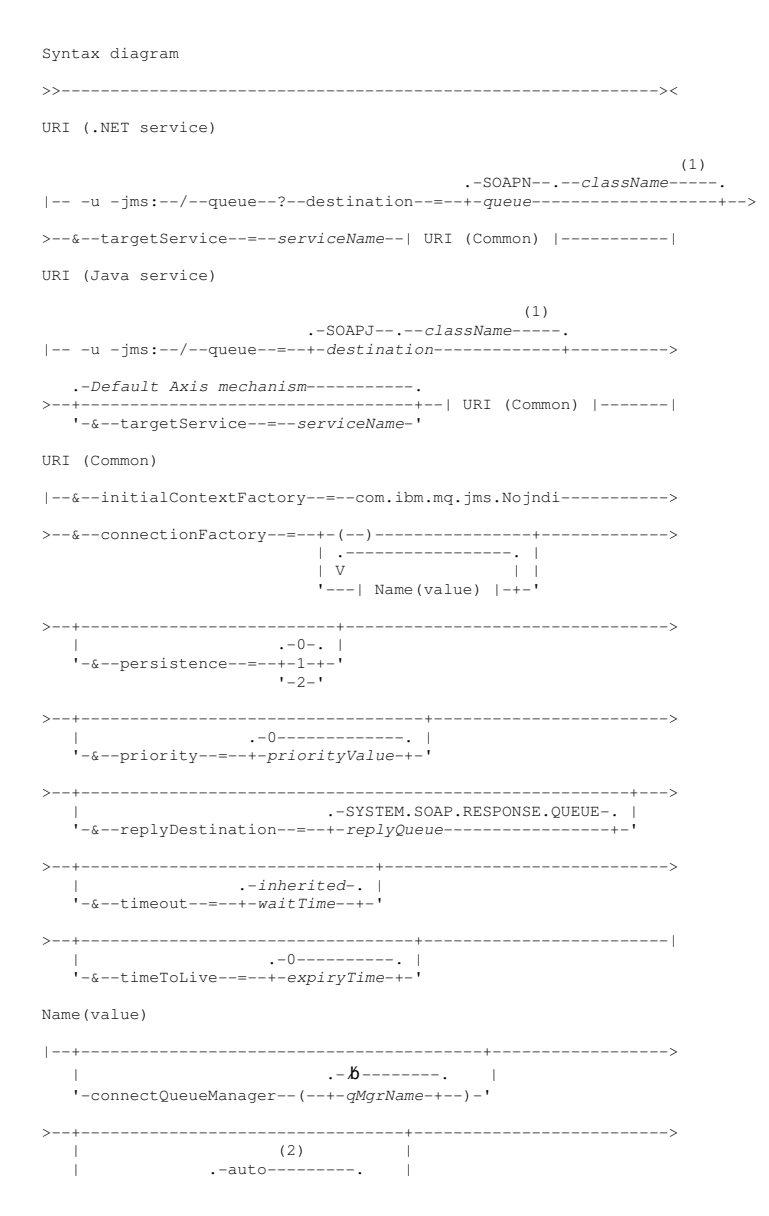

```
 '-binding--(--+-client-------+--)-' 
                     +-server-------+ 
                                 (3) |
                     .<br>'-xaclient-
>--+--------------------------------------------+---------------> 
                            | .-null--------------. | 
    '-clientChannel--(--+-clientChannelName-+--)-' 
>--+-----------------------------------------+------------------> 
 '-clientConnection--(--+-IPV4Address-+--)-' 
 +-IPV6Address-+ 
 '-Hostname----' 
>--+----------------+-------------------------------------------| 
    +-| SSL (.NET) |-+ 
    '-| SSL (Java) |-'
```
### Notes:

- 1. The queue manager transforms *className* to a queue name following the steps described in Destination to queue name transformation
- 2. client is the default if other options appropriate for a client are specified; for example clientConnection.
- 3. xaclient applies to .NET only

### **Destination to queue name transformation**

- 1. *className* is prefixed with SOAPJ. for Java services or with SOAPN. for .NET services.
- 2. The file extension is removed from the full path name given in the *className* parameter.
- 3. The resulting string is truncated to no more than 48 characters
- 4. Directory separator characters are replaced with period characters.
- 5. Embedded spaces are replaced with underscore characters.
- 6. The colon following a drive prefix letter is replaced with a period for a .NET service.

Note: In some environments, a queue name generated by the deployment utility might not be unique. The deployment utility makes checks whether to create the queue. You might choose to override the deployment utility by restructuring the deployment directory hierarchy, or by customizing the supplied deployment process.

### **Required URI parameters**

### destination=queue

queue is the name of the request destination. It can be a queue or a queue alias. If it is queue alias, the alias can resolve to a topic.

- If the -u parameter is omitted queue is generated from classname using the steps described in Destination to queue name transformation.
- If the-u parameter is specified queue is required and must be the first parameter of the URI after the initial jms:/queue? string. Specify either a WebSphere MQ queue name, or a queue name and queue manager name connected by an @ symbol, for example SOAPN.trandemos@WMQSOAP.DEMO.QM.
- The deployment utility checks whether the queue name, generated or provided, matches the name of an existing queue. The action taken is described in Table 1.

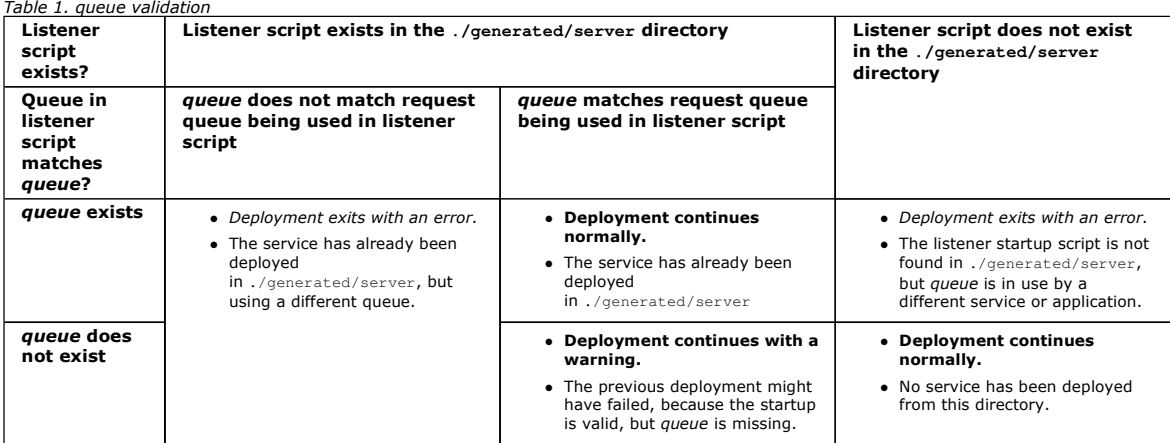

### &connectionFactory=Name(value)

Name is one of the following parameters:

- connectQueueManager
- binding
- clientChannel
- 
- clientConnection
- SSL parameters

See Connection factory parameters for a description of the values of these parameters.

### &targetService=serviceName

1On .NET, serviceName is the name of a .NET service located in the deployment directory, for example: targetService=myService.asmx. In the .NET environment, the targetService parameter makes it possible for a single WebSphere MQ SOAP listener to be able to process requests for multiple services.<br>These services must be deployed from the same directory.

### **Optional URI parameters**

### &initialContextFactory=contextFactory

contextFactory is required and must be set to com.ibm.mg.ims.Nojndi. Make sure Nojndi.jar is in the class path for a WebSphere Application Server Web services client. Nojndi.jar returns Java objects based on the contents of the connectionFactory and destination parameters, rather than by

reference to a directory.

### &targetService=serviceName

<sup>2</sup>On Axis, serviceName is the fully qualified name of a Java service, for example: targetService=javaDemos.service.StockQuoteAxis. If targetService is not specified, a service is loaded using the default Axis mechanism.

### &persistence=messagePersistence

messagePersistence takes one of the following values:

0

Persistence is inherited from the queue definition.

### 1

The message is non-persistent.

2

The message is persistent

### &priority=priorityValue

priorityValue is in the range 0 - 9. 0 is low priority. The default value is environment-specific, which in the case of WebSphere MQ is 0.

### &replyDestination=replyToQueue

The queue at the client side to be used for the response message. The default reply queue is SYSTEM.SOAP.RESPONSE.QUEUE.

- Run the setupWMQSOAP script to create the default WebSphere MQ SOAP objects.
- Specify a model queue for replyToQueue to create either a temporary or permanent dynamic response queue. For both temporary and permanent dynamic response queues, a separate instance of dynamic queue is created for each request. If any of the following events happen the queue is deleted:

- The response arrives and is processed.

- $\circ$  The request times out.
- o The requesting program terminates.

For the best performance, use temporary dynamic queues rather than permanent dynamic queues. Do not send a persistent request message to a URI with a temporary dynamic queue. The WebSphere MQ listener SOAP fails to process the message and outputs an error. The client times out waiting for the reply.

. The setupWMQSOAP script creates a default permanent dynamic model queue called SYSTEM.SOAP.MODEL.RESPONSE.QUEUE.

### &timeout=waitTime

The time, in milliseconds, that the client waits for a response message. waitTime overrides values set by the infrastructure or client application. If not specified the application value, if specified, or infrastructure default is inherited.

Note: No relationship is enforced between timeout and timeToLive.

### &timeToLive=expiryTime

expiryTime is the time, specified in milliseconds, before the message expires. The default is zero, which indicates an unlimited lifetime.

Note: No relationship is enforced between timeout and timeToLive.

### **Connection factory parameters**

### connectQueueManager(qMgrName)

qMgrName specifies the queue manager to which the client connects. The default is blank.

### binding(bindingType)

bindingType specifies how the client is connected to qMgrName. The default is auto. bindingType takes the following values:

### auto

The sender tries the following connection types, in order:

- 1. If other options appropriate to a client connection are specified, the sender uses a client binding. The other options are clientConnection or
- clientChannel.
- 2. Use a server connection.
- 3. Use a client connection.

Use **binding**(auto) in the URI if there is no local queue manager at the SOAP client. A client connection is built for the SOAP client.

### client

Use **binding**(client) in the URI to build a client configuration for the SOAP sender.

### server

Use **binding**(server) in the URI to build a server configuration for the SOAP sender. If the connection has client type parameters the connection fails and an error is displayed by the WebSphere MQ SOAP sender. Client type parameters are clientConnection, clientChannel, or SSL parameters.

### xaclient

xaclient is applicable only on .NET and not for Java clients. Use an XA-client connection.

### clientChannel(channel)

The SOAP client uses channel to make a WebSphere® MQ client connection. channel must match the name of a server connection channel, unless channel auto definition is enabled at the server. clientChannel is a required parameter, unless you have provided a Client Connection Definition table (CCDT).

Provide a CCDT in Java by setting com.ibm.mq.soap.transport.jms.mqchlurl. In .NET set the MQCHLLIB and MQCHLTAB environment variables; see Use a channel definition table with the WebSphere(r) MQ SOAP transport for SOAP sender.

### clientConnection(connection)

The SOAP client uses connection to make a WebSphere® MQ client connection. The default hostname is localhost, and default port is 1414. If connection is a TCP/IP address, it takes one of three formats, and can be suffixed with a port number.

# IPV4 address

For example, 192.0.2.0.

## IPV6 address

For example, 2001:DB8:0:0:0:0:0:0.

## Host name

For example, www.example.com(1687).

### SSL platform

See SSL parameters

### **Sample URIs**

### Note:

1.  $\kappa$  in the URI is encoded as  $\kappa$ amp:

2. All the parameter listed previously are applicable to the clients.

3. Only destination, connectionFactory and initialContextFactory are applicable to the WCF service.

### Figure 1. URI for an Axis service, supplying only required parameters

jms:/queue?destination=myQ&connectionFactory=()&initialContextFactory=com.ibm.mq.jms.Nojndi

### Figure 2. URI for a .NET service, supplying only required parameters

jms:/queue?destination=myQ&connectionFactory=()&targetService=MyService.asmx &initialContextFactory=com.ibm.mq.jms.Nojndi

### Figure 3. URI for an Axis service, supplying some optional connectionFactory parameters

jms:/queue?destination=myQ@myRQM&connectionFactory=connectQueueManager(myconnQM) binding(client)clientChannel(myChannel)clientConnection(myConnection) &initialContextFactory=com.ibm.mq.jms.Nojndi

### Figure 4. URI for an Axis service, supplying the sslPeerName option of the connectionFactory parameter

jms:/queue?destination=myQ@myRQM&connectionFactory=connectQueueManager(myconnQM) binding(client)clientChannel(myChannel)clientConnection(myConnection) sslPeerName(CN=MQ Test 1,O=IBM,S=Hampshire,C=GB)

&initialContextFactory=com.ibm.mq.jms.Nojndi

### Use a channel definition table with the WebSphere MQ SOAP transport for SOAP sender

A client connection channel definition is an alternative to setting connection properties in the ConnectionFactory attribute of the Web service URI. The<br>connection properties are clientChannel, clientConnection, and SSL pa

### Parent topic: WCF Custom channel features and capabilities

1.NET service only

2 Java service only

**This build: January 26, 2011 11:12:58** 

Notices | Trademarks | Downloads | Library | Support | Feedback

C Convright IBM Corporation 1999, 2009. All Rights Reserved. This topic's URL: ts20640\_

## **3.2.5.2.1. Use a channel definition table with the WebSphere® MQ SOAP transport for SOAP sender**

A client connection channel definition is an alternative to setting connection properties in the ConnectionFactory attribute of the Web service URI. The connection properties are clientChannel, clientConnection, and SSL parameters.

### **Description**

Create the client channel description table by defining client connections. Even if a Web services client connects to different queue managers, create all the connections in the connection table on a single queue manager. The default name and location of the connection table is queue manager directory/@ipcc/AMQCLCHL.TAB.

Pass the location of the connection table to a Java client by setting the com.ibm.mg.soap.transport.ims.mgchlurl system property.

Pass the location of the connection table to a .NET client by setting the MQCHLLIB and MQCHLTAB environment variables.

You might provide both a channel connection table and channel connection parameters in the ConnectionFactory attribute of the Web service URI. The values set in the ConnectionFactory take precedence over the values in the channel definition table.

### **Using a channel definition table in Java**

### Figure 1. Starting Java client using a configuration file

java -Dcom.ibm.msg.client.config.location=file:/C:/mydir/myjms.config MyAppClass

Figure 2. myjms.config

com.ibm.mq.soap.transport.jms.mqchlurl=file:/C:/ibm/wmq/qmgrs/QM1/@ipcc/AMQCLCHL.TAB

Parent topic: URI syntax and parameters for Web service deployment

This build: January 26, 2011 11:12:58

Notices | Trademarks | Downloads | Library | Support | Feedback

Copyright IBM Corporation 1999, 2009. All Rights Reserved. This topic's URL:

ts20860\_

### **3.2.5.3. WCF custom channel assured delivery**

Assured Delivery guarantees that a service request or reply is actioned and not lost.

A request message is received and any reply message is sent under a local transaction sync point, which can be rolled back in the case of runtime failure. Examples of these failures are: An unhandled exception thrown by the service, failure to dispatch the message to the service, or failure to deliver the reply message.

AssuredDelivery is the assured delivery attribute which can be specified on a service contract to guarantee that any request messages received by a service, and any reply message sent from a service, is not lost in the event of a runtime failure.

To ensure that messages are also preserved in the event of system failure or power outage, messages must be sent as persistent. To use persistent

messages the client application must have this option specified on its endpoint URI. For further information about setting URI properties, see: URI syntax and parameters.

Distributed transactions are not supported, and the scope of the transaction does not extend beyond the request and reply message processing performed by WebSphere® MQ. Any work performed within the service might get rerun as a result of a failure which causes the message to be received again. The following diagram shows the scope of the transaction:

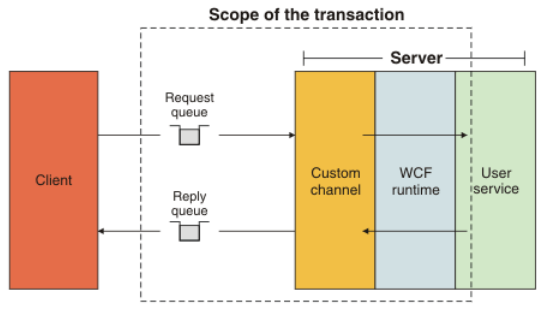

Assured delivery is enabled by applying the AssuredDelivery attribute to the service class as shown in the following example:

### [AssuredDelivery]

```
class TestCalculatorService : IWMQSampleCalculatorContract 
{ 
     public int add(int a, int b) 
\leftarrowint ans = a + b;
          return ans; 
\longrightarrow}
```
When using the AssuredDelivery attribute, you must be aware of the following points:

- When a channel determines that a failure is likely to recur if a message was rolled-back and received again, the message is treated as a poison message and is not returned to the request queue for reprocessing. For example: If the received message is not correctly formatted or cannot be<br>dispatched to a service. Unhandled exceptions thrown from a service operation maximum number of times specified by the backout threshold property of the request queue. For more information, see: WCF custom channel messages
- The channel performs the reading, processing, and replying of each request message as an atomic operation using a single thread of execution to<br>.enforce transactional integrity. To enable service operations to run concurre The number of channel instances available for processing requests is controlled by the binding property MaxConcurrentCalls. For more information, see: WCF binding configuration options
- The assured delivery function uses both the IOperationInvoker and the IErrorHandler WCF extensibility points. If these extensibility points are used externally by an application, the application must ensure that any previously registered extensibility points are called. Failure to do so for IErrorHandler can result in errors going unreported. Failure to do so for IOperationInvoker can cause WCF to stop responding.

Parent topic: WCF Custom channel features and capabilities

This build: January 26, 2011 11:12:55

Notices | Trademarks | Downloads | Library | Support | Feedback

Copyright IBM Corporation 1999, 2009. All Rights Reserved. This topic's URL: un12400\_

**CS** 

## **3.2.5.4. WCF custom channel security**

The WebSphere® MQ custom channel for WCF supports the use of SSL only for unmanaged client connections to the queue manager.

SSL can be specified in one of two ways:

Specify SSL directly on the SOAP over JMS URI. For a full description of the SSL options, see: SSL and WebSphere MQ transport for SOAP

 Specify SSL using an entry in the client channel definition table (CCDT). For more information about CCDTs, see: Client channel definition table Parent topic: WCF Custom channel features and capabilities

This build: January 26, 2011 11:12:55 Notices | Trademarks | Downloads | Library | Support | Feedback

```
Copyright IBM Corporation 1999, 2009. All Rights Reserved. 
This topic's URL: 
un12410_
CD
```
## **3.2.5.5. WCF client channel definition tables (CCDT)**

The WebSphere® MQ custom channel for WCF supports the use of client channel definition tables (CCDT) to configure the connection information for client connections.

CCDTs are controlled through these two environment variables:

- MQCHLLIB specifies the directory where the table is located.
- MOCHLTAB specifies the file name of the table.

You cannot specify the channel definition table directly in the SOAP over JMS URI. If these environment variables are defined, then they take priority over any client connection details specified in the URI.

For more information about client channel definition tables, see: Client channel definition table.

Parent topic: WCF Custom channel features and capabilities

Related information Client channel definition table **This build: January 26, 2011 11:12:55** 

Notices | Trademarks | Downloads | Library | Support | Feedback

Copyright IBM Corporation 1999, 2009. All Rights Reserved. This topic's URL:  $un12420$ 

**CS** 

## **3.2.5.6. WCF custom channel poison messages**

When a service fails to process a request message, or fails to deliver a reply message to a reply queue, then the message is treated as a poison message.

### **Poison request messages**

If a request message cannot be processed, then it is treated as a poison message. This action prevents the service from receiving the same unprocessable message again. For an unprocessable request message to be treated as a poison message, one of the following situations must be true:

- The messages backout count exceeded the backout threshold specified on the request queue, which only occurs if assured delivery was specified for the service. For more information about assured delivery, see: WCF custom channel assured delivery
- The message was not formatted correctly and could not be interpreted as a SOAP over JMS message.

### **Poison reply messages**

If a service fails to deliver a reply message to the reply queue, then the reply message is treated as a poison message. For reply messages, this action enables the reply messages to be retrieved later to aid problem determination.

### **Poison message handling**

The action taken for a poison message depends on the queue manager configuration and the values set in the report options of the message. For SOAP over JMS, the following report options are set on request messages by default and are not configurable:

- MQRO\_EXCEPTION\_WITH\_FULL\_DATA
- MQRO\_EXPIRATION\_WITH\_FULL\_DATA
- $\bullet$  MQRO DISCARD MSG

For SOAP over JMS, the following report option is set on reply messages by default and is not configurable:

MQRO\_DEAD\_LETTER\_Q

If messages come from a non-WCF source, then refer to the documentation for that source.

The following diagram shows the possible actions and the steps taken if a poison message handling fails:

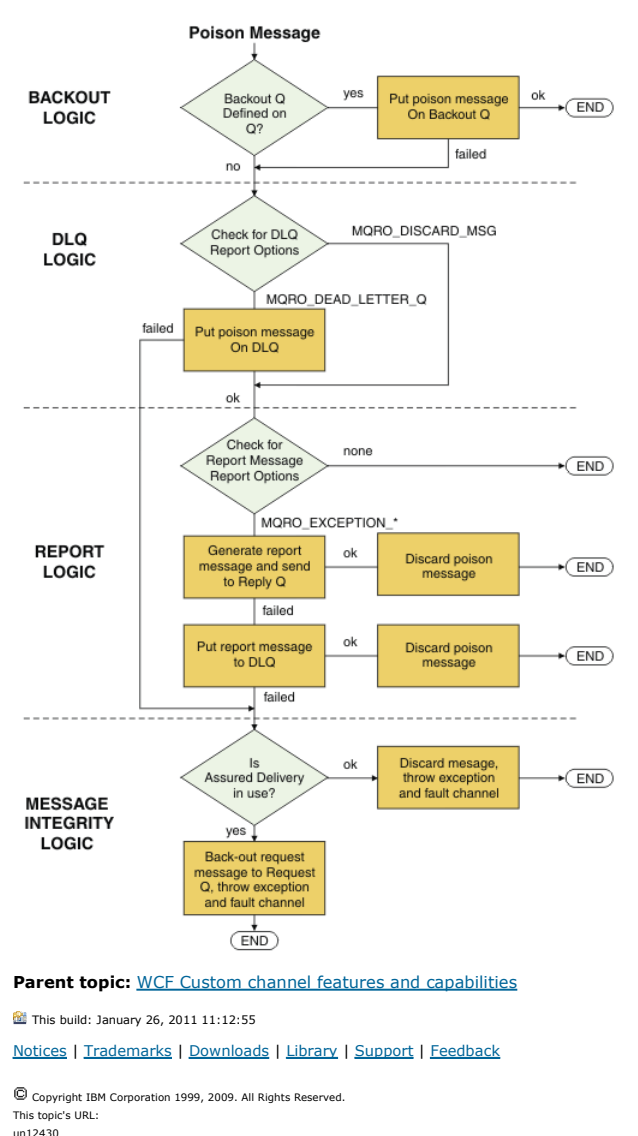

 $\overline{\bullet}$ 

## **3.3. Using the WCF samples**

The Windows Communication Foundation (WCF) samples provide some simple examples of how the WebSphere® MQ custom channel can be used.

To build the sample projects, either the Microsoft .NET 3.5 SDK, or Microsoft Visual Studio 2008 is needed.

Simple one-way client and server WCF sample This sample demonstrates the WebSphere MQ custom channel being used to start a Windows Communication foundation (WCF) service from a WCF client using a one-way channel shape.

### Simple request-reply client and server WCF sample

This sample demonstrates the WebSphere MQ custom channel being used to start a Windows Communication foundation (WCF) service from a WCF client using a request-reply channel shape.

WCF client to a .NET service hosted by WebSphere MQ sample Sample client applications and sample service proxy applications are supplied for both .NET and Java. The samples are based on a Stock Quote service that takes a request for a stock quote and then provides the stock quote.

WCF client to an Axis Java service hosted by WebSphere MQ sample Sample client applications and sample service proxy applications are supplied for both Java and .NET. The samples are based on a Stock Quote service that takes a request for a stock quote and then provides the stock quote.

**WCF client to Java service hosted by WebSphere Application Server sample**<br>Sample client applications and sample service proxy applications are supplied for WebSphere Application Server (WAS) 6. A request-response service is also provided.

Parent topic: WebSphere MO custom channel for Microsoft Windows Communication Foundation (WCF)

This build: January 26, 2011 11:12:47

### Notices | Trademarks | Downloads | Library | Support | Feedback

Copyright IBM Corporation 1999, 2009. All Rights Reserved. This topic's URL: un12200\_

## **3.3.1. Simple one-way client and server WCF sample**

This sample demonstrates the WebSphere® MQ custom channel being used to start a Windows Communication foundation (WCF) service from a WCF client using a one-way channel shape.

### **About this task**

The service implements a single method which outputs a string to the console. The client has been generated by using the svcutil tool to retrieve the service metadata from a separately exposed HTTP endpoint as described in Generating a WCF client proxy and application configuration file svcutil tool with metadata from a running service

The sample has been configured with specific resource names as described in the following procedure. If you must change the resource names, then you must also change the corresponding value on the client application in the <mqmtop>\tools\wcf\samples\WCF\oneway\client\app.config file, and on the service application in the <mqmtop>\tools\wcf\samples\WCF\oneway\service\TestServices.cs file, where <mqmtop> is the installation directory for WebSphere MQ. For more information about formatting the JMS endpoint URI, see WebSphere MQ Transport for SOAP in the WebSphere MQ Information Center. If you need to modify the sample solution and source, then you need an IDE, for example, Microsoft Visual Studio 8 or higher.

### **Procedure**

- 1. Create a queue manager called QM1
- 2. Create a queue destination called SampleQ
- 3. Start the service so the listener is waiting for messages: Run the
- bls\wcf\samples\WCF\oneway\service\bin\Release\TestService.exe fil**e, where <***mqmtop>* **is the installation directory for** WebSphere MQ.
- 4. Run the client once: Run the <mqmtop>\tools\wcf\samples\WCF\oneway\client\bin\Release\TestClient.exe file, where <mqmtop> is the installation directory for WebSphere MQ. The client application loops five times sending five messages to SampleQ

### **Results**

The service application gets the messages from SampleQ and displays Hello World on the screen five times.

### **What to do next**

Parent topic: Using the WCF samples

This build: January 26, 2011 11:12:47

Notices | Trademarks | Downloads | Library | Support | Feedb

 $\overline{\mathbb{O}}$  Copyright IBM Corporation 1999, 2009. All Rights Reserved. This topic's URL: un12210\_

## **3.3.2. Simple request-reply client and server WCF sample**

This sample demonstrates the WebSphere® MQ custom channel being used to start a Windows Communication foundation (WCF) service from a WCF client using a request-reply channel shape.

### **About this task**

This service provides some simple calculator methods to add and subtract two numbers, and then return the result. The client has been generated by using the svcutil tool to retrieve the service metadata from a separately exposed HTTP endpoint as described in Generating a WCF client proxy and appli configuration files using the svcutil tool with metadata from a running service

The sample has been configured with specific resource names as in the following procedure described. If you need to change the resource names, then you also need to change the corresponding value on the client application in the <mqmtop>\Tools\wcf\samples\WCF\requestreply\client\app.config file, **and on the service application in the** <*mqmtop>\*Tools\wcf\samples\WCF\requestreply\service\RequestReplyService.cs f**ile, where <***mqmtop>* **is the** installation directory for WebSphere MO. For more information about formatting the JMS endpoint URI, see WebSphere MO Transport for SOAP in the WebSphere MQ information center. If you need to modify the sample solution and source, then you need an IDE, for example, Microsoft Visual Studio 8 or

higher.

### **Procedure**

- 1. Create a queue manager called QM1
- 2. Create a queue destination called SampleO
- 3. Create a queue destination called SampleReplyQ
- 4. Start the service so the listener is waiting for messages: Run the
- <mqmtop>\Tools\wcf\samples\WCF\requestreply\service\bin\Release\SimpleRequestReply\_Service.exe file, where <mqmtop> is the installation directory for WebSphere MQ.
- 5. Run the client once: Run the <mqmtop>\Tools\wcf\samples\WCF\requestreply\client\bin\Release\SimpleRequestReply\_Client.exe file, where <mqmtop> is the installation directory for WebSphere MQ.

### **Results**

When the client has been run, the following process is started and repeats four times so a total of five messages are sent each way:

- 1. The client puts a request message on SampleQ and waits for a response.
- 2. The service gets the request message from SampleQ.
- 3. The service adds and subtracts some values using the contents of the message.
- 4. The service then puts the results into a message on SampleReplyQ, and waits for the client to put a new message.
- 5. The client gets the message from SampleReplyQ and displays the results on the screen.

### **What to do next**

### Parent topic: Using the WCF samples

### This build: January 26, 2011 11:12:47

Notices | Trademarks | Downloads | Library | Support | Feedbac

Copyright IBM Corporation 1999, 2009. All Rights Reserved. This topic's URL:

# un12220\_

## **3.3.3. WCF client to a .NET service hosted by WebSphere MQ sample**

Sample client applications and sample service proxy applications are supplied for both .NET and Java. The samples are based on a Stock Quote service that takes a request for a stock quote and then provides the stock quote.

### **Before you begin**

The sample requires that the .NET SOAP over JMS service hosting environment is correctly installed and configured in WebSphere® MQ and is accessible from a local queue manager. For information about installing and configuring the environment, see: Installing WebSphere MQ Web transport for SOAP When the .NET SOAP over JMS service hosting environment is correctly installed and configured in WebSphere MQ and is accessible from a local queue manager, additional configuration steps must be completed.

- 1. Set the WMQSOAP\_HOME environment variable to the WebSphere MQ installation directory, for example: C:\Program Files\IBM\WebSphere MQ
- 2. Ensure that the Java compiler javac is available and on the PATH.
- 3. Copy the file axis. jar from the preregs/axis directory of the WebSphere installation CD to the WebSphere MQ production directory, for example: C:\Program Files\IBM\WebSphere MQ\java\lib\soap
- 4. Add to the PATH: <mqmtop>\Java\lib where <mqmtop> represents the directory where WebSphere MQ is installed, for example: C:\Program Files\IBM\WebSphere MQ
- 5. Ensure that the location of .NET is specified correctly in <mqmtop>\bin\amqwcallWSDL.cmd where <mqmtop> represents the directory where WebSphere MQ is installed, for example: C:\Program Files\IBM\WebSphere MQ. The location of .NET can be specified for example: set msfwdir=% ProgramFiles%\Microsoft Visual Studio .NET 2003\SDK\v1.1\Bin

When the previous steps are complete, test and run the service:

- 1. Navigate to your SOAP over JMS working directory.
- 2. Enter one of the following commands to run the verification test and leave the service listener running:
	- o For .NET: <mqmtop>\Tools\soap\samples\runivt dotnet hold **where <***mqmtop>* **represents the directory where WebSphere MQ is** installed.
	- o For AXIS:<mqmtop>\Tools\soap\samples\runivt Dotnet2AxisClient hold where <mqmtop> represents the directory where WebSphere MO is installed.

The hold argument keeps the listeners running after the test completes.

If errors are reported during this configuration, you can remove all the changes so that the procedure may be restarted in the following way:

- 1. Delete the generated SOAP over JMS directory.
- 2. Delete the queue manager.

### **About this task**

This sample demonstrates a connection from a WCF client to the .NET SOAP over JMS sample service provided in WebSphere MQ using a one-way channel shape. The service implements a simple StockQuote example, which outputs a text string to the console.

The client has been generated by using WSDL to generate client files as described in Generating a WCF client proxy and application configuration files using the svcutil tool with WSDL

The sample has been configured with specific resource names as described in the following procedure. If you need to change the resource names, then you must also change the corresponding value on the client application in the <mqmtop>\tools\wcf\samples\WMQNET\default\client\app.config file, and on<br>the service application in the <mqmtop>\tools\wcf\samples\WMQNET\default\se represents the installation directory for WebSphere MQ. For more information about formatting the JMS endpoint URI, see WebSphere MQ Transport for SOAP in the WebSphere MQ Information Center.

### **Procedure**

Run the client once: Run the <mqmtop>\tools\wcf\samples\WMQNET\default\client\bin\Release\TestClient.exe file, where <mqmtop> represents the installation directory for WebSphere MQ. The client application loops five times sending five messages to the sample queue.

### **Results**

The service application gets the messages from the sample queue and displays Hello World five times on the screen. Parent topic: Using the WCF samples

This build: January 26, 2011 11:12:48 Notices | Trademarks | Downloads | Library | Support | Feedback

Copyright IBM Corporation 1999, 2009. All Rights Reserved. This topic's URL: un12240\_

## **3.3.4. WCF client to an Axis Java service hosted by WebSphere MQ sample**

Sample client applications and sample service proxy applications are supplied for both Java and .NET. The samples are based on a Stock Quote service that takes a request for a stock quote and then provides the stock quote.

### **Before you begin**

This sample requires that the .NET SOAP over JMS service hosting environment is correctly installed and configured in WebSphere® MQ and is accessible from a local queue manager. For information about installing and configuring the environment, see: Installing WebSphere MQ Web transport for SOAP When the .NET SOAP over JMS service hosting environment is correctly installed and configured in WebSphere MQ and is accessible from a local queue manager, additional configuration steps must be completed.

- 1. Set the WMQSOAP\_HOME environment variable to the WebSphere MQ installation directory, for example: C:\Program Files\IBM\WebSphere MQ
- 2. Ensure that the Java compiler javac is available and on the PATH.
- 3. Copy the file axis.jar from the prereqs/axis directory of the WebSphere installation CD to the WebSphere MQ installation directory.
- 4. Add to the PATH: <mqmtop>\Java\lib where <mqmtop> represents the directory where WebSphere MQ is installed, for example: C:\Program Files\IBM\WebSphere MQ
- 5. Ensure that the location of .NET is specified correctly in <mqmtop>\bin\amqwcallWSDL.cmd where <mqmtop> represents the directory where WebSphere MQ is installed, for example: C:\Program Files\IBM\WebSphere MQ. The location of .NET can be specified for example: set msfwdir=% ProgramFiles%\Microsoft Visual Studio .NET 2003\SDK\v1.1\Bin

When the previous steps are complete, test and run the service:

- 1. Navigate to your SOAP over JMS working directory.
- 2. Enter one of the following commands to run the verification test and leave the service listener running:
	- o For .NET: <mqmtop>\Tools\soap\samples\runivt dotnet hold **where <***mqmtop>* **represents the directory where WebSphere MQ is** installed.
	- o For AXIS:<mqmtop>\Tools\soap\samples\runivt Dotnet2AxisClient hold where <mqmtop> represents the directory where WebSphere MQ is installed.

The hold argument keeps the listeners running after the test completes.

If errors are reported during this configuration, you can remove all the changes so that the procedure is restarted in the following way:

- 1. Delete the generated SOAP over JMS directory.
- 2. Delete the queue manager.

### **About this task**

The sample demonstrates a connection from a WCF client to the Axis Java SOAP over JMS sample service provided in WebSphere MQ using a one-way channel shape. The service implements a simple StockQuote example, which outputs a text string to a file which is saved in the current directory.

The client has been generated by using WSDL to generate client files as described in Generating a WCF client proxy and application configuration files using the svcutil tool with WSDL

The sample has been configured with specific resource names as described in this paragraph. If you need to change the resource names, then you must also change the corresponding value on the client application in the <m $q$ mtop>\tools\wcf\samples\WMQAxis\default\client\app.config file, and on the service application in the <mqmtop>\tools\wcf\samples\WMQAxis\default\service\WmqDefaultSample\_StockQuoteDotNet.wsdl file, where <mqmtop> represents the installation directory for WebSphere MQ.

### **Procedure**

Run the client once: Run the <mqmtop>\tools\wcf\samples\WMQAxis\default\client\bin\Release\TestClient.exe file, where <mqmtop> represents the installation directory for WebSphere MQ. The client application loops five times sending five messages to the sample queue.

### **Results**

The service application gets the messages from the sample queue and adds Hello World five times to a file in the current directory. Parent topic: Using the WCF samples

### Related reference

Handling different SOAP response element names

This build: January 26, 2011 11:12:48 Notices | Trademarks | Downloads | Library | Support | Feedback

Copyright IBM Corporation 1999, 2009. All Rights Reserved. This topic's URL: un12250\_

## **3.3.5. WCF client to Java service hosted by WebSphere Application Server sample**

Sample client applications and sample service proxy applications are supplied for WebSphere® Application Server (WAS) 6. A request-response service is also provided.

**Before you begin** 

This sample requires that the following WebSphere MQ configuration is used:

Table 1. WebSphere MQ required configuration

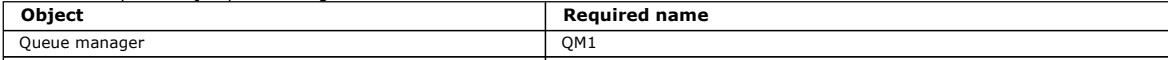

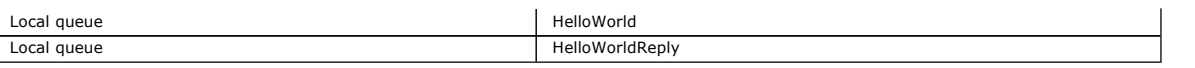

This sample also requires that a WebSphere Application Server V6 hosting environment is correctly installed and configured. WebSphere Application Server V6 uses a bindings mode connection to connect to WebSphere MQ by default. Therefore WebSphere Application Server V6 must be installed on the same machine as the queue manager.

After the WAS environment is configured, the following additional configuration steps must be completed:

1. Create the following JNDI objects in the WebSphere Application Server JNDI repository:

- a. A JMS queue destination called HelloWorld
	- Set the JNDI name to jms/HelloWorld
	- Set the queue name to HelloWorld
- b. A JMS queue connection factory called HelloWorldQCF
	- Set the JNDI name to ims/HelloWorldOCF
		- $\blacksquare$  Set the queue manager name to  $\oslash M1$
- c. A JMS queue connection factory called WebServicesReplyQCF
	- Set the JNDI name to jms/WebServicesReplyQCF
	- Set the queue manager name to OM1

2. Create a Message Listener Port called HelloWorldPort in WebSphere Application Server with the following configuration:

- o **Set the connection factory JNDI name to** jms/HelloWorldQCF
- o **Set the destination JNDI name to** jms/HelloWorld
- 3. Install the web service HelloWorldEJBEAR.ear application to your WebSphere Application Server as follows:
	- a. Click Applications > New Application > New Enterprise Application.
	- b. Navigate to  $mqmtop\to\text{vols\wct\sumoles\WAS\HelloworldsELBER.}$ ear where mqmtop is the installation directory of WebSphere MO.
	- c. Do not change any of the default option in the wizard, and restart the application server after the application has been installed.

When the WAS configuration is complete, test the service by running it once:

- 1. Navigate to your Soap over JMS working directory.
- 2. Enter this command to run the sample:  $mqmtop$  tools\wcf\samples\WAS\TestClient.exe where mqmtop is the installation directory of WebSphere MQ.

### **About this task**

The sample demonstrates a connection from a WCF client to the WebSphere Application Server SOAP over JMS sample service provided in the WCF samples included in WebSphere MQ V7, using a request-response channel shape. Messages flow between WCF and the WebSphere Application Server using WebSphere MQ queues. The service implements the HelloWorld(...) method, which takes a string and returns a greeting to the client.

The client has been generated by using the svcutil tool to retrieve the service metadata from a separately exposed HTTP endpoint as described in Gene a WCF client proxy and application configuration files using the svcutil tool with metadata from a running service

The sample has been configured with specific resource names as described in the following procedure. If you need to change the resource names, then you must also change the corresponding value on the client application in the mqmtop\tools\wcf\samples\WAS\default\client\app.config file, and on the service application in the mqmtop\tools\wcf\samples\WAS\HelloWorldsEJBEAR.ear where mqmtop is the installation directory of WebSphere MQ. For more information about formatting the JMS endpoint URI, see URI syntax and parameters.

The service and client are based upon the service and client outlined in the developerWorks® article Building a JMS Web service using SOAP over JMS and WebSphere Studio. If you want to learn more about developing SOAP over JMS Web services which are compatible with the WebSphere MQ WCF custom channel, the relevant article can be found at: http://www.ibm.com/developerworks/websphere/library/techarticles/0402\_du/0402\_du.html

### **Procedure**

Run the client once: Run the  $m\sigma$ tools\wcf\samples\WAS\default\client\bin\Release\TestClient.exe file, where mamtop is the installation directory for WebSphere MQ. The client application starts both of the service methods at the same time, sending two messages to the sample queue.

### **Results**

The service application gets the messages from the sample queue and provides a response to the  $H$ elloWorld(...) method call which the client application outputs to the console.

### Parent topic: Using the WCF samples

**This build: January 26, 2011 11:12:52** 

Notices | Trademarks | Downloads | Library | Support | Feedback

Copyright IBM Corporation 1999, 2009. All Rights Reserved. This topic's URL: un12260\_ **C** S

## **3.4. Problem determination on the WCF custom channel for WebSphere MQ**

You can use WebSphere® MQ trace to collect detailed information about what various parts of the WebSphere MQ code is doing. When using Windows Communication Foundation (WCF), a separate trace output is generated for the WCF custom channel trace integrated with the Microsoft WCF infrastructure trace.

Fully enabling trace for the WCF custom channel produces two output files:

- 1. The WCF custom channel trace integrated with the Microsoft WCF infrastructure trace.
- 2. The WCF custom channel trace integrated with XMS .NET.

By having two trace outputs, problems can be tracked at each interface using the appropriate tools, for example:

- WCF problem determination using suitable Microsoft tooling.
- WebSphere MQ client issues using the XMS trace format.

To simplify trace enablement, the .NET 3 TraceSource and XMS .NET trace stack are both controlled using a single interface as described in: WCF trace configuration and trace file name

### WCF custom channel exception hierarchy

The exceptions types thrown by the custom channel are consistent with WCF and are typically a TimeoutException or CommunicationException (or a subclass of CommunicationException).

**WCF trace configuration and trace file names**<br>When trace is fully enabled, it produces two output files, one for diagnosing WCF problems, and one detailed file for internal trace diagnostic material. To simplify trace enablement, both the .NET 3 TraceSource and XMS .NET trace stacks use a single interface.

### WCF XMS First Failure Support Technology (FFST)

You can collect detailed information about what various parts of the WebSphere MQ code is doing by using WebSphere MQ trace. XMS FFST™ has its own configuration and output files for the WCF custom channel.

### WCF version information

WCF version information aids with problem determination and is included in the assembly metadata of the custom channel.

**WCF hints and tips**<br>The following hints and tips are in no significant order, and might be added to when new versions of the documentation are released. They are subjects that might save you time if they are relevant to the work that you are doing.

Parent topic: WebSphere MQ custom channel for Microsoft Windows Communication Foundation (WCF)

This build: January 26, 2011 11:12:53

Notices | Trademarks | Downloads | Library | Support | Feedback

Copyright IBM Corporation 1999, 2009. All Rights Reserved. This topic's URL:

un12300\_<br>**≤ >** 

## **3.4.1. WCF custom channel exception hierarchy**

The exceptions types thrown by the custom channel are consistent with WCF and are typically a TimeoutException or CommunicationException (or a subclass of CommunicationException).

Further details of the error condition, where available, are provided using linked or inner exceptions. The following exceptions are typical examples, and each layer in the architecture of the channel contributes an additional linked exception, for example; CommunicationsException has a linked XMSException, which has a linked MQException:

- 1. System.serviceModel.CommunicationsExceptions
- 2. IBM®.XMS.XMSException
- 3. IBM.WMQ.MQException

Key information is captured and provided in the data collection of the highest CommunicationException in the hierarchy. This capture and provision of data prevents the need for the applications to link to each layer in the architecture of the channel in order to interrogate the linked exceptions, and any additional information they might contain. The following key names are defined:

- IBM.XMS.WCF.ErrorCode: The error message code of the current custom channel exception.
- IBM.XMS.ErrorCode: The error message of the top most XMS exception in the stack.
- IBM.WMQ.ReasonCode: The underlying WebSphere® MQ reason code.
- IBM.WMQ.CompletionCode: The underlying WebSphere MQ completion code.

Parent topic: Problem determination on the WCF custom channel for WebSphere MQ

This build: January 26, 2011 11:12:55

Notices | Trademarks | Downloads | Library | Support | Feedback

Copyright IBM Corporation 1999, 2009. All Rights Reserved. This topic's URL: un12380\_

k.

### **3.4.2. WCF trace configuration and trace file names**

When trace is fully enabled, it produces two output files, one for diagnosing WCF problems, and one detailed file for internal trace diagnostic material. To simplify trace enablement, both the .NET 3 TraceSource and XMS .NET trace stacks use a single interface.

Two different trace methods are available for the WCF custom channel, the two trace methods are activated independently or together. Each method produces its own trace file, so when both trace methods have been activated, two trace output files are generated.

To keep the configuration and enablement as simple as possible, the same interface is used to control both trace methods. The app.config file must be edited to include the relevant trace configuration as described in the following section. Users can then add their own equivalent sections to combine the output with trace from their own application.

WCF custom channel tracing is not enabled by default. You must first create a trace listener, then set the required trace level for the selected trace source in the app.config.file.

### **Configuring WCF custom channel with WCF infrastructure trace**

Add the following section of code to the <system.diagnostics><sources> section in the app.config file:

```
<source name="IBM.XMS.WCF" switchValue="Verbose,ActivityTracing"> 
         <listeners> 
                 <remove name="Default"/> 
                <add name="NewListener"/>
```
 </listeners> </source>

The preceding piece of code makes the channel trace using the .NET 3 TraceSource. All invocations of the configuration files associated with the executable files are controlled by this piece of code.

### **Configuring WCF custom channel with XMS .NET trace**

Configuring the XMS .NET trace requires that you add a section of code to the <system.diagnostics><sources> section in the app.config file. However, the piece of code is added to the extensible <source> element shown in the Configuring WCF custom channel with WCF infrastructure trace section. So although the WCF infrastructure trace code must be present for the XMS .NET trace to work, the WCF infrastructure trace can be disabled if it is not

### required, as described in the Enabling WCF trace section.

```
<source name="IBM.XMS.WCF" switchValue="Verbose, ActivityTracing"<br>xmsTraceSpecification="*=all=enabled" xmsTraceFilePath="path"<br>xmsTraceFileSize="2000000" xmsTraceFileNumber="4" xmsTraceFormat="advanced">
                <listeners> 
 <remove name="Default"/> 
 <add name="NewListener"/> 
                </listeners> 
</source>
```
### **WCF trace configuration variables**  Table 1. WCF trace configuration variables

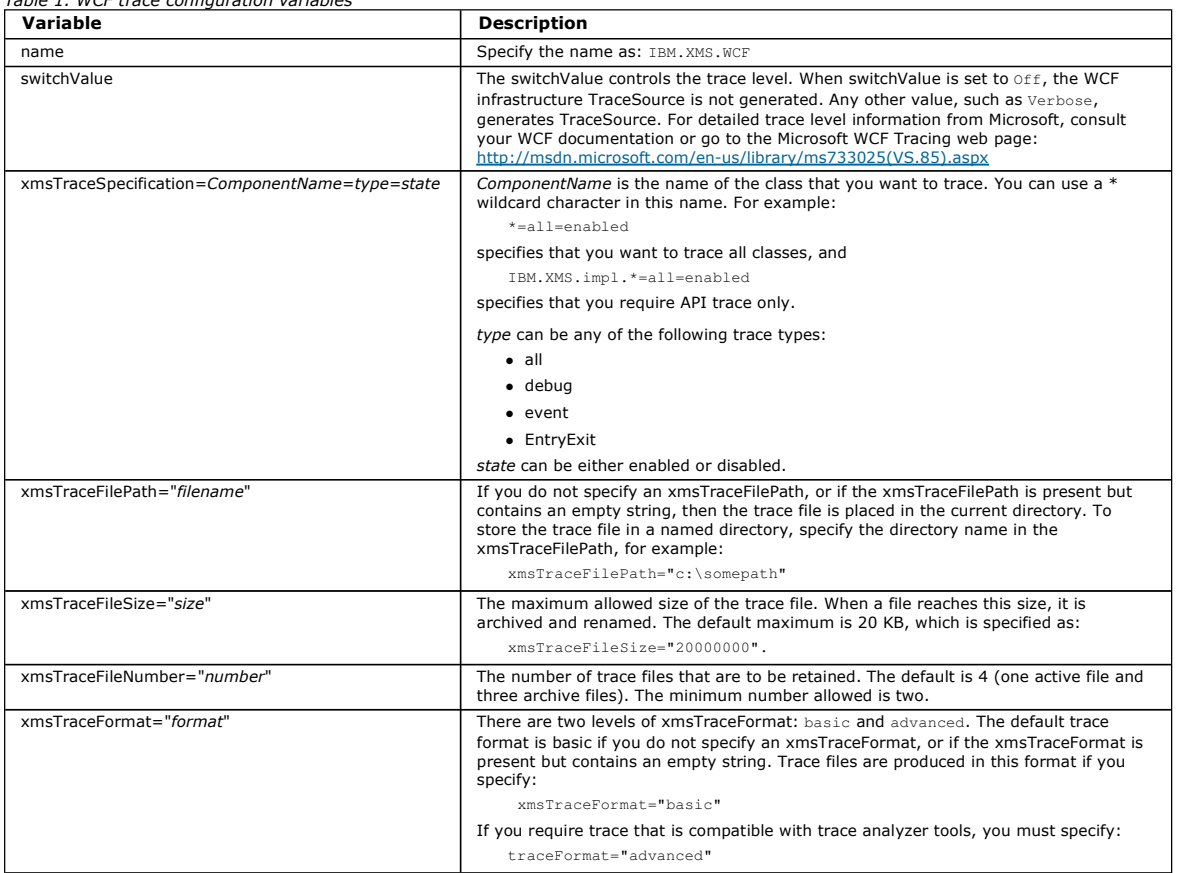

### **Enabling WCF trace**

There are four combinations for enabling and disabling the two different trace methods. The four combinations require editing the values of the sections of coded described in the preceding sections.

There is also an environment variable that can be set; for more information see **Enabling WCF trace with the WCF\_TRACE\_ON** environment variable.

This table and the values shown are dependent on the pieces of code demonstrated earlier have already been added to the app.config file.

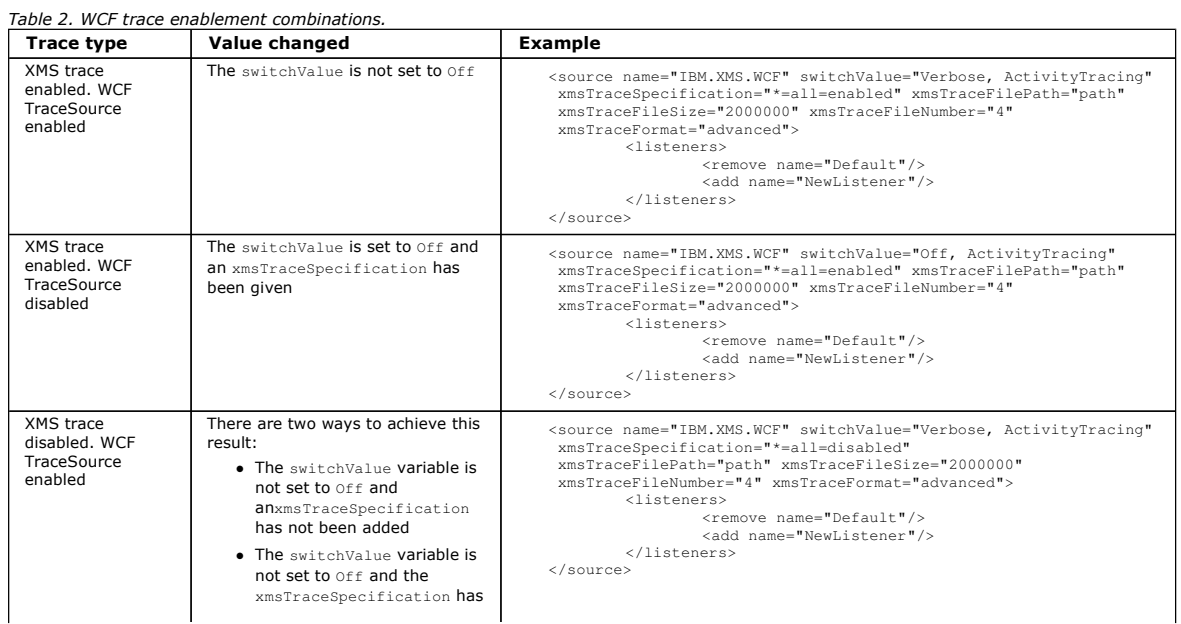

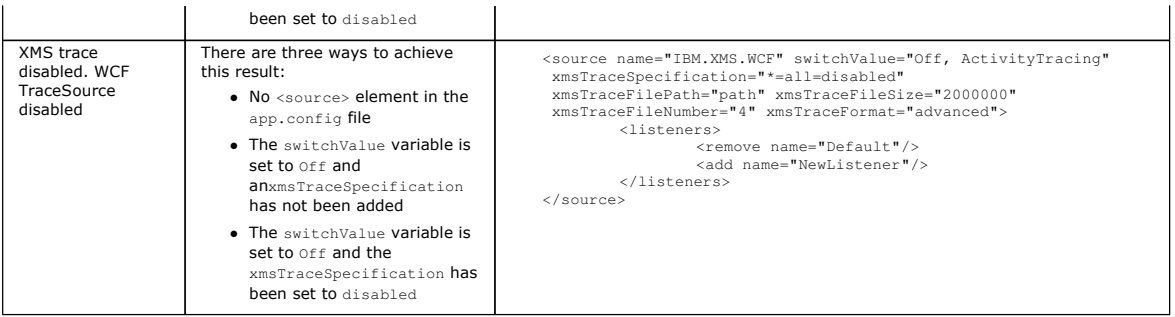

### **Enabling WCF trace with the WCF\_TRACE\_ON environment variable**

As well as the preceding methods described to enable WCF trace, the XMS .NET trace can also be enabled using the WCF\_TRACE\_ON environment variable.

Setting the WCF\_TRACE\_ON environment variable to any non-null value is the equivalent of setting the xmstraceSpecification to \*=all=enabled, for example: "set WCF\_TRACE\_ON=true

However, if the xmstraceSpecification is explicitly set in the app.config file, then the WCF\_TRACE\_ON environment variable is overridden.

### **WCF trace output files and file names**

XMS trace files are traditionally named using the base name and process ID format of:  $xms + trace\_pid.$  log, where pid is the process ID.

As XMS trace files can still be produced in parallel with WCF custom channel trace files, the WCF custom channel trace integrated with XMS .NET trace output files have the following format to avoid confusion: wcfxms\_trace\_pid.log, where pid is the process ID.

The trace output file is created in the current working directory by default, but this destination can be redefined if necessary.

**Parent topic:** Problem determination on the WCF custom channel for WebSphere MO

This build: January 26, 2011 11:12:53

Notices | Trademarks | Downloads | Library | Support | Feedback

Copyright IBM Corporation 1999, 2009. All Rights Reserved. This topic's URL: un12310\_

### $\overline{\bullet}$

## **3.4.3. WCF XMS First Failure Support Technology (FFST)**

You can collect detailed information about what various parts of the WebSphere® MQ code is doing by using WebSphere MQ trace. XMS FFST™ has its own configuration and output files for the WCF custom channel.

XMS FFST trace files are traditionally named using the base name and process ID format of: xmsffdcpid\_date.txt, where pid is the process ID and date is the time and date.

As XMS FFST trace files can still be produced in parallel with WCF custom channel XMS FFST files, the WCF custom channel XMS FFST output files have the following format to avoid confusion: wcfffdcpid\_date.txt, where pid is the process ID and date is the time and date.

This trace output file is created in the current working directory by default, but this destination can be redefined if necessary.

The WCF custom channel with XMS .NET trace header is similar to the following example:

```
************** Start Display XMS WCF Environment **************<br>Product Name :- value<br>WCF Version :- value
          Product Name<br>WCF Version
WCF Version  :- value<br>CMVC Level  :- value<br>***********  End Display XMS WCF Environment  *************
```
The FFST trace files are formatted in the standard way, without any formatting that is specific to the custom channel.

Parent topic: Problem determination on the WCF custom channel for WebSphere MQ

This build: January 26, 2011 11:12:54

Notices | Trademarks | Downloads | Library | Support | Feedb

```
C Copyright IBM Corporation 1999, 2009. All Rights Reserved.
This topic's URL: 
un12330_<br>≤ >
```
## **3.4.4. WCF version information**

WCF version information aids with problem determination and is included in the assembly metadata of the custom channel.

The WebSphere® MQ custom channel for WCF version metadata can be retrieved in one of three ways:

- Using the WebSphere MQ utility dspmqver. For information about how to use dspmqver, see: dspmqve
- Using the Windows Explorer properties dialog: In the Windows Explorer, right-click IBM.XMS.WCF.dll > Properties > Version.
- From the header information of any of the channels FFST<sup>™</sup> or trace files. For more information about the FFST header information, see: WCF XMS First Failure Support Technology (FFST)

Parent topic: Problem determination on the WCF custom channel for WebSphere MQ

This build: January 26, 2011 11:12:54

Notices | Trademarks | Downloads | Library | Support | Feedback

```
Copyright IBM Corporation 1999, 2009. All Rights Reserved. 
This topic's URL: 
un12335C
```
# **3.4.5. WCF hints and tips**

The following hints and tips are in no significant order, and might be added to when new versions of the documentation are released. They are subjects that might save you time if they are relevant to the work that you are doing.

### Externalizing exceptions from the WCF service host

For services hosted using the WCF service host; any unhandled exceptions thrown by the service, WCF internals, or channel stack are not externalized by default. To be informed of these exceptions, an error handler must be registered.

**Handling different SOAP response element names**<br>WCF expects the name of a returned value to be in a specific format by default, but a service might not return an element with its name in the expected format.

Parent topic: Problem determination on the WCF custom channel for WebSphere MQ

This build: January 26, 2011 11:12:56

Notices | Trademarks | Downloads | Library | Support | Feedback

 $\mathbb{\mathbb{C}}$  Copyright IBM Corporation 1999, 2009. All Rights Reserved. This topic's URL: un12440\_

 $\dddot{\bullet}$ 

## **3.4.5.1. Externalizing exceptions from the WCF service host**

For services hosted using the WCF service host; any unhandled exceptions thrown by the service, WCF internals, or channel stack are not externalized by default. To be informed of these exceptions, an error handler must be registered.

The following code provides an example of defining the error handler service behavior which can be applied as an attribute of a service:

```
using System.ServiceModel.Dispatcher; 
   using System.Collections.ObjectModel; 
    .... 
        public class ErrorHandlerBehaviorAttribute : Attribute, IServiceBehavior, IErrorHandler 
    \leftarrow // 
 // IServiceBehavior Interface 
 // 
     public void AddBindingParameters(ServiceDescription serviceDescription, 
 ServiceHostBase serviceHostBase, Collection<ServiceEndpoint> endpoints, 
                BindingParameterCollection bindingParameters) 
    {
     } 
             public void ApplyDispatchBehavior(ServiceDescription serviceDescription, 
                 ServiceHostBase serviceHostBase) 
    A \sim 400 M
     foreach (ChannelDispatcher channelDispatcher in serviceHostBase.ChannelDispatchers) { 
 channelDispatcher.ErrorHandlers.Add(this); 
     } 
     } 
             public void Validate(ServiceDescription serviceDescription, ServiceHostBase serviceHostBase) 
    {
     } 
     // 
 // IErrorHandler Interface 
     // 
             public bool HandleError(Exception e) 
    A \sim 400 M
                  // Process the exception in the required way, in this case just outputting to the console 
                 Console.Out.WriteLine(e); 
                   // Always return false to allow any other error handlers to run 
                 return false; 
     } 
             public void ProvideFault(Exception error, MessageVersion version, ref Message fault) 
    {
     } 
        \overline{ }Parent topic: WCF hints and tips
This build: January 26, 2011 11:12:56
```
Notices | Trademarks | Downloads | Library | Support | Feedback

Copyright IBM Corporation 1999, 2009. All Rights Reserved. This topic's URL: un12460\_ ie s

## **3.4.5.2. Handling different SOAP response element names**

WCF expects the name of a returned value to be in a specific format by default, but a service might not return an element with its name in the expected format.

WCF has the convention of expecting the returned value to be named in the following format:  $methodNameResult$  where methodName is the name of the service operation. For example, for a service called detQuote, WCF expects the response to be called: detOuoteResult.

However, the service can return an element with a name that does not conform to this format.

When running the scvutil tool to generate a proxy client, if the WSDL specifies a different name, then the proxy interface adds parameters to instruct WCF with the name to look for. For example:

[System.ServiceModel.OperationContractAttribute(Action = "", ReplyAction = "\*")]<br>[System.ServiceModel.XmlSerializerFormatAttribute(Style = System.ServiceModel.OperationFormatStyle.Rpc,<br>[**return: System.ServiceModel.Message** float getQuote(string in0);

If you create your own interface (for example, by adding a request-reply method to an existing proxy interface), then you must ensure that you add the<br>same parameters to the interface if the service returns a different nam method always returns a null value; if an object is returned, then the method returns null, but if a numeric value such as an integer is returned, then the method returns 0.

Parent topic: WCF hints and tips

This build: January 26, 2011 11:12:56

Notices | Trademarks | Downloads | Library | Support | Feedback

Copyright IBM Corporation 1999, 2009. All Rights Reserved. This topic's URL: un12470\_ Ä.